# **INSTITUTO TECNOLÓGICO SUPERIOR AERONÁUTICO**

# **CARRERA DE MECÁNICA AERONÁUTICA MENCIÓN MOTORES**

# **ELABORACIÓN DE UN MANUAL INTERACTIVO DE ENTRENAMIENTO EN EL SISTEMA DE ARRANQUE DEL MOTOR PT6**

**POR:** 

# **MÉNDEZ FOLLECO ALBERTO SANTIAGO**

**Trabajo de graduación como requisito para la obtención del título de:** 

# **TECNÓLOGO EN MECÁNICA AERONÁUTICA MENCIÓN MOTORES**

**2011** 

# **CERTIFICACIÓN**

Certifico que el presente trabajo de graduación fue realizado en su totalidad por el SR. MÉNDEZ FOLLECO ALBERTO SANTIAGO, como requerimiento parcial para la obtención del título de TECNÓLOGO EN MECÁNICA AERONÁUTICA MOTORES.

> Tlgo. Andrés Paredes DIRECTOR DEL PROYECTO

 $\overline{\phantom{a}}$  ,  $\overline{\phantom{a}}$  ,  $\overline{\phantom{a}}$ 

Latacunga 07 de julio de 2011

#### **DEDICATORIA**

Se la dedico a mis padres, porque creyeron en mi y porque me sacaron adelante, dándome ejemplos dignos de superación y entrega, porque en gran parte gracias a ustedes, hoy puedo ver alcanzar mi primer objetivo, que al transcurso de los años me he propuesto, ya que siempre estuvieron impulsándome en los momentos difíciles de mi carrera, y por que el orgullo que sienten por mí, fue lo que me hizo ir hasta el final. Va por ustedes, por lo que valen, porque admiro su fortaleza y por lo que han hecho de mí.

A mi madre Martha Seneida, por ser el pilar fundamental en mi desarrollo diario; por cada palabra de apoyo, cada voto de confianza y cada consejo de superación.

A mi padre Álvaro Justo, por inculcar en mí el deseo insaciable de ser mejor cada día; por ser y enseñarme a ser un trabajador incansable; he aprendido de ti que el esfuerzo diario es el camino de la superación; sin olvidar los principios y valores, que han provenido de nuestra familia.

Este primer paso de esfuerzo y dedicación, se la dedico a mi hermano Gabriel, de esta manera podre motivarle a seguir superándose, ya que con esfuerzo y perseverancia podremos alcanzar nuestras metas.

# **SANTIAGO MÉNDEZ**

#### **AGRADECIMIENTO**

Primero y antes que nada, agradezco a Dios por haberme dado la vida, por estar conmigo en cada paso que doy, por fortalecer mi corazón e iluminar mi mente y por haberme puesto en mi camino aquellas personas que han sido mi soporte y compañía durante todo el periodo de estudio.

Madre: No dejo de pensar en los primeros pasos, si hay algo que sé hacer bien es por ti, y cuando llega la recompensa por un esfuerzo no puedo dejar de recordar tu cercanía, complicidad, devoción y ejemplo. Que esta sea la recompensa a tantos años de entrega, desvelos y apoyo incondicional. Te quiero con todo mi corazón.

Padre: Detrás de este logro estás tú, tu apoyo, confianza y cariño. Nada podría ser mejor: Gracias por darme la oportunidad de hacer realidad este sueño compartido, por alentarme a hacer lo que quiero y ser como soy. Te adoro.

Hermano: Tu te diste cuenta el trabajo que costo esta tesis, espero que sirva de ejemplo y que un día hagas la tuya. Gracias por demostrarme interés en todo momento, me diste ánimo para seguir adelante. Tú también cuentas con mi apoyo.

Agradezco al ITSA por abrirme sus puertas a todos mis amigos, amigas y todas aquellas personas que han sido importantes para mí durante todo este tiempo. A todos mis maestros que aportaron a mi formación. Para quienes me enseñaron a ser lo que no se aprende en salón de clases y a compartir el conocimiento con los demás.

A todos ustedes muchas gracias.

# **SANTIAGO MÉNDEZ**

# **ÍNDICE DE CONTENIDOS**

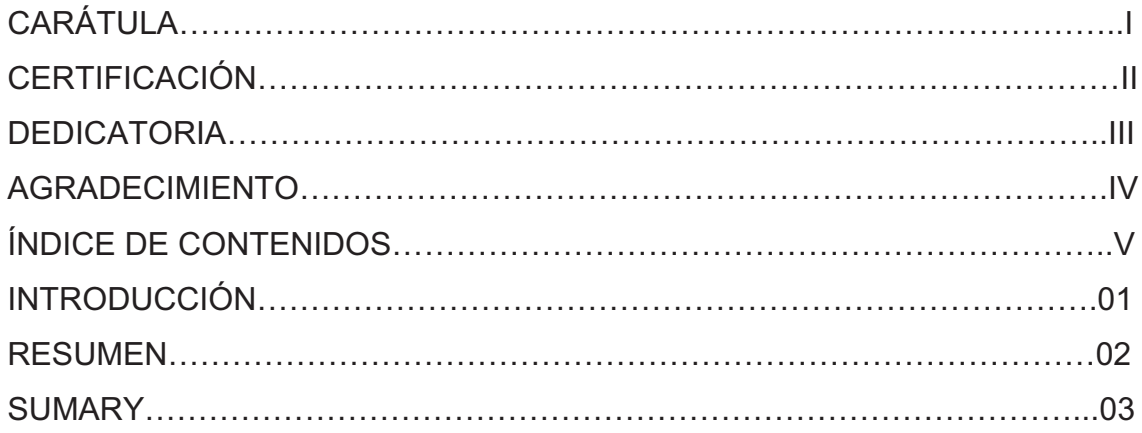

# **CAPÍTULO I EL TEMA**

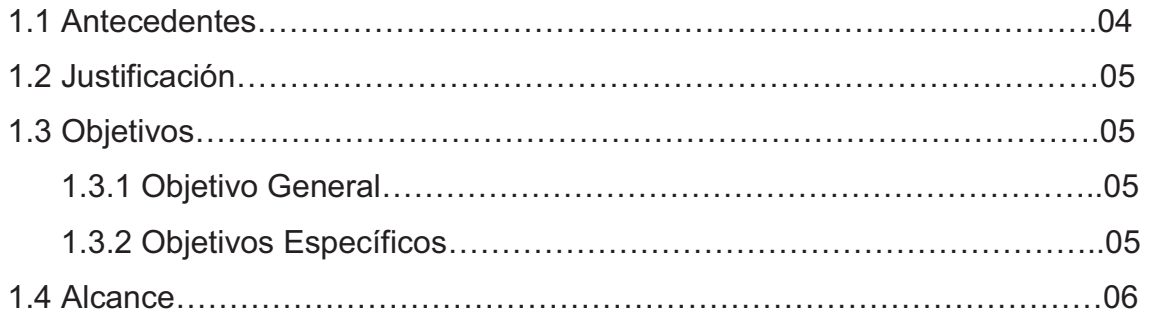

# **CAPÍTULO II MARCO TEÓRICO**

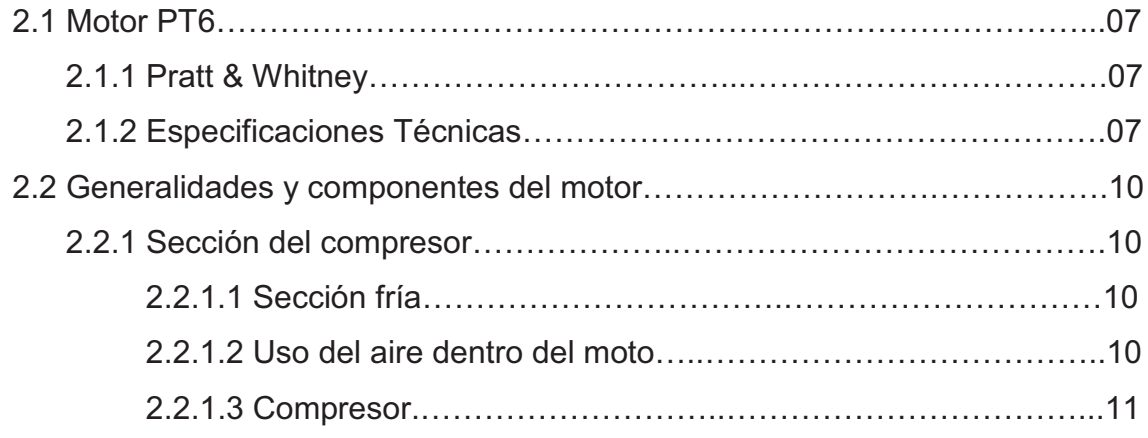

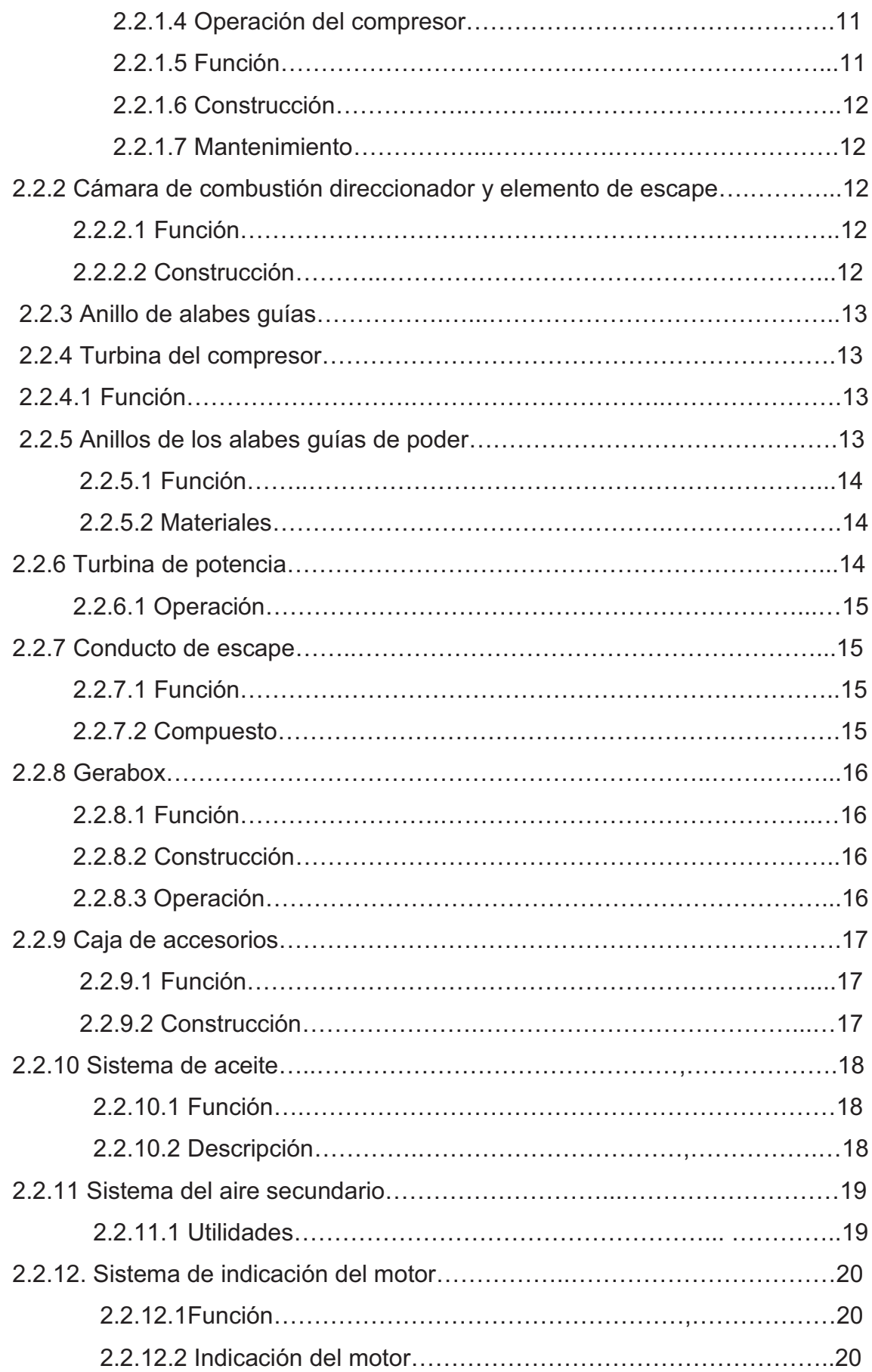

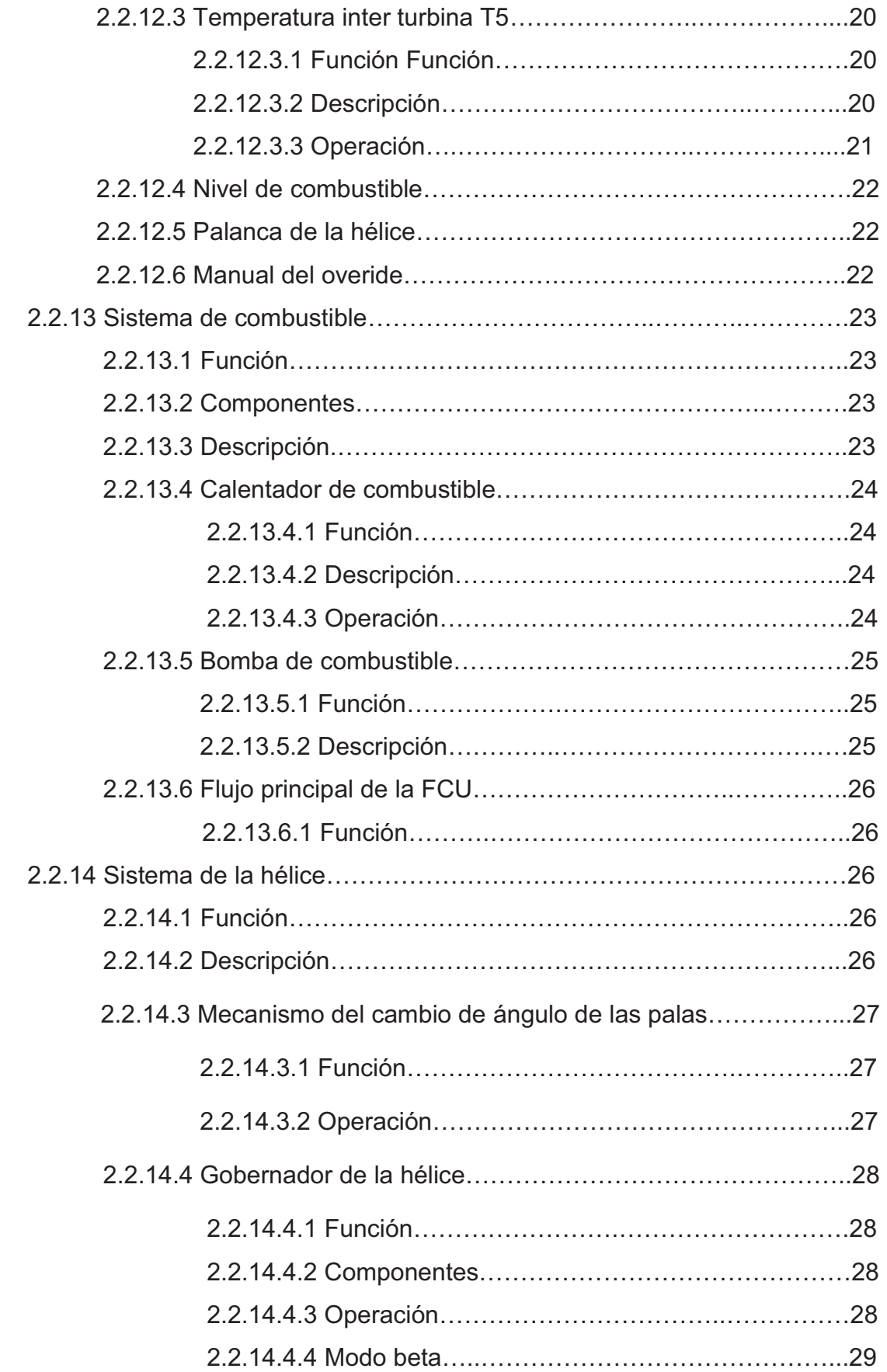

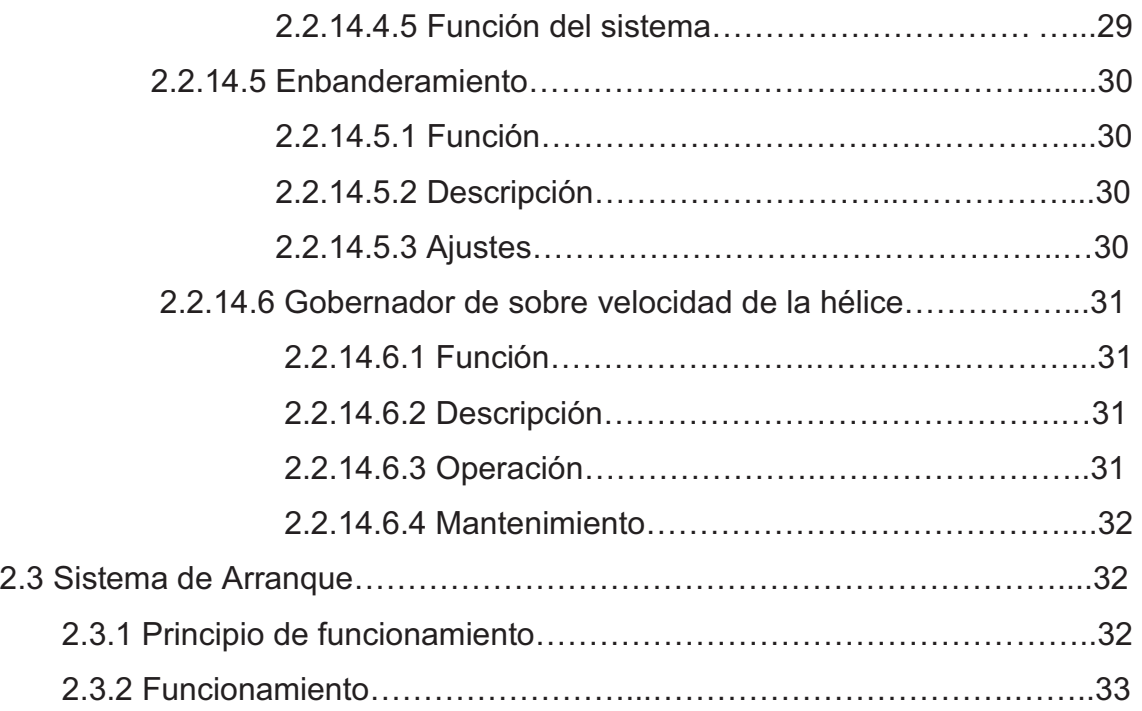

# **CAPÍTULO III DESARROLLO DEL TEMA**

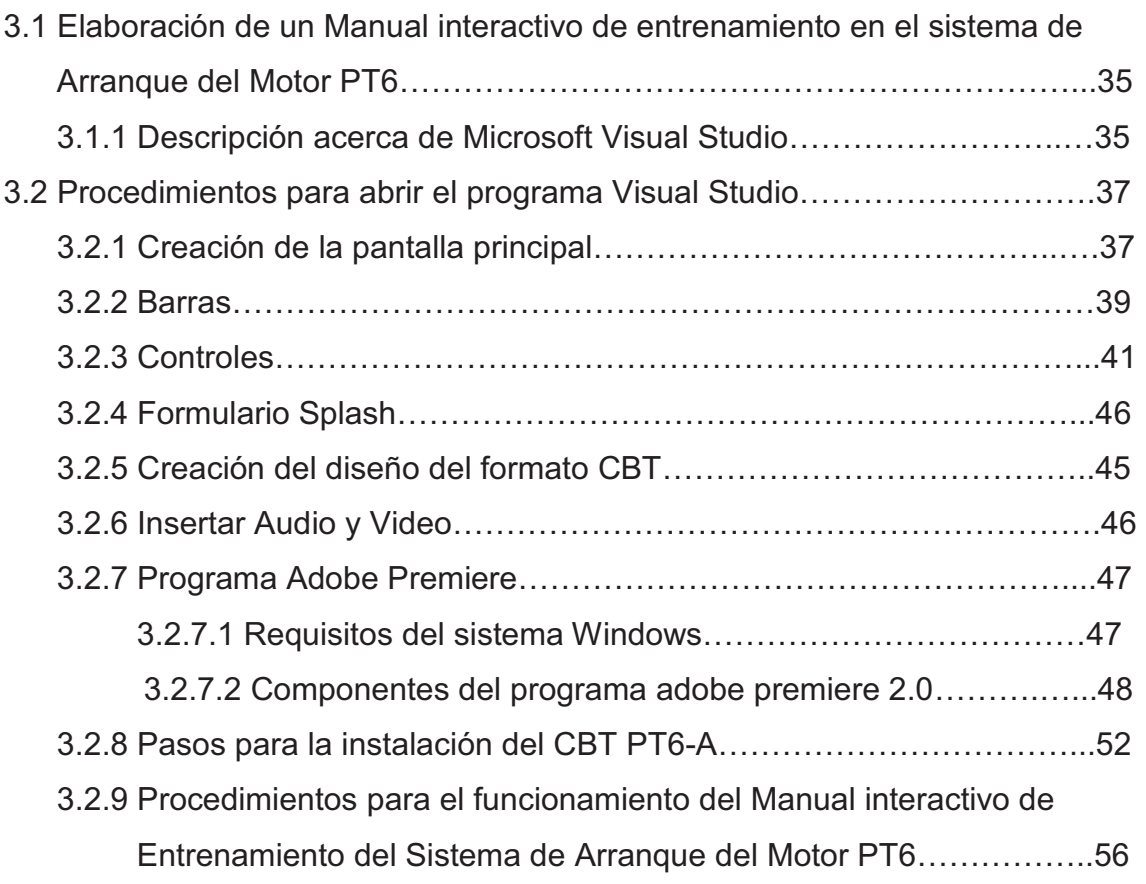

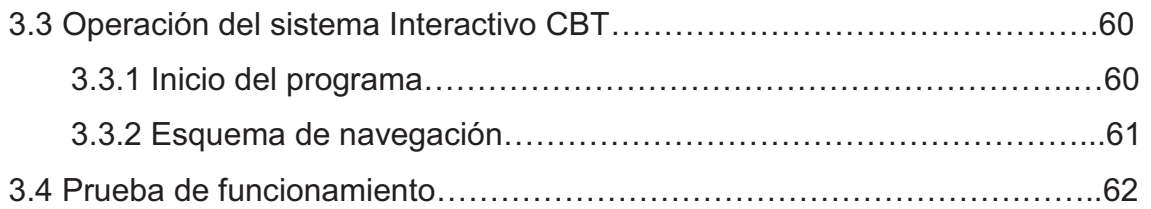

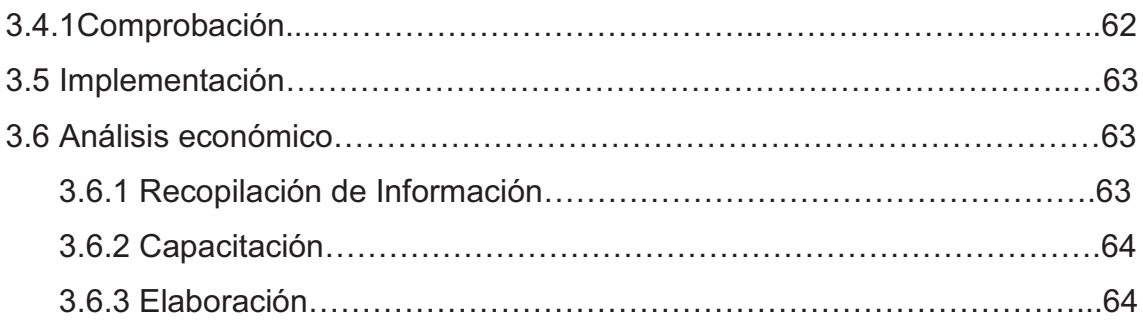

# **CAPÍTULO IV CONCLUSIONES Y RECOMENDACIONES**

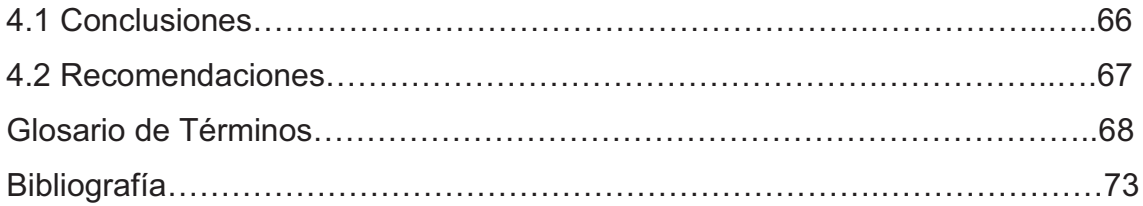

# **ÍNDICE DE TABLAS**

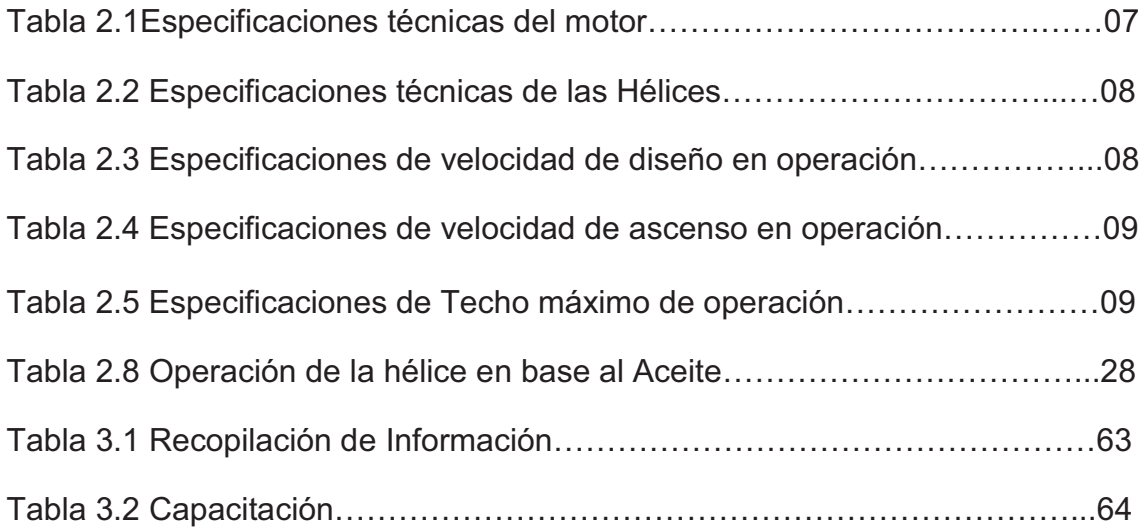

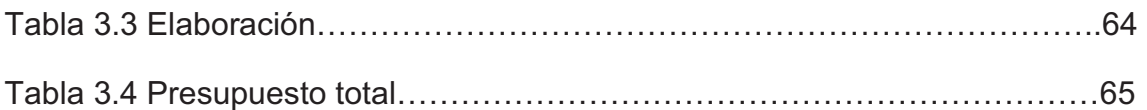

# **ÍNDICE DE FIGURAS**

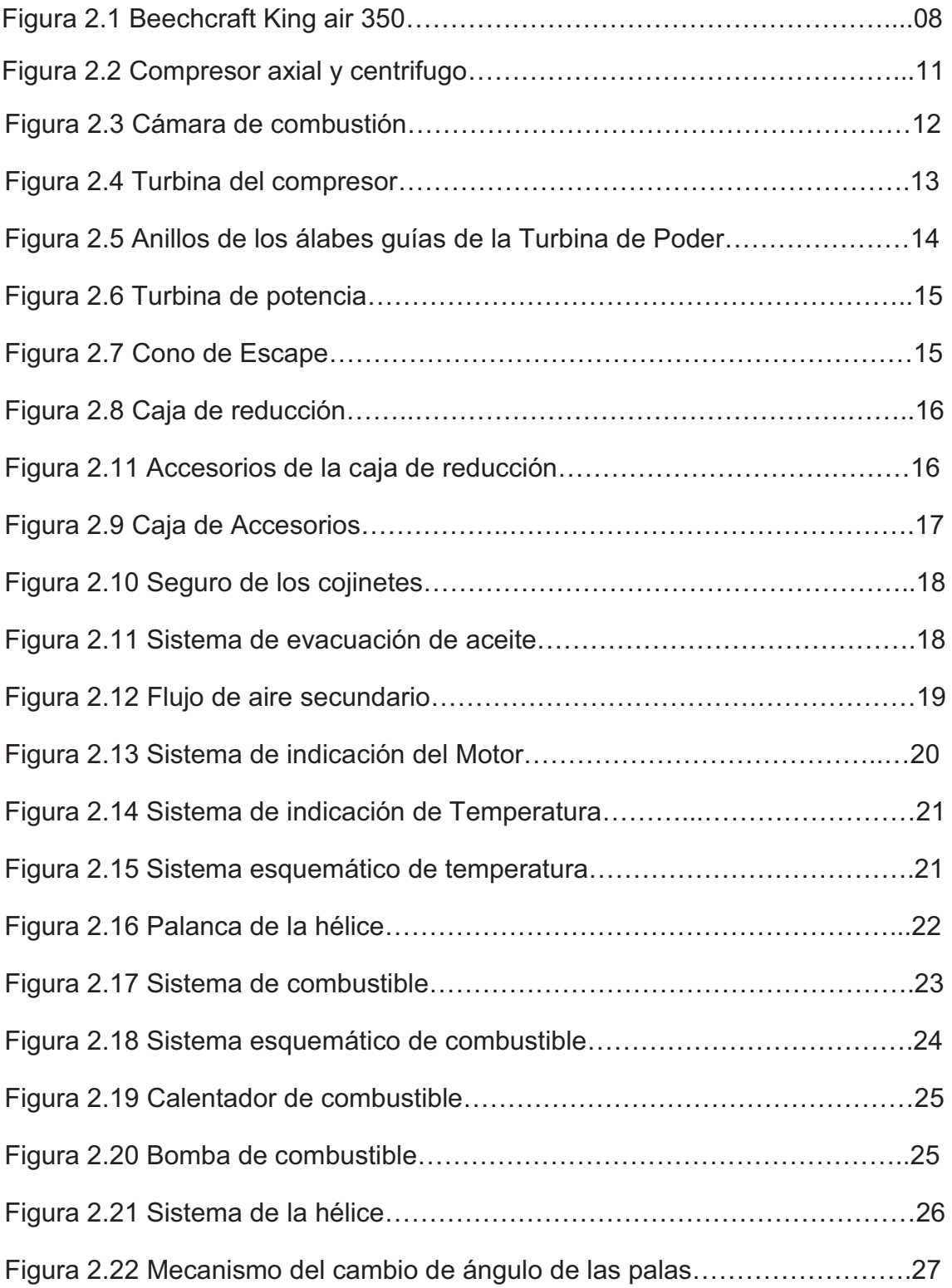

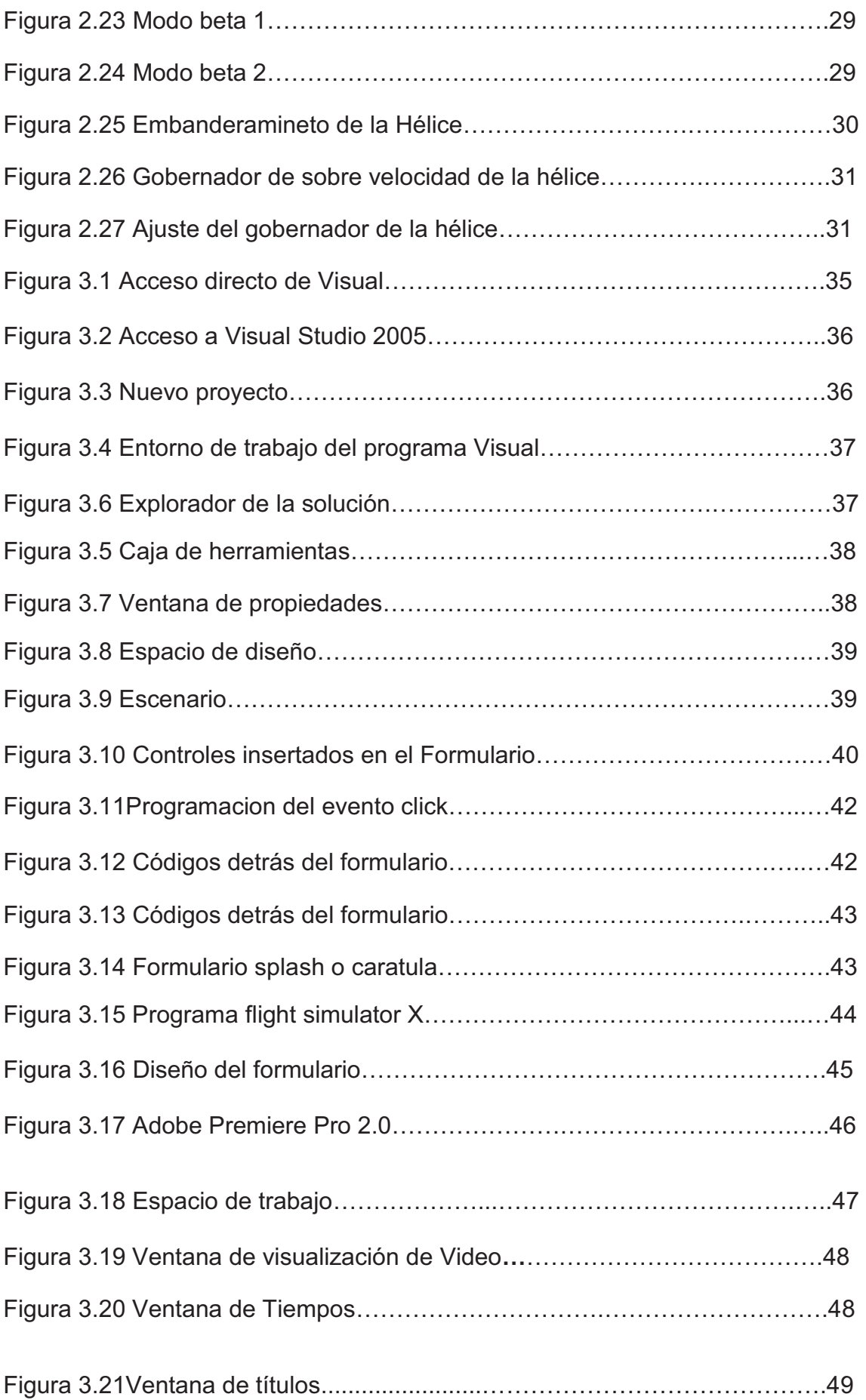

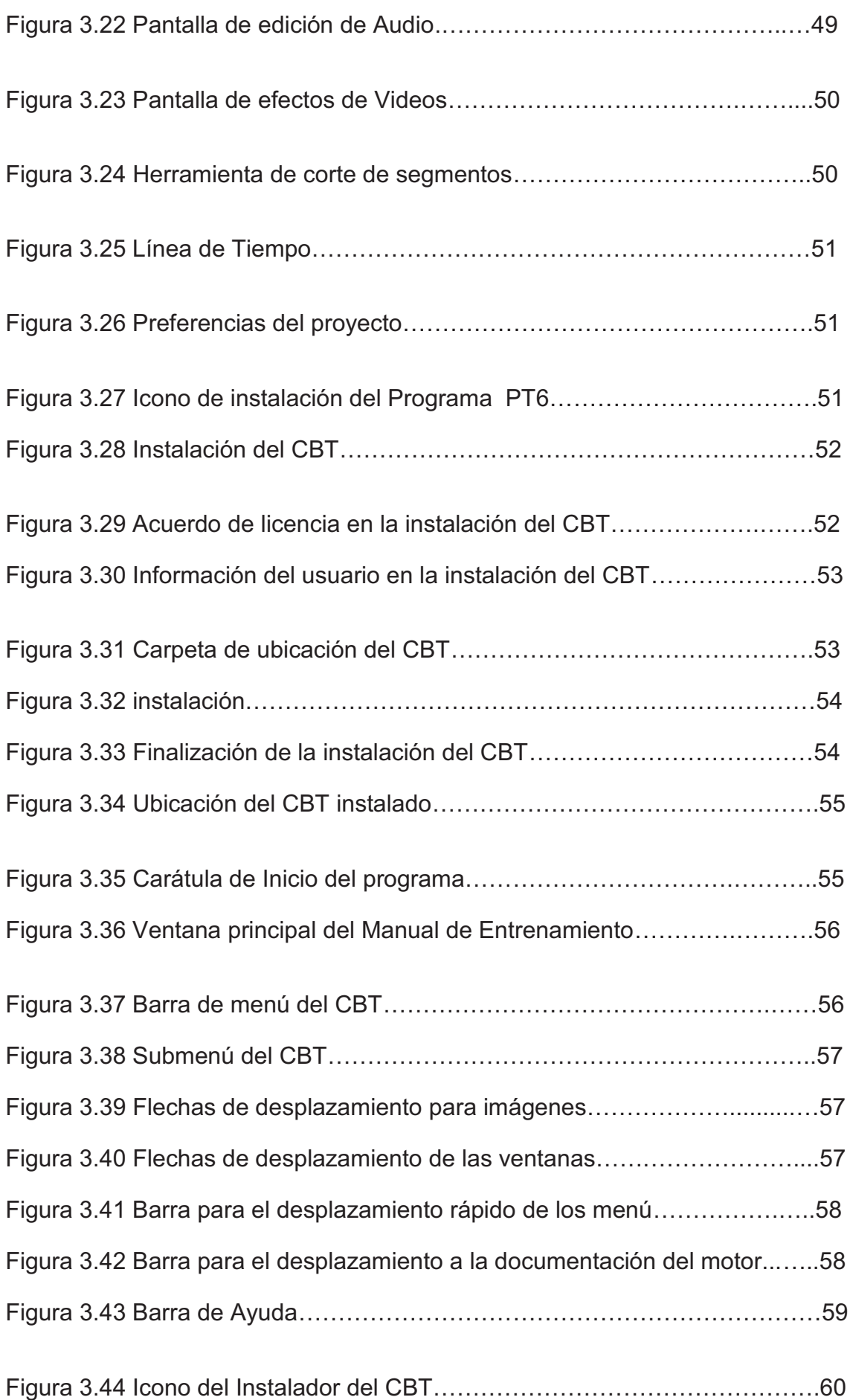

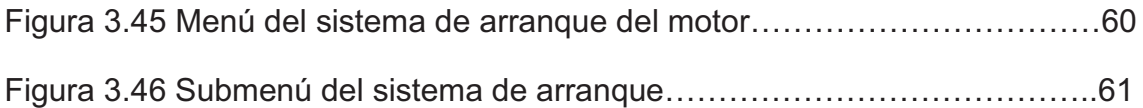

# **ÍNDICE DE ANEXOS**

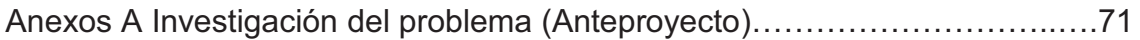

#### **INTRODUCCIÓN**

El mundo actual se encuentra en franco desarrollo y en todas las actividades del ser humano se hace evidente el gran avance tecnológico realizado por el hombre.

La aviación es un campo de muncha influencia de mencionados avances tecnológicos, es así que cada vez se desarrollan mejores aeronaves, sistemas y equipos para hacer más seguro su operación y por ende brindar un buen servicio de transporte aéreo.

El presente trabajo debe ser ampliamente utilizado, tanto por profesores de enseñanza general, como alumnos del Instituto Superior Aeronáutico.

Teniendo en cuenta que muchos de los estudiantes que asisten a estas clases son nuevos en la industria de la aviación, se debe tomar mucho cuidado, para garantizar la seguridad del estudiante y de cerciorarse de que este equipo es solo para entrenamiento, y a disposición de todos los futuros estudiantes y clases.

Esto se logra a través de la formación adecuada de los usuarios en el correcto funcionamiento de este equipo. Este CBT fue creado desde la instrucción individual para cada estudiante en estos procedimientos se requiere de mucha concentración, ya que fue realizado con el fin de transmitir la información requerida para el aprendizaje de los estudiantes, A través del uso de imágenes y otros tipos de multimedia.

En este CBT, podremos transmitir la misma información de una manera mucho más eficiente, para "probara y asegurara" que el alumno ha comprendido todos los procedimientos necesarios correctamente.

#### **RESUMEN**

El presente manual interactivo del Sistema de Arranque del Motor PT6 tiene como objetivo contribuir al mejoramiento del material didáctico utilizado en el ITSA para la instrucción de los señores estudiantes que se forman en esta prestigiosa institución. Así mismo será una valiosa herramienta para la instrucción de futuros pilotos y mecánicos que se inicien con la operación y mantenimiento en los procedimientos del Arranque en dicho motor.

En la fase de animaciones del proyecto contiene un video del funcionamiento básico del sistema, también se incluye de forma grafica la operación, funcionamiento, la animación de los controles de mando del avión, permitiéndonos de esta manera tener una idea clara del equipo y sus características en general.

También se incluye un detalle de los procedimientos operativos del sistema de arranque, información importante información importante a la hora de operar el equipo en la aeronave.

La información plasmada en el presente manual ayudara a instruir de mejor manera a los alumnos del ITSA, y a la vez actualizar los conocimientos de futuros pilotos y técnico, al ser un manual de fácil interpretación.

2

#### **SUMMARY**

This interactive manual system PT6 Engine Start has an objective to contribute towards the improvement of the teaching materials used at the ITSA in order to instruct all the technicians who are trained here. Therefore, it will be a worth tool for pilots and mechanics that start with the operation and maintenance procedures to the engine start.

In the animated stage of the project contains a video about the basic functioning of the system. It also includes of a graphic way the operation, functioning, animation control the aircraft's control, thus allowing us to have a clear idea of the team and their characteristics in general.

Also included is a detailed operational procedure starting system, important information when operating the equipment in the aircraft.

The information that you have in this manual will help to teach the students at the ITSA, in a better way, and at the same time it can help to bring up to date of future pilots and technical manual to be an easy interpretation.

#### **CAPÍTULO I**

#### **EL TEMA**

#### **1.1 Antecedentes**

El Instituto Tecnológico Superior Aeronáutico, es una institución Operadora de Aviación creada a beneficio de la sociedad, en donde se forman los futuros aerotécnicos de la FAE y personal civil especializado y capacitado en mantenimiento de aeronaves civiles y militares, cuenta con el apoyo de material didáctico, como: carteles, acetatos, software interactivos para impartir conocimientos en los sistemas de los aviones.

Los manuales pertenecientes al ITSA, están siendo modificados acorde con los avances tecnológicos que se presentan en la actualidad.

Las compañíasAéreas se encuentran constantemente en la modernización, en cuanto a sistemas aviónicos y mecánicos se refiere, es así que se realizan manuales interactivos, para apreciar y captar de mejor manera los avances y actualizaciones que se dan a diario en el campo Aeronáutico, y dar un mejor servicio al cliente, razón por la cual se hizo necesario el diseño de un manual interactivo de dicho sistema tomando en cuenta lo siguiente:

- Los manuales instructivos y órdenes técnicas del sistema de arranque que provee la casa fabricante son de difícil entendimiento y están en ingles, limitando la comprensión de los usuarios.
- La instrucción práctica no puede ser realizada por la carencia de materiales.
- Es indispensable la mejora y actualización del material didáctico existente para los alumnos del ITSA, a fin de que puedan actualizar sus

conocimientos referentes a sistemas y procedimientos a seguir en una aeronave para el arranque de motores.

 Razones por las que se determino la necesidad de **DISEÑAR UN MANUAL INTERACTIVO DEL SISTEMA DE ARRANQUE DEL MOTOR PT6** para la instrucción del personal de estudiantes del ITSA.

#### **1.2 Justificación**

Se hace indispensable disponer de un material didáctico específico, como es el manual interactivo del sistema de arranque del motor PT6, el cual se implementará acorde a los medios disponibles en la actualidad, servirá de apoyo para la instrucción de los estudiantes del ITSA; de tal manera que al acceder a este manual se familiaricen con la operación y funcionamiento del sistema.

#### **1.3 Objetivos**

#### **1.3.1 Objetivo General**

Diseñar e implementar un manual interactivo del Sistema de Arranque del Motor PT6 para el Instituto Tecnológico Superior Aeronáutico.

#### **1.3.2 Objetivos Específicos**

- Recopilar información necesaria acerca de la descripción, funcionamiento técnico y operación del Sistema de Arranque, de los medios disponibles como manuales.
- Organizar la información de una manera clara y precisa a fin de tener un avance secuencial en el diseño del manual interactivo.
- Trasladar la información seleccionada a un proyecto de animaciones, utilizando la ayuda prestada por el programa Visual Estudio 2005, que permita mostrar la información de una manera clara y directa.
- Presentar el manual de tal modo que el usuario acceda de forma sencilla y secuencial a todas las opciones desplegadas durante el desarrollo del mismo.
- Implementar un manual interactivo como una herramienta básica de instrucción para los docentes e alumnos del ITSA que necesiten conocer sobre los pasos que se siguen para arrancar los motores PT6.

#### **1.4 Alcance**

Este manual interactivo está dirigido al personal docente e alumnos del ITSA, pudiendo ser utilizado por personas que tengan conocimientos básicos de motores en vista que contiene información, componentes, funcionamiento y operación relacionada con el sistema de arranque del motor PT6.

# **CAPÍTULO II MARCO TEÓRICO**

## **2.1 MOTOR PT6**

## **2.1.1Pratt&Whitney<sup>1</sup>**

Es una compañía estadounidense fabricante de motores para avionescuyos productos son ampliamente utilizados tanto en aeronavesciviles como militares. Es una de los tres grandes fabricantes de motores para aviones, junto a General Electric y Rolls-Royce. Además de motores de aviación, Pratt&Whitney fabrica turbinas para la industria, la generación eléctrica, turbinas marinas, motores para locomotoras y motores para cohetes.

## **2.1.2 EspecificacionesTécnicas<sup>2</sup>**

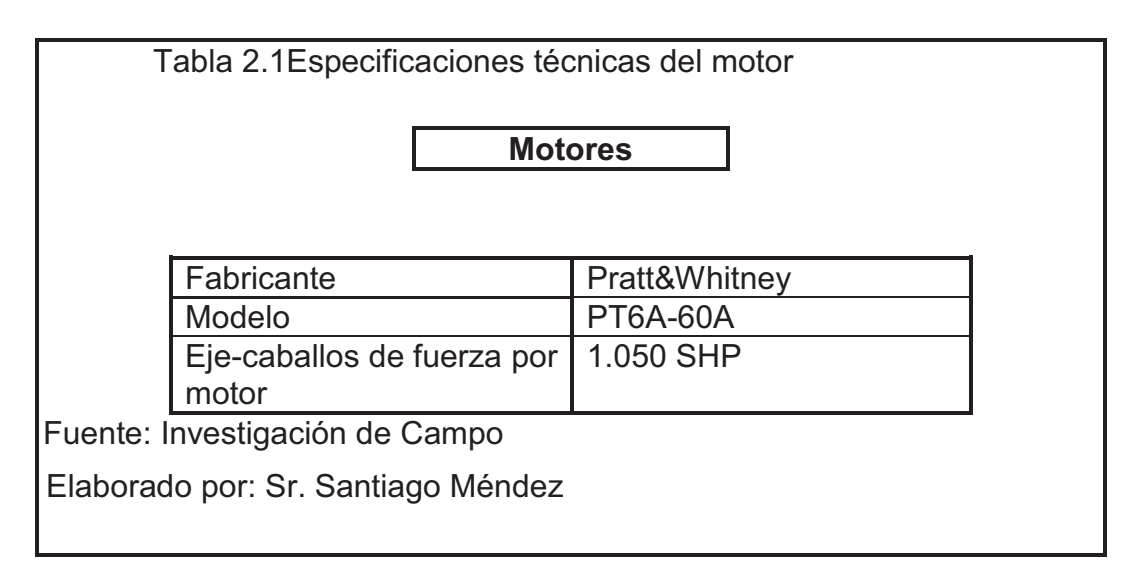

 $\overline{a}$ 

<sup>1</sup> http://es.wikipedia.org/wiki/Pratt\_%26\_Whitney

<sup>2</sup> http://www.madjet.pt/es/kingair350.html

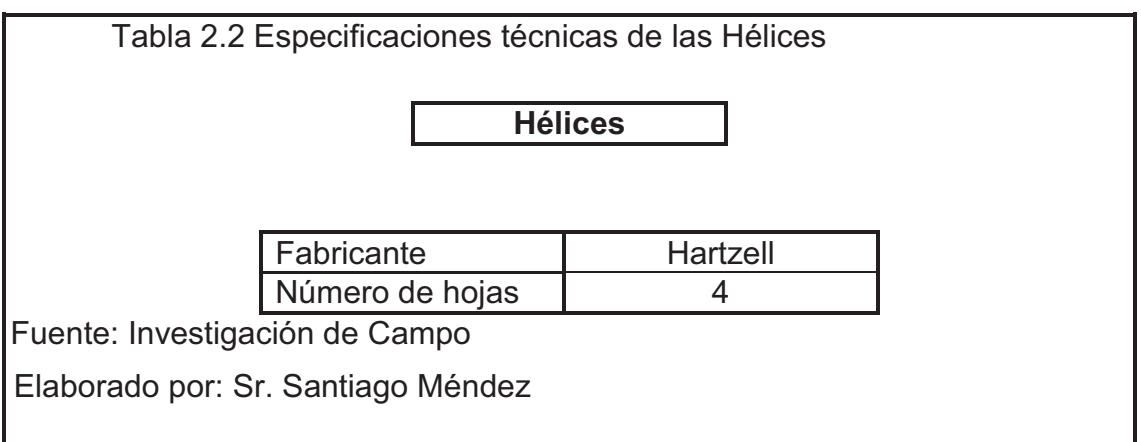

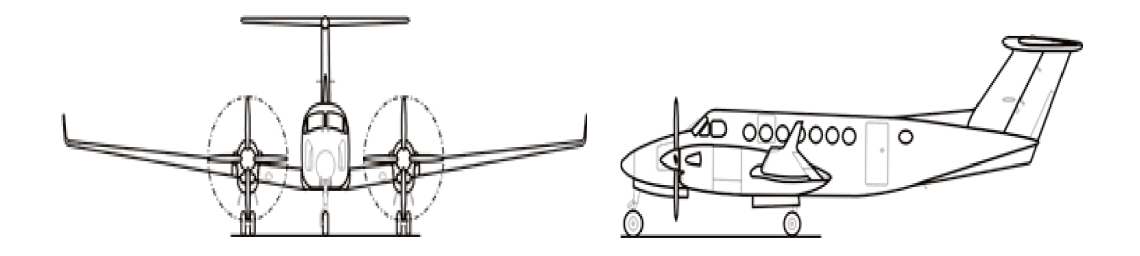

Figura 2.1 Beechcraft King air 350<sup>3</sup>

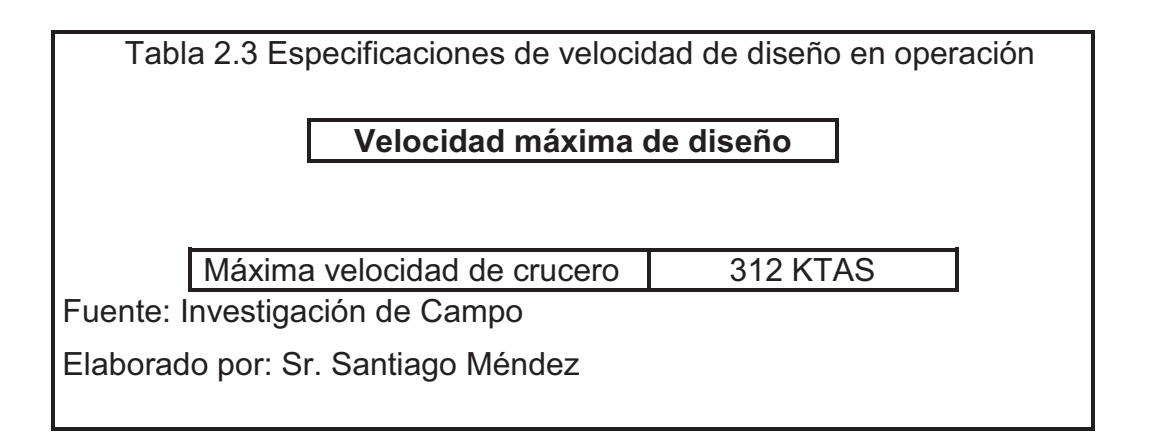

 $\overline{a}$ 

<sup>3</sup> http://www.madjet.pt/es/kingair350.html

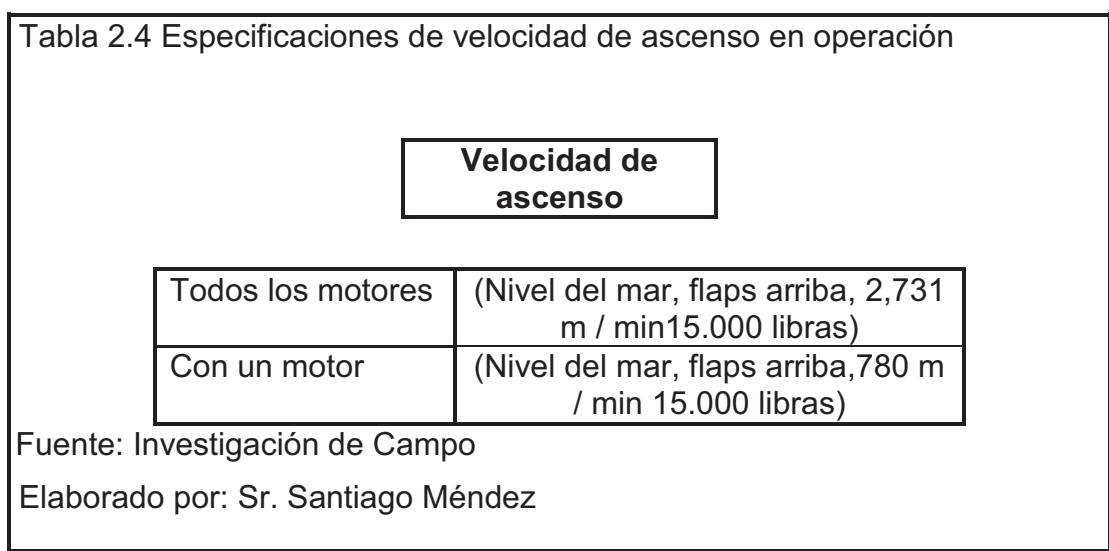

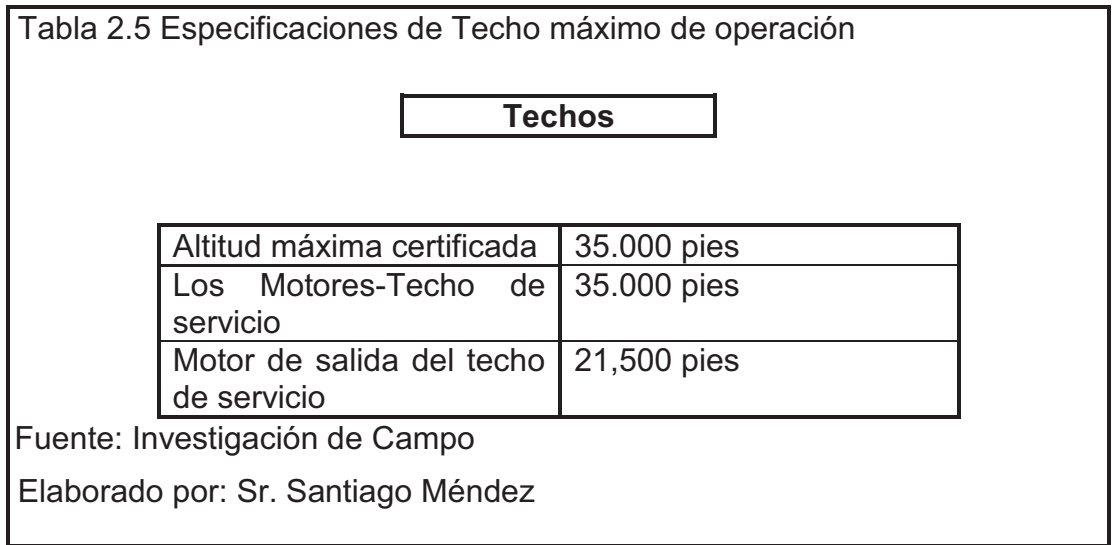

# **2.2GENERALIDADES Y COMPONENTES DEL MOTOR<sup>4</sup>**

- $\bullet$  Turbina = 30.000 RPM
- $\bullet$  Hélice = 1700 -2000 RPM
- Tanque de Oíl Integral = En la parte de la caja de accesorios.
- FCU = Montado en la caja de accesorios.
- Regulador de la hélice = Montado en la caja de transmisión.
- Rodamientos de bola = Cargas axiales y radiales.
- Rodamientos de paliyo = Solo cargas radiales permiten un movimiento axial.
- $\bullet$  Ball = 1.4.6
- Roller =  $2,3,5,7$
- Los rodamientos en sus cavidades son presurizados.
- El rodamiento #1 el aceite es abastecido por gravedad.

# **2.2.1SECCIÓN DEL COMPRESOR**

## **2.2.1.1Sección fría**

- Proporciona la masa de aire a una presión requerida.
- Refrigeración.
- Aire para los rodamientos.
- Proporcionar movimiento a la caja de los accesorios.
- Un compresor axialde tresetapas.
- Un compresorcentrífugode una etapa.

# **2.2.1.2Uso del aire dentro del motor**

- Mantener la combustión.
- Presurizar rodamientos, cabina, tanques de fuel.
- **Refrigeración de las hotsections.**
- $\bullet$  De Ice

 $\overline{a}$ 

Control bleedvalveoperation.

<sup>4</sup>Manual de mantenimiento PT6

## **2.2.1.3Compresor**

- Proporciona a la cámara de combustión la correcta cantidad de aire, las uniones del compresor al motor son flexibles y nos ayudan a absorber las vibraciones.
- Construcción 3 y 4 son estaciones axiales y una etapa centrifuga dependiendo del modelo del avión.
- Alavés guías de él están montadas de cada rotor axial sus componentes son de titanio, están sujetos en la base a través de las etapas del compresor.

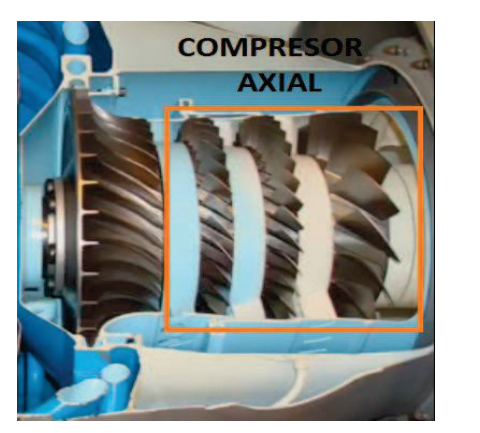

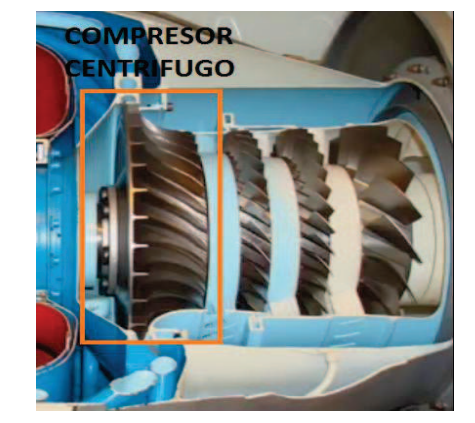

Figura 2.2 Compresor axial y centrifugo

# **2.2.1.4 Operación del compresor**

- Etapa axial aselara el aire, etapa estatora aumenta la presión.
- La presión dinámica es impulsada por el impulsor centrífugo y en los difusores se transforma en difusión.
- Los rodamientos 1 y 2 soportan el compresor.
- Un desbalance es normal en el compresor por el uso siendo base el rodamiento No 1 quien soporta estas cargas.

# **2.2.1.5 Función**

- Proporcionar a la cámara de combustión el correcto flujo de aire a la presión requerida.
- El rodamiento #1 soporta la parte trasera del compresor.
- El rodamiento en las zonas flexibles absorbe las vibraciones del compresor.

## **2.2.1.6 Construcción**

- Tiene 3 o 4 etapas axiales de pendiendo del modelo o 1 centrifugo.
- Los componentes giratorios están hechos de titanio es bastante ligero.

## **2.2.1.7 Mantenimiento**

- Chequear las primeras etapas que no existan fod.
- Ver el manual de mantenimiento para ver las operaciones a realizarse.
- Hacer un lavado del compresor.

# **2.2.2CÁMARA DE COMBUSTIÓN DIRECCIONADOR Y ELEMENTO DE ESCAPE**

## **2.2.2.1 Función**

Proveer en el área para la combustión de la mescla aire combustible una textura y forma envolvente cambiando el flujo de gas en 180º.

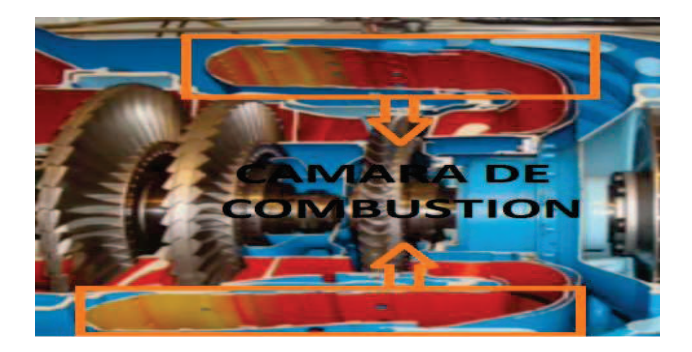

Figura 2.3 Cámara de combustión

## **2.2.2.2Construcción**

- Anular reversa f10w, tipo Cámara de combustión.
- Níquel.
- Cubierta de cerámica en las paredes internas que crea una barrera térmica.
- 14 inyectores.
- 2 Bujías.

Anillos en las paredes refrescantes para proteger de las altas temperaturas.

## **2.2.3ANILLO DE ÁLABES GUÍAS**

Dirige y acelera los gases asía la turbina del compresor cambia la velocidad estática en velocidad.

### **2.2.4TURBINA DEL COMPRESOR**

### **2.2.4.1Función**

- Mover al compresor, transfiriendo a la energía de los gases en energía del compresor.
- Disco de aleación de níquel, los álabes también están hechos de níquel y recubiertos contra la sulfatación, árbol de abeto son la parte de fijación de los álabes al disco, tiene unas guías maestras para instalar el disco en el eje. Un tercio de la fuerza generada por el motor es usada para el empuje del avión 39.000 rpm (104%), cada álabe ejerce una fuerza de 2000 lbs. o 1ton en el disco, el número de alavés van desde 43 a 59.

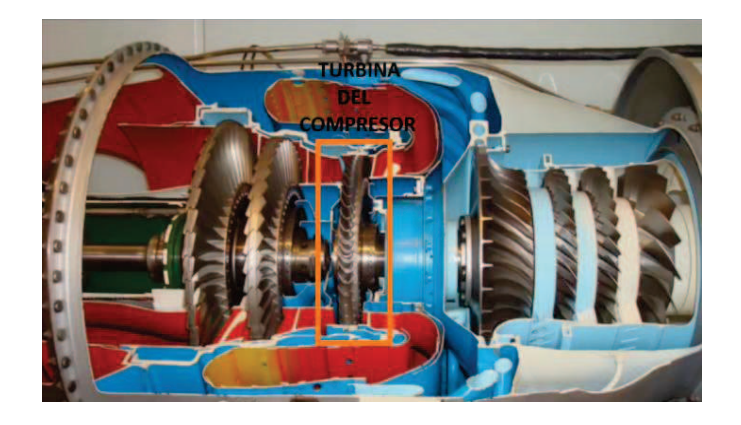

Figura 2.4 Turbina del compresor

# **2.2.5.ANILLOS DE LOS ÁLABES GUÍAS DE LA TURBINA DE PODER**

## **2.2.5.1Función**

- Dirigir Los gases a la primera y segunda etapa de la turbina para la optimización y angula.
- Cambiar la presión estática en velocidad.

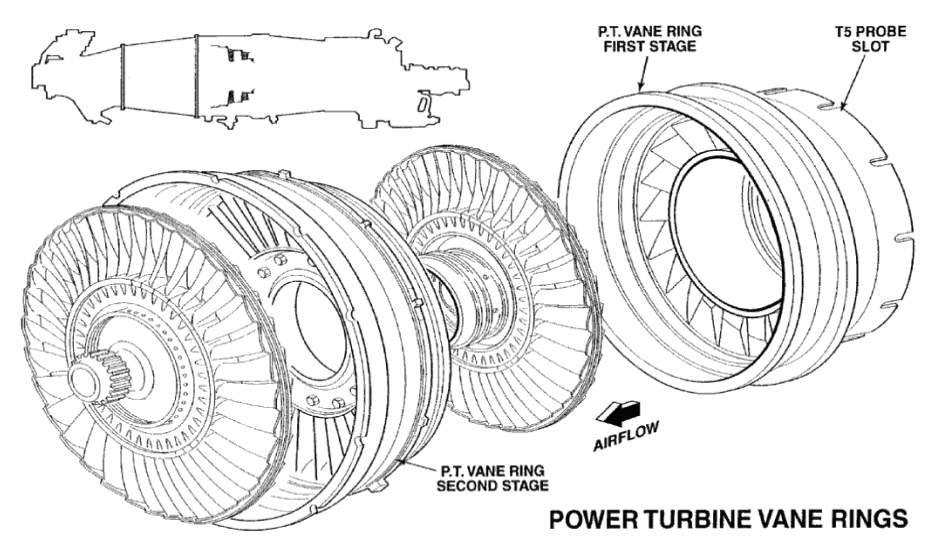

Figura 2.5 Anillos de los álabesguías de la Turbina de Poder

# **2.2.5.2Materiales**

- Alavés son hechos de níquel y el disco es maquinado.
- Tiene una sección central para que dirija el aire para la recuperación y para dirigir el aire a la turbina de potencia.

# **2.2.6TURBINA DE POTENCIA**

- Está hecha de aleación de níquel.
- los álabes son de tipo shroud para reducir las pérdidas de flujo en las puntas y reducen las vibraciones de los álabes.
- las turbinas que no son de este tipo tienen doble ángulo de ataque.
- dependiendo del modelo del motor las revoluciones van desde 29930- 30400 RPM.

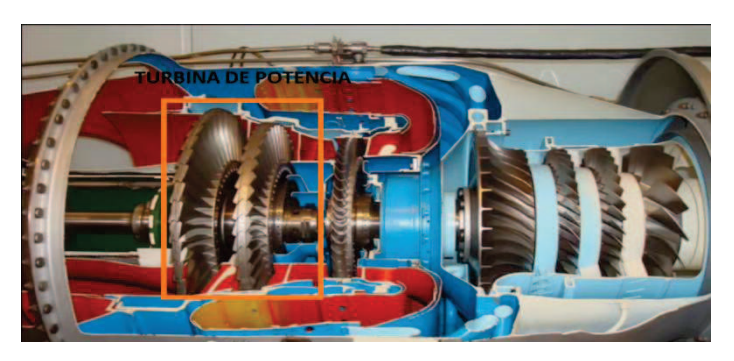

Figura 2.6 Turbina de potencia

# **2.2.6.1 Operación**

- Transforma la energía de la cámara de combustión en mecánica para el movimiento de la turbina.
- El balance de las turbinas se hace a través del eje y los cojinetes por medio de pesos.

# **2.2.7CONDUCTO DE ESCAPE**

## **2.2.7.1 Función**

- Dirigir los gases con las mínimas restricción posible hacia el espacio
- Están hechas con una aleación de níquel resistente al calor A67-R rótate 30<sup>0</sup>.

# **2.2.7.2 Compuesto**

 Esta hecho de una aleación de níquel resistente a calor y en el A667R girado 30º para ubicarse mejor en el motor.

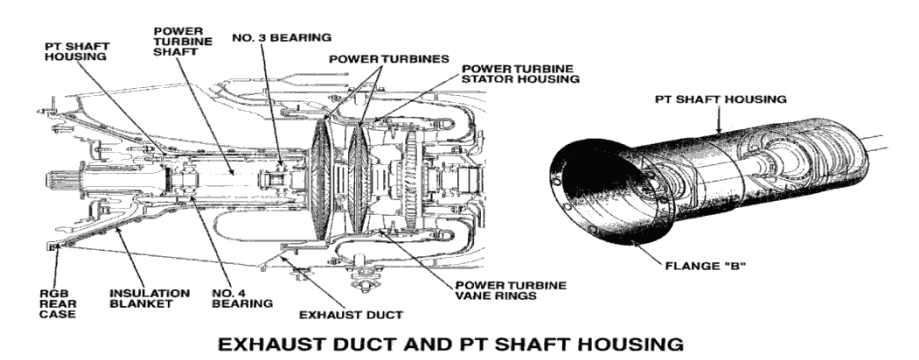

Figura 2.7 Cono de Escape

### **2.2.8GEARBOX**

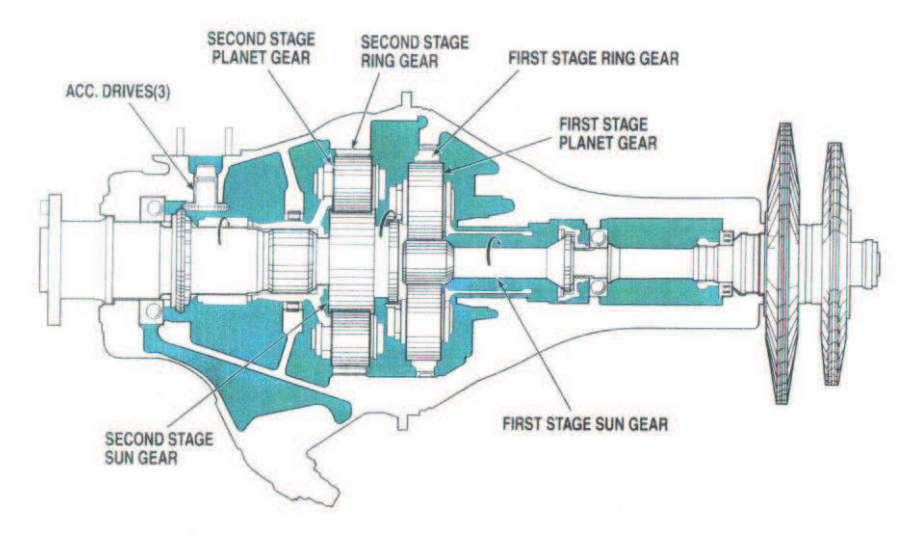

REDUCTION GEARBOX STANDARD ROTATION

Figura 2.8 Caja de reducción

#### **2.2.8.1 Función**

Reduce la potencia de la turbina y la velocidad de la operación de la hélice.

## **2.2.8.2 Construcción**

- Está dividida en dos carcasas una frontal y una trasera las dos hechas de magnesio.
- En la primera etapa produce la mayor reducción de 1700-2000 RPM.

#### **2.2.8.3Operación**

Tiene dos etapas la primera etapa tiene un engranaje solar y tres planetas o satélites. La primera etapa de engranajes gira al sol a la segunda etapa atreves de un acoplamiento flexible.

La segunda etapa es la que mueve el eje de la hélice por medio de splines-estrias.

## **2.2.9CAJA DE ACCESORIOS**

#### **2.2.9.1 Función**

Conectar los diferentes accesorios del motor y de la aeronave.

- Bomba FCU.
- Arrancador.
- Bombas de recuperación y presión de aceite.
- Generador tacómetro.
- Tomas opcionales adicionales.
- Impulsor respirador centrífugo, separa el aire en la caja de accesorios.

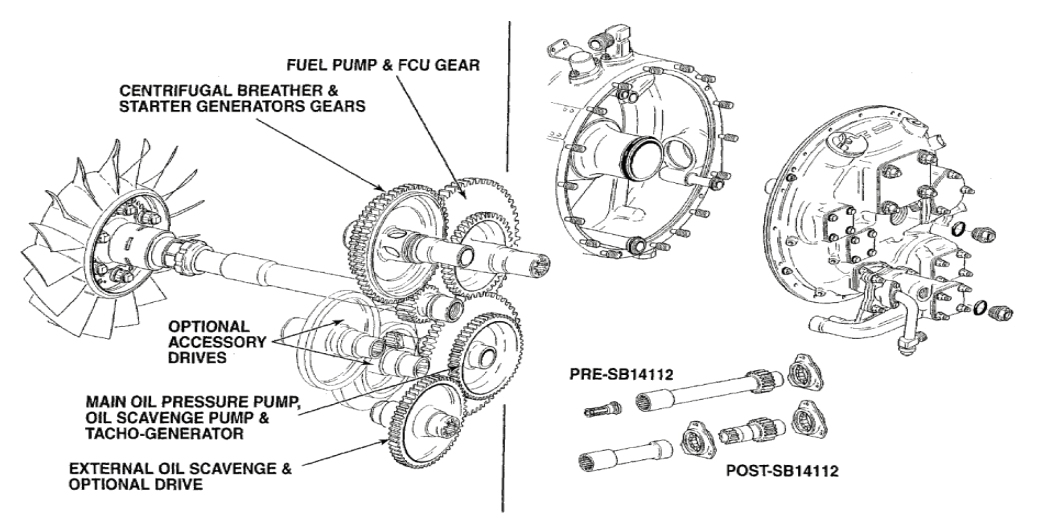

**ACCESSORY GEARBOX** 

Figura 2.9 Caja de Accesorios

### **2.2.9.2 Construcción**

- Es de dos partes de construcción ligera (diafragma y posterior) soporta la caja de engranajes para lis accesorios.
- La carcasa esta unida mediante pernos y a su vez a la carcasa de entrada.
- La carcasa delantera separa y cella la caja de accesorios e la caja de aceite.

Inspeccionar la pantalla de entrada e la bomba de recuperación.

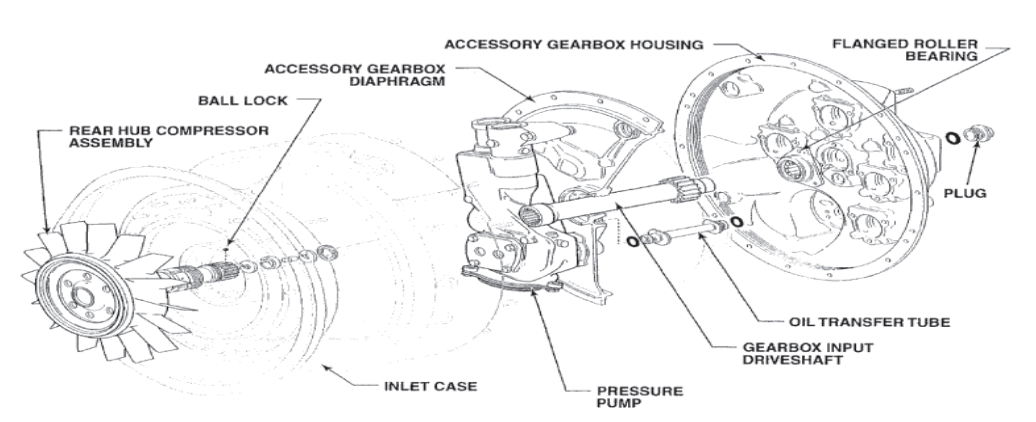

BALL LOCK (PRE-SB 13161) A - 60A, 61 & 65R (PRE-SB 13140)

Figura 2.10 Seguro de los cojinetes

#### **2.2.10SISTEMA DE ACEITE**

#### **2.2.10.1 Función**

Entregar aceite filtrado, para limpiar, refrigerar el motor.

Entregar aceite para el gobernador y el control de velocidad, el paso de las hélices.

Entregar aceite sistema de medidor de torque.

#### **2.2.10.2 Descripción**

El sistema consiste en unos sub sistemas. De presión, recuperación y ventilación. Sirve para separar el aire del aceite. El sistema. De aceite del PT-6 provee un constante aceite filtrado a: cojinetes caja de reducción, accesorios, torquímetro y a la caja de reducción de la hélice. Lubrica y refrigera los cojinetes llevando las impurezas, está provisto de un chip detector en la caja de reducción.

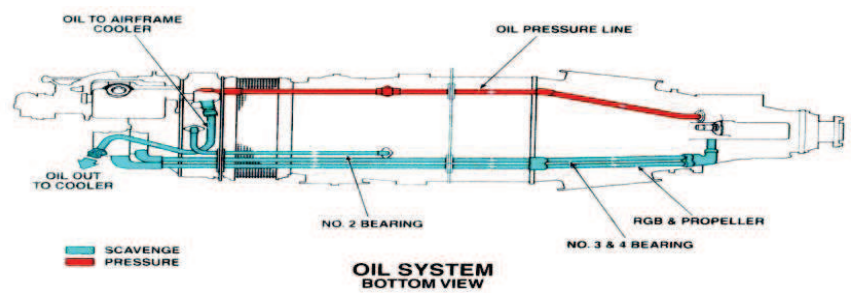

Figura 2.11 Sistema de evacuación de aceite

# **2.2.11SISTEMA DEL AIRE SECUNDARIO**

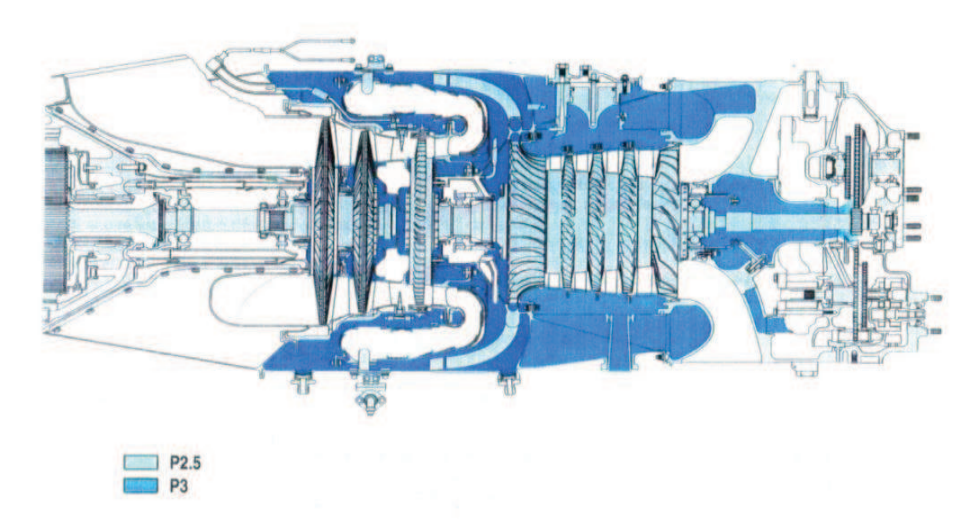

### **SECONDARY AIR SYSTEM**

Figura 2.12 Flujo de aire secundario

#### **2.2.11.1Utilidades:**

- Para la refrigeración de partes calientes.  $\bullet$
- Para la presurización de los cojinetes y compartimientos.
- Para la operación de la válvula de sangrado del compresor.
- Para la operación de la FCU.

# **2.2.12SISTEMA DE INDICACIÓN DEL MOTOR**

### **2.2.12.1 Función**

 Proveer al piloto las indicaciones o parámetros del motor tanto en vuelo y en mantenimiento necesarias al piloto de alguna falla que suceda en el entorno.

#### **2.2.12.2 Indicaciones del motor**

- $\bullet$  Indicación de torque.
- Indicador de presión de aceite.

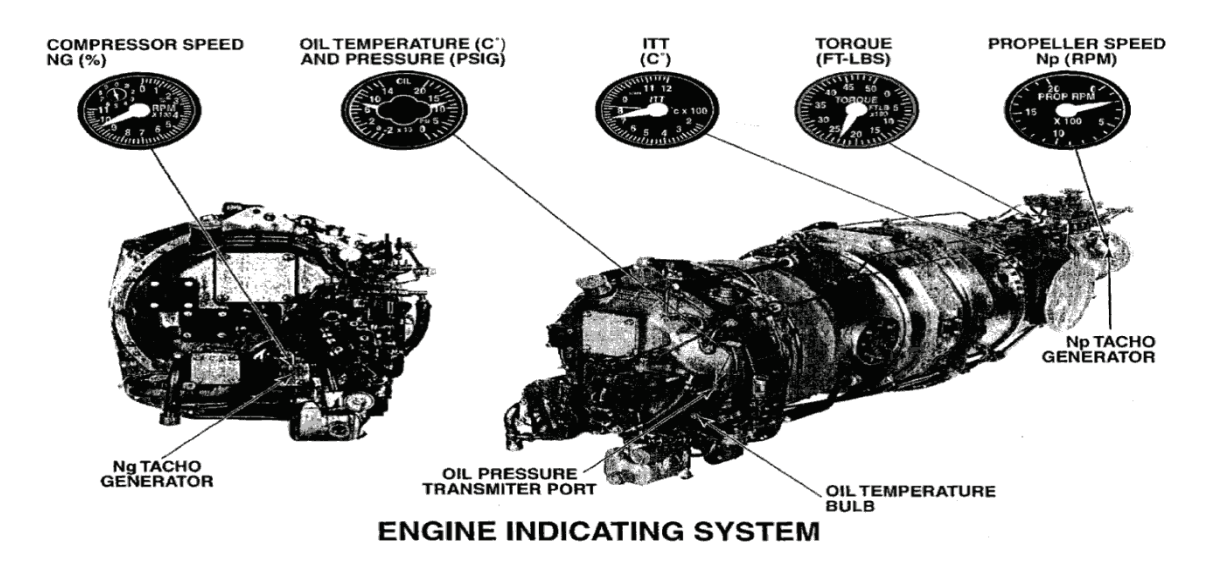

Figura 2.13 Sistema de indicación del Motor

### **2.2.12.3 Temperatura inter turbina T5**

#### **2.2.12.3.1 Función**

 Proveer las indicaciones de la inter turbina entre el compresor de la primera estación y la turbina de alavés guías.

#### **2.2.12.3.2 Descripción**

- Tenemos 10 termocúples.
- Una barras bus positiva (chromel-small terminal).
- Una barra bus negativa (alumen- large).

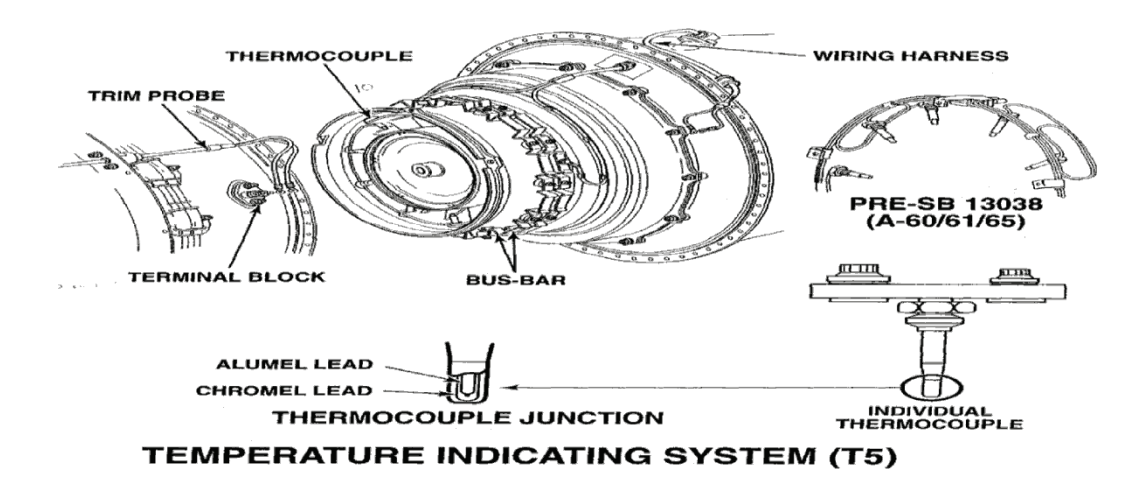

Figura 2.14 sistema de indicación de Temperatura

NOTA.-A máxima temperaturas puede ocasionar o dañar los componentes de la sección.

## **2.2.12.3.3 Operación**

- Cada thermocuple dan una lectura diferente de voltajes.
- De cada una de las marcaciones se saca un promedio de temperatura.
- La probeta de ajuste se encuentra instalado en paralelo con lostermocúples para corregir las lecturas.

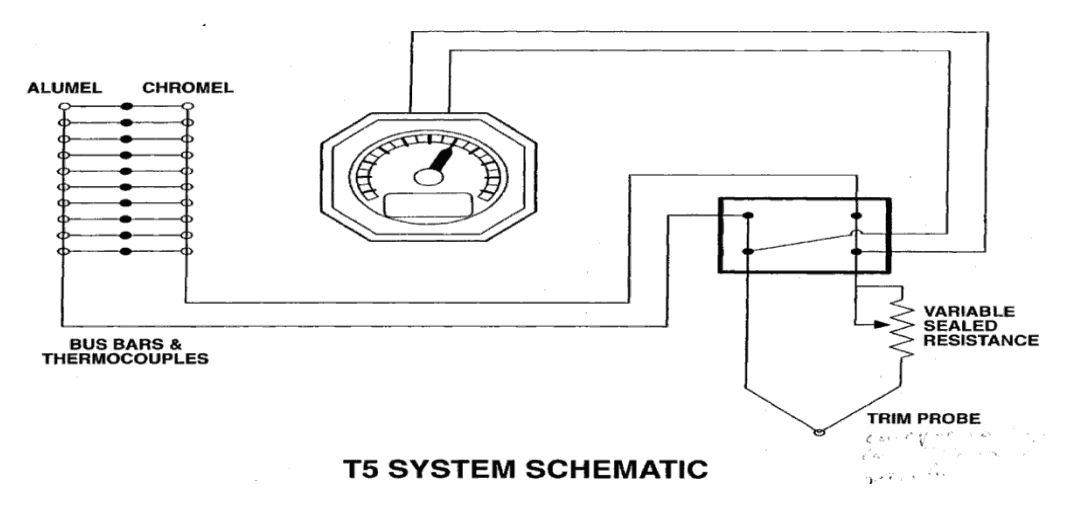

Esta probeta es una resistencia variable para hacer pruebas al

#### Figura 2.15 Sistema esquemático de Temperatura

### **2.2.12.4Nivel de combustible**

- La posición de cantidad de combustible detiene es cut-off,
- Alrededor del Ng desde una baja potencia y una alta potencia.
- Cuando se encuentra a la minimiza potencia la podemos utilizar en Low-idle.
- High- idle se lo utiliza en vuelo.

#### **2.2.12.5Palanca de la hélice**

- Está conectada a la palanca de control de la hélice.
- Con el gobernor controlando la hélice podemos trabajar en normal.
- Permite el enbanderamiento de la hélice.

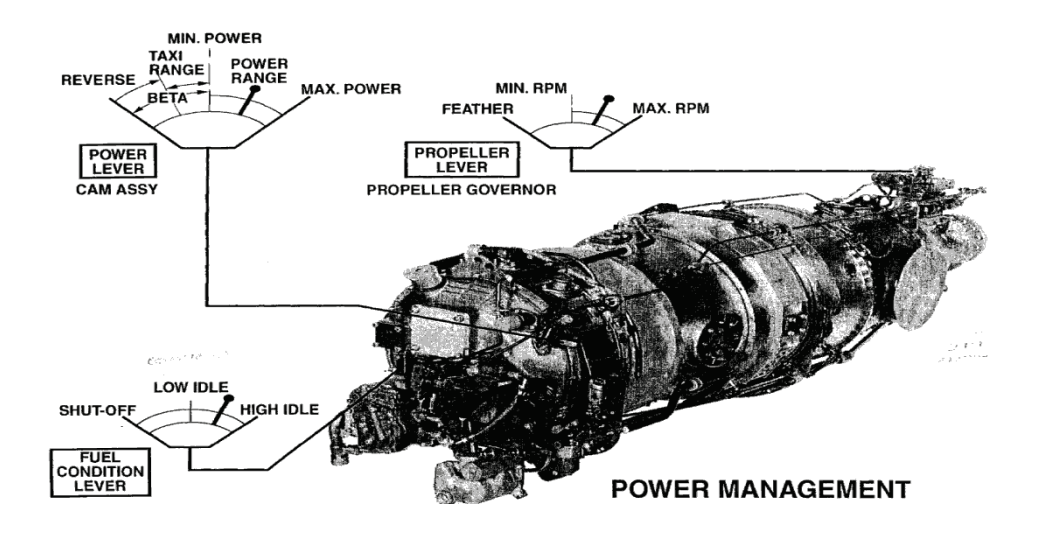

Figura 2.16 Palanca de la hélice

#### **2.2.12.6Manual del overide(Tomar el mando)**

- Cuando se pierde potencia de la ECU.
- Controla el flujo de combustible.
- Solo en modo de vuelo normal, no en reversa.

### **2.2.13SISTEMA DE COMBUSTIBLE**

#### **2.2.13.1 Función**

Proveer combustible limpio al motor a la presión y flujo requerido para permitir el control de la potencia del motor.

#### **2.2.13.2 Componentes**

- Calentador de combustible.
- Bomba de combustible.
- FCU.
- 14 inyectores.
- 2 válvulas de drenaje o de purga.
- Divisor de combustible.

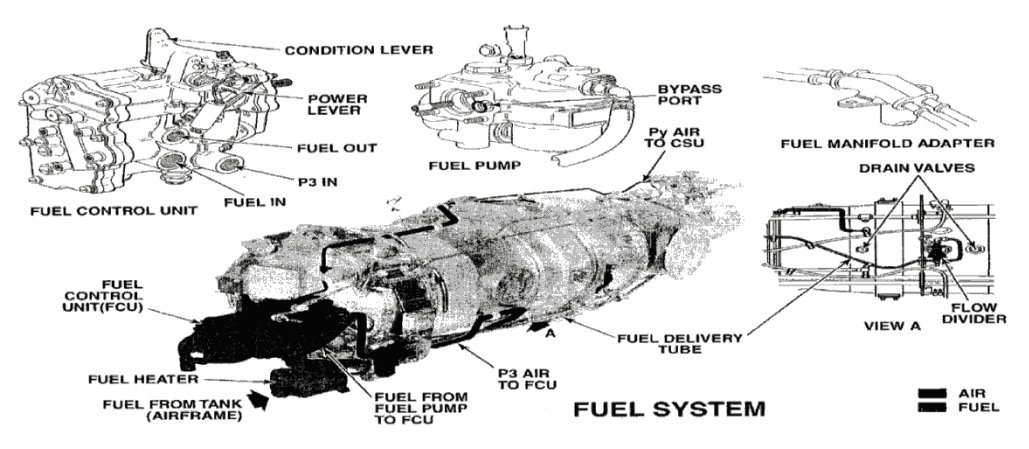

Figura 2.17 Sistema de combustible

#### **2.2.13.3Descripción**

EL combustible es enviado desde los tanques de la aeronave a los calentadores de combustible mediante las bombas booster.

La bomba de combustible envía combustible al control (FCU) determinando la cantidad requerida por el motor para producir la potencia necesaria.

Del FCU va al medidor de paso, de ahí a l divisor enviando un flojo primario y secundario.
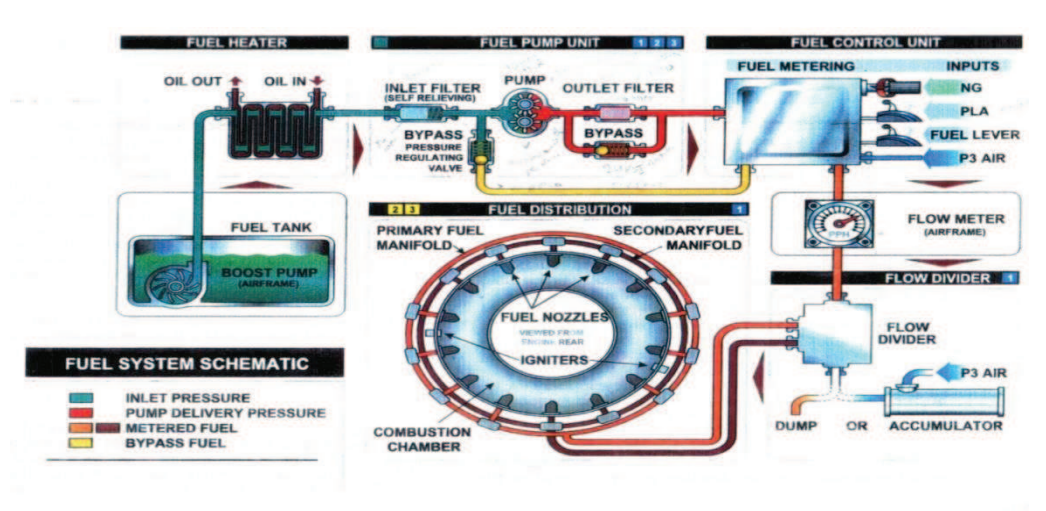

**FUEL SYSTEM SCHEMATIC** 

Figura 2.18 Sistema esquemático de combustible

## **2.2.13.4CALENTADOR DE COMBUSTIBLE**

### **2.2.13.4.1Función**

- Calentar el combustible para prevenir da congelación del combustible.
- Calentar la carcasa del FCU para prevenir la condensación.
- Se usa el calentador desde al aceite.

#### **2.2.13.4.2 Descripción**

- carcasa.
- Pasajes de combustible.
- Recuperación de combustible pasajes.
- La temperatura después de pasar el calentador de combustible es de 21 a 32°C.

#### **2.2.13.4.3Operación**

El combustible desde la bomba booster va frio hasta el calentador por el elemento térmico. El frio en el elemento térmico se contrae haciendo que se dirija asía la caja de accesorios por el intercambiador de calor. El calor del aceite es transferido al combustible.

En 21°C el elemento térmico comienza a expandirse y mueve la válvula a dejar pasar a la derecha. El aceite de recuperación bypass y la temperatura de combustible se estabilizan.

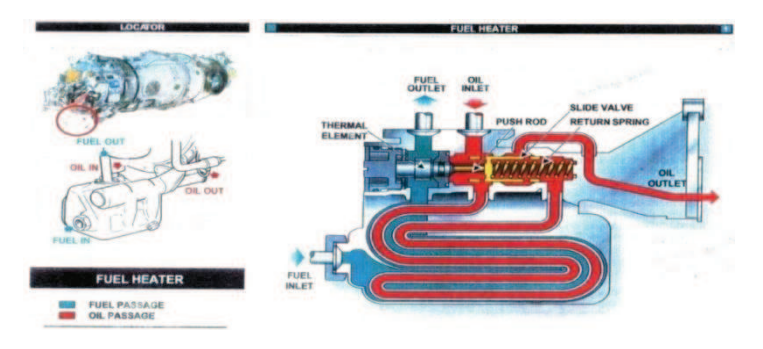

Figura 2.19 Calentador de combustible

## **2.2.13.5BOMBA DE COMBUSTIBLE**

## **2.2.13.5.1 Función**

Proporciona combustible limpio a la FCU con presión.

## **2.2.13.5.2 Descripción**

- Una etapa de engranajes.
- Bomba tipo engranaje.
- Casquillos en los engranajes
- Sellos de carbón tanto a la entrada como a la salida.

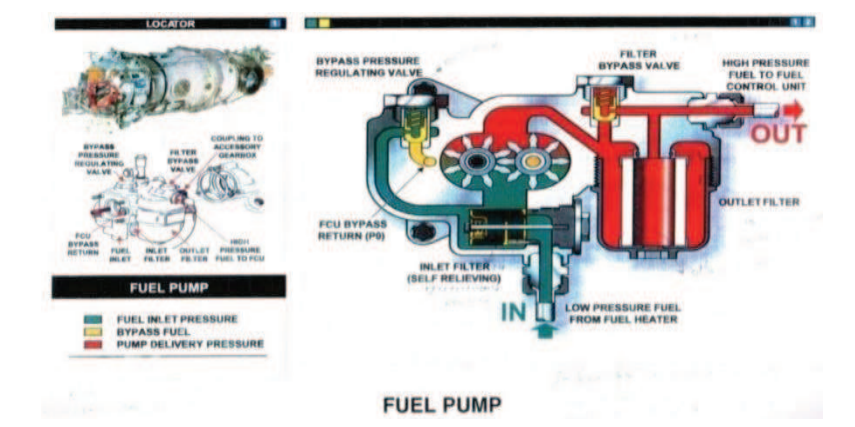

Figura 2.20 Bomba de combustible

## **2.2.13.6FLUJO PRINCIPAL DE LA FCU**

### **2.2.13.6.1 Función**

Entregar en la cantidad y presión requerida por los inyectores.

- Previene la sobre presurización en el sistema
- Esta ajustado par su apertura a las 1350 psi.
- Envía exceso de combustible al bypass.

## **2.2.14SISTEMA DE LA HÉLICE**

### **2.2.14.1Función**

 Cambiar la potencia producida por el motor el empuje para impulsar al avión a través del aire.

## **2.2.14.2 Descripción**

- Dependiendo del avión puede variar en su número de palas.
- Tenemos hélices de paso variable y de paso fijo.
- La CSU gobernador de la hélice en dos modos:
- En modo governor (controla la velocidad de la hélice).

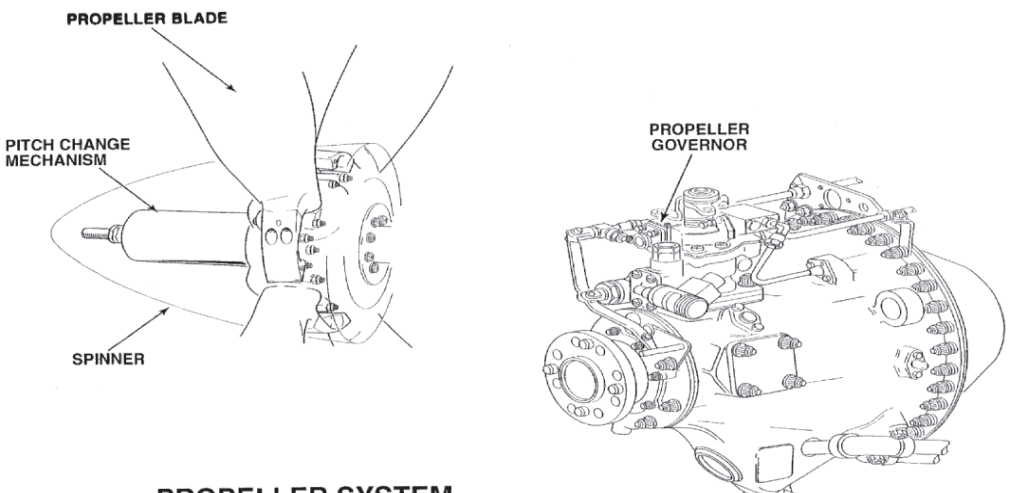

**PROPELLER SYSTEM** 

Figura 2.21 Sistema de la hélice

## **2.2.14.3 MECANISMO DEL CAMBIO DE ANGULO DE LAS PALAS**

### **2.2.14.3.1Función**

 Es permitir variar el cambio de hélice de las palas para mantener unas revoluciones constantes, independientemente de las condiciones ambientales y de la potencia que le demos al motor.

## **2.2.14.3.2 Operación**

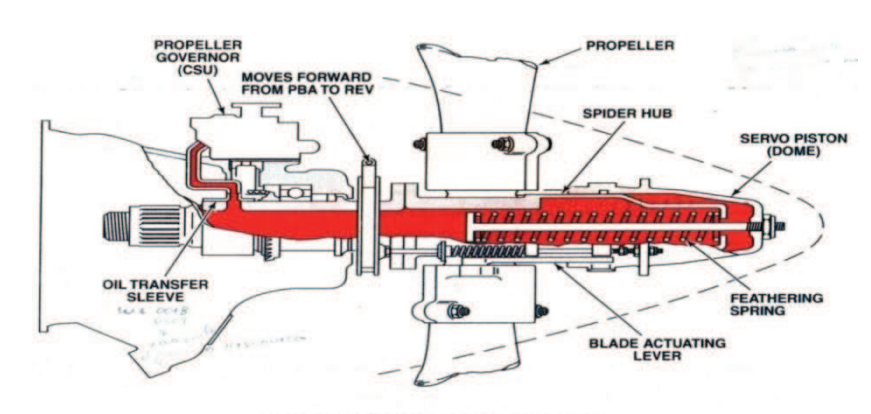

Cuando entra el aceite tenemos un paso fino:

PITCH CHANGE MECHANISM

|  | Figura 2.22 Mecanismo del cambio de ángulo de las palas |  |  |  |
|--|---------------------------------------------------------|--|--|--|
|  |                                                         |  |  |  |
|  |                                                         |  |  |  |
|  |                                                         |  |  |  |

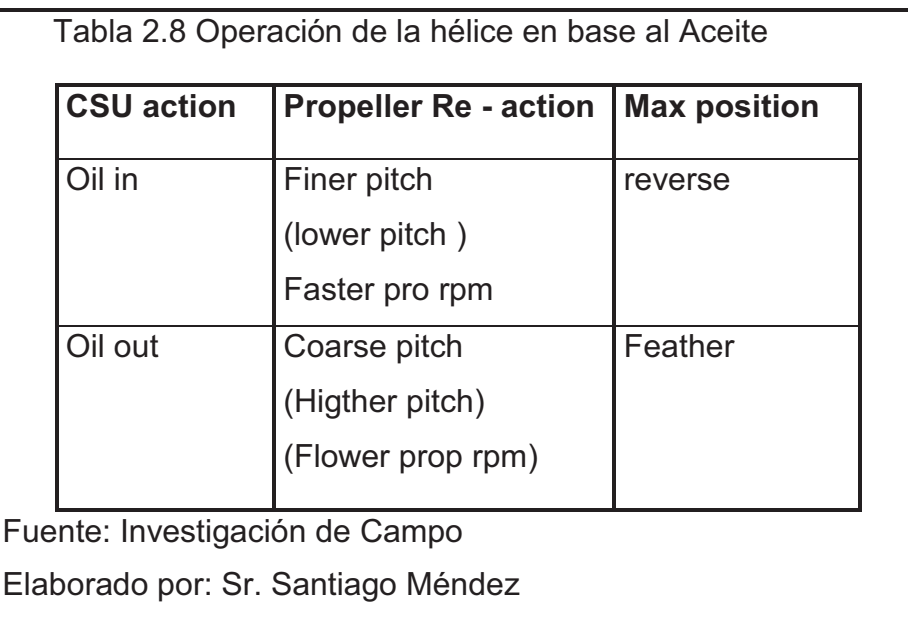

## **2.2.14.4 GOBERNADOR DE LA HÉLICE**

## **2.2.14.4.1 Función**

- El gobernador de la hélice el rango de operación del motor es suficiente para mantener la revolución constante en la hélice.
- Este sistema actuara o cambiara del modo gobernó a Beta automáticamente.

## **2.2.14.4.2 Componentes**

- Válvula de alivio de presión.
- Bomba de engranajes.
- Contrapeso del motor.
- Válvula de control.
- Muelle de velocidad.

## **2.2.14.4.3 Operación**

- El aceite es suministrado al gobernador.
- La bomba de engranaje está montado en la base del gobernador.
- Al incrementarse el flujo de presión se acciona la válvula.

## **2.2.14.4.4 MODO BETA**

## **Tiene dos operaciones:**

- **1.** Operación hacia delante.
- **2.** Operación en reversa.

## **2.2.14.4.5 Función del sistema**

 Prevenir que el Angulo de las palas no vayan más allá del ángulo permitido.

 $\bullet$ Permitir al piloto controlar manualmente al Angulo de las palas cuando el avión esta en tierra durante la operación de taxeo.

## **Cuando nos damos cuenta**

- La velocidad que indica es menor que la velocidad de funcionamiento.
- Los cambios en las RPM del motor afecta a las RPM de las hélices.
- Al mover la palanca de la hélice no cambian las RPM.

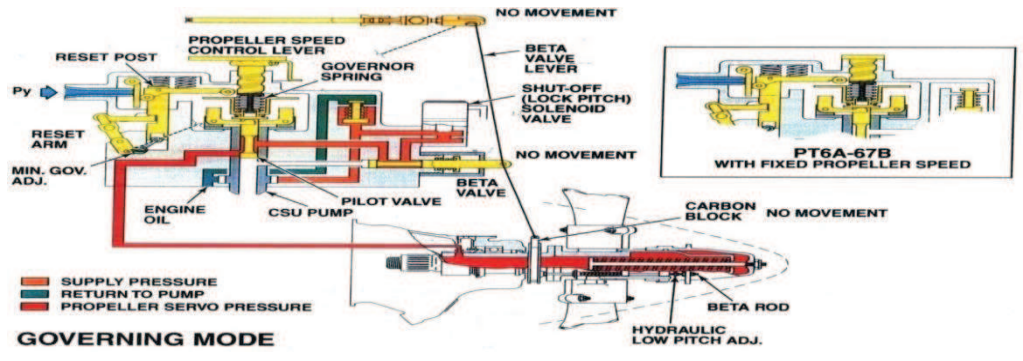

Figura 2.23 Modo beta 1

## **El modo beta**

 Permite al piloto controlar la hélice cuando está este en un Angulo negativo de reversa.

## **Operación**

- En reversa NP se mantiene el 5% más abajo de la válvula seleccionada.
- En este modo la velocidad de la hélice que es controlado por un limitador de la válvula de control.

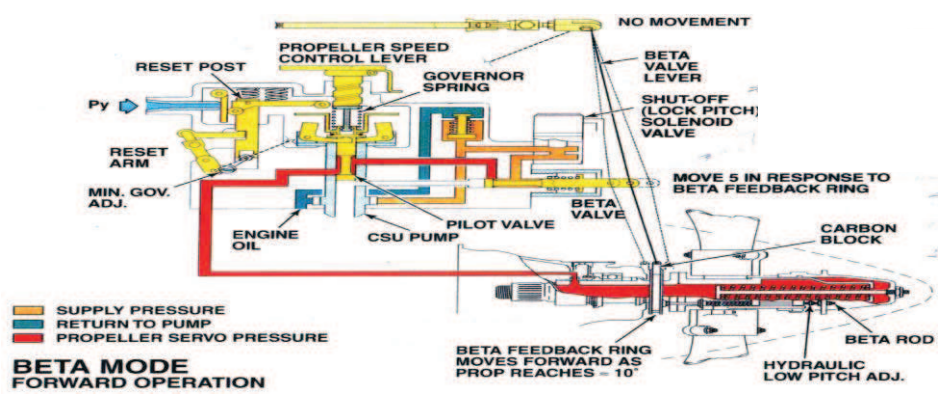

Figura 2.24 Modo beta 2

### **2.2.14.5 EMBANDERAMINETO**

#### **2.2.14.5.1 Función**

 Minimizar la resistencia que produce la hélice alineando las palas con la hélice en el caso que se apague el motor en vuelo.

### **2.2.14.5.2 Descripción**

Si movemos la palanca a la posición de bandera causa quela velocidad aumente en la CSU.

#### **2.2.14.5.3 Ajustes**

- Si ajustamos en relación de las manecillas del reloj la hélice incrementara la velocidad de bandera.
- Si ajustamos a lado contrario de las manecillas disminuye la velocidad del paso a bandera.

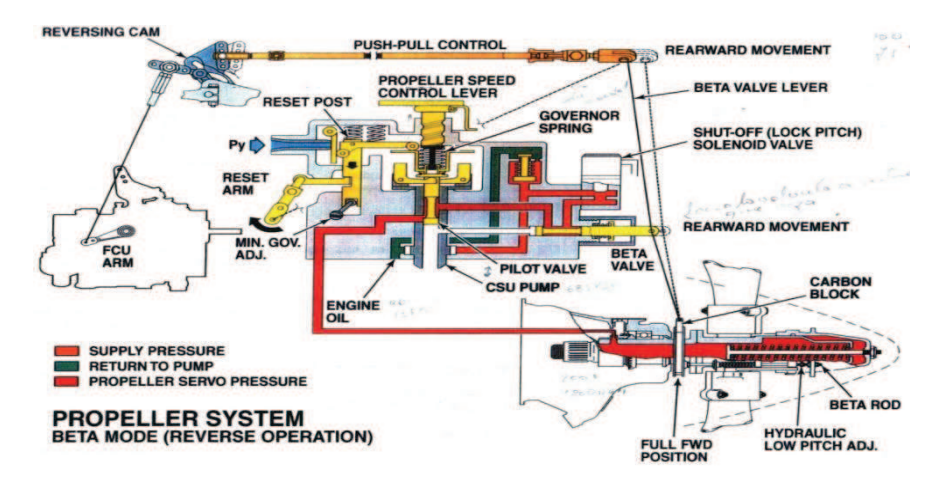

Figura 2.25Embanderamineto de la Hélice

## **2.2.14.6 GOBERNADOR DE SOBRE VELOCIDAD DE LA HÉLICE**

## **2.2.14.6.1 Función**

Esta provista con una protección d sobre velocidad de la hélice (4% actúa al máximo actúa).

### **2.2.14.6.2 Descripción**

- El sistema viene ubicado en la aeronave e septo en el modelo A-67B.
- La válvula de control de velocidad actúa en el modo de vuelo.
- Un solenoide.

## **2.2.14.6.3 Operación**

Un muelle de velocidad y un reset. Los contrapesos levantan la válvula de control emitiendo el sangrado de aceite de para aumentar la resistencia y disminuir la velocidad.

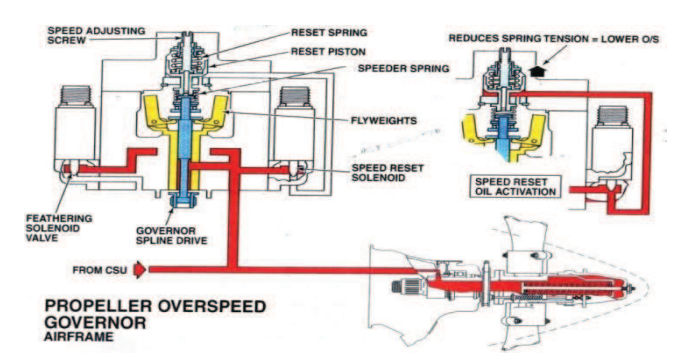

Figura 2.26 Gobernador de sobre velocidad de la hélice

## **2.3.14.6.4Mantenimiento**

Comprobar la velocidad del gobernar de la hélice.

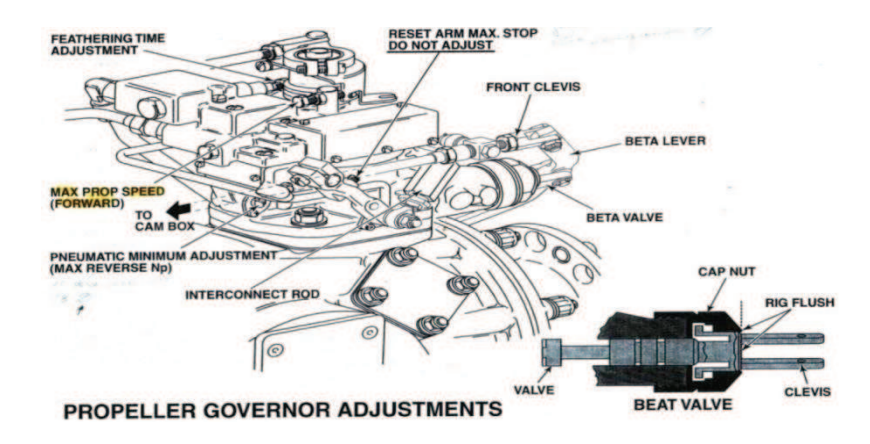

Figura 2.27 Ajuste del gobernador de la hélice

### **2.3 SISTEMA DE ARRANQUE<sup>5</sup>**

#### **2.3.1 PRINCIPIO DE FUNCIONAMIENTO**

Elmotorse arrancapor medio deungenerador dearranque, suministrado porel cual se monta en lacaja de cambios de losaccesorios.Lasmanivelasde arranquedelcompresora través delosengranajesaccesoriocaja de cambiosinternos.

Rotación del compresor hace que el aire que se elaborará a través de la entrada de aire en la sección del generador de gas. Este aire es comprimido por las etapas axiales y centrífugas del compresor con una relación de 7:1. El aire sale de la final (centrífuga) etapa en el compresor y se pasa a través de tuberías del difusor en el caso del generador de gas a la cámara de combustión. Los tubos de difusor tuberías aumentan la presión estática del aire y dirige su flujo a través de 90 grados.

Labomba dela caja de cambiosde accesoriosde combustibleimpulsado,suministra el combustiblea losinyectoresenla cámara de combustión,a través delasunidadesde control de combustiblequetambién semonta enlacajade accesorios. Elcombustiblese pulverizaenla cámara de combustióndonde semezcla conelairedelcompresor.

En la activación de los interruptores de encendido por motores, el excitador de encendido por chispa de energía a los sistemas de ignición, en la cámara de combustión y la mezcla de combustible y aire se enciende.

Tan pronto se obtiene, en el generador de arranque y el sistema ignición están desactivados. El aire en exceso de la requerida para la combustión se utiliza para enfriar las superficies del revestimiento de la cámara de combustión.

 $\overline{a}$ 

<sup>5</sup>Manual del motor PT6 biblioteca ITSA

#### **2.3.2 Funcionamiento.**

Los gases producidos por la combustión de la mezcla combustible-aire se expanden desde la cámara de combustión a través del paso entre los conductos de la cámara de combustión, grandes anuncios de pequeñas salidas a los álabes del compresor de la turbina. La guía de las paletas de la turbina dirige el flujo de gas en los alabes de la turbina del compresor a un ángulo optimo, para la impulsión de la turbina. La turbina del compresor por lo tanto impulsa el compresor y al mismo tiempo hace mover a la caja de los accesorios.

NOTA: El gas que fluye hacia y desde la cámara de combustión, que están en direcciones opuestas. Esta inversión, junto con la segunda reversa mas allá de la cámara de combustión, elimina la necesidad de un eje de tiempo entre el compresor y la turbina del compresor.

Los gases de escape salen de cada etapa de potencia a través del único puerto de escape, o conducto de escape y se dirigen a la célula del sistema de escape.

Cadacaja de engranajesde reducción desección dela de entradaconduceeltramo comúndel eje de salidaa través dela unidadde patínembraguesqueaíslanunaparte de potenciasin efectoencasode fracaso.

33

## **CAPÍTULO III**

## **DESARROLLO DEL TEMA**

# **3.1 ELABORACIÓN DE UN MANUAL INTERACTIVO DE ENTRENAMIENTO EN EL SISTEMA DE ARRANQUE DEL MOTOR PT6.**

La elaboración del manual interactivo fue realizada de una manera clara, para el buen entendimiento de los estudiantes que reciben clases del Motor PT6 razón por la cual se utilizo el software de programación MICROSOFT VISUAL ESTUDIO 5.

## **3.1.1DESCRIPCIÓN ACERCA DE MICROSOFT VISUAL STUDIO<sup>6</sup>**

**Microsoft Visual Studio**.-es una plataforma de desarrollo que servirá para realizar todo tipo de aplicaciones y sitios web. Se trata de un conjunto de herramientas que soporta los lenguajes de programación más populares: Visual C++, Visual C#, Visual J#, ASP.NET, Visual Basic .NET, entre otros.

**Microsoft Visual Studio.-** integra un aspecto gráfico realmente agradable, que incluye una serie de funciones que serán fundamentales para la codificación del componente a incorporar en una aplicación. Estas utilidades facilitan la inserción de etiquetas, cuadros de texto (plano y enriquecido), listas desplegables, temporizador, barra de progreso, entre muchos otros elementos.

 $\overline{a}$ 

<sup>&</sup>lt;sup>6</sup> http://es.wikipedia.org/wiki/Microsoft\_Visual\_Studio

## **Requerimientos del Sistema para ser instalado en un computador:<sup>7</sup>**

- Windows XP Service Pack 2 o posterior.
- Windows Server 2003 Service Pack 1 o posterior.
- Windows Server 2003 R2 o posterior.
- Windows Vista (si incluye su Service Pack 1, mejor ;-)
- **Windows Server 2008.**

## **Requerimientos de hardware:**

 $\overline{a}$ 

- Mínimo: 1.6 GHz CPU, 384 MB RAM, resolución de 1024x768, disco duro a 5400 RPM (revoluciones por minuto).
- Recomendado: 2.2 GHz o superior, 1024 MB o más de RAM, resolución de 1280x1024, disco duro de 7200 RPM o más.
- En Windows Vista: 2.4 GHz CPU, 768 MB RAM (es obvio que con esta cantidad de RAM no haces nada, te recomiendo al menos 2GB de RAM en Vista).
- **Procesador mínimo 600 MHz, recomendado 1 GHz.**
- Memoria RAM mínimo 192 MB, recomendado 256 MB.
- HD mínimo 3 GB, recomendado 4.8 GB.

Una vez instalado el programa lo abrimos desde el icono de acceso directo que se crea en el Escritorio.

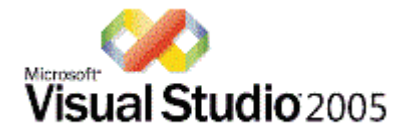

Figura 3.1 Acceso directo de Visual

<sup>&</sup>lt;sup>7</sup> http://es.answers.yahoo.com/question/index?qid=20090122160130AAX67ni

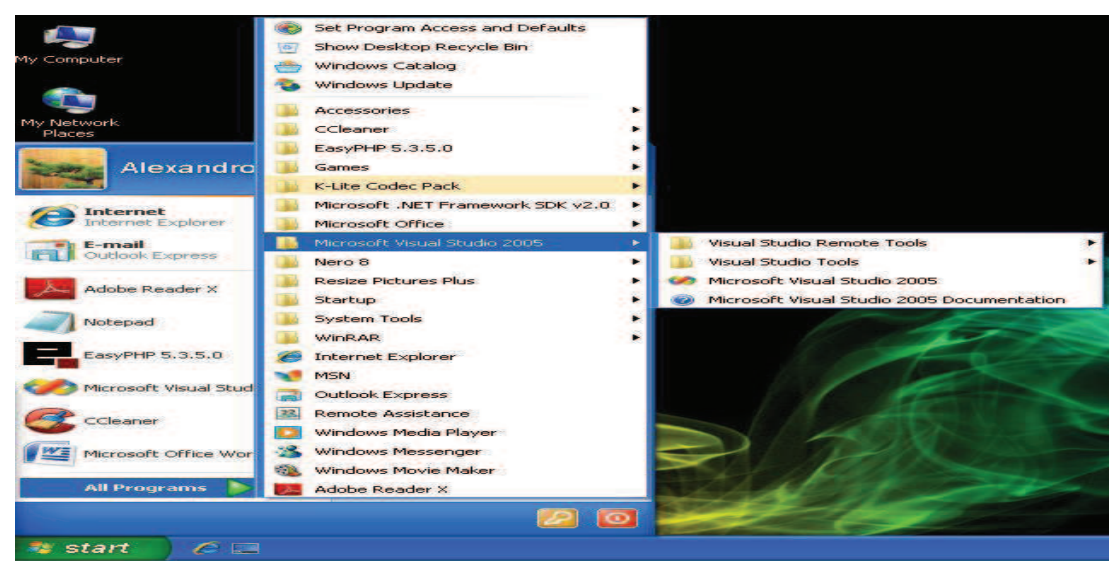

## **3.2 Procedimientos para abrir el programa Visual Studio**

Figura 3.2 Acceso a Visual Studio 2005

## **3.2.1 Creación de la pantalla principal**

En esta ventana principal de nuevo proyecto, añadimos el nombre de cómo se va a llamar nuestro CBT.

(Figura……)

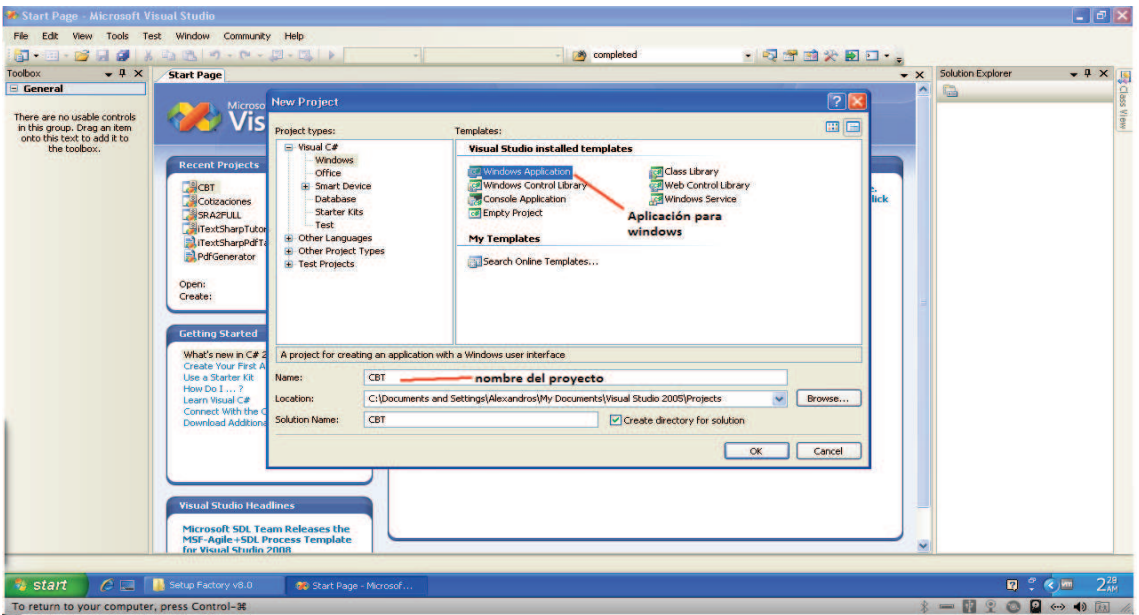

#### Figura 3.3 Nuevo proyecto

Desde el menú Explorador de Solución arrastramos nuestro formulario, en donde vamos a empezar a darle forma al proyecto.

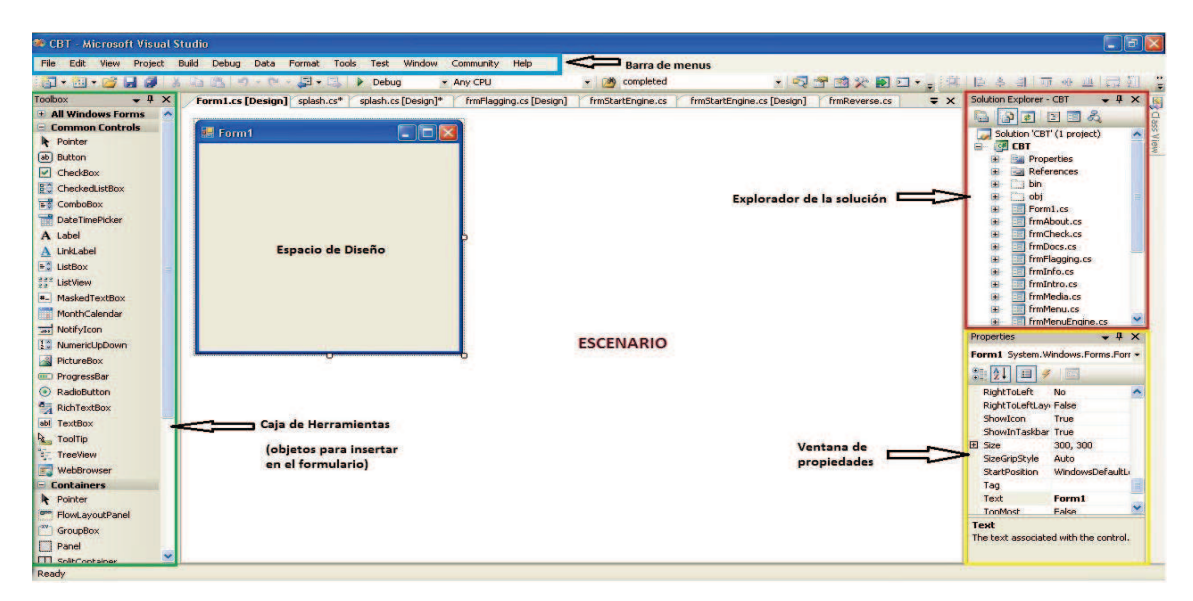

Figura 3.4 Entorno de trabajo del programa Visual

**Explorador de la solución:**   $\bullet$ 

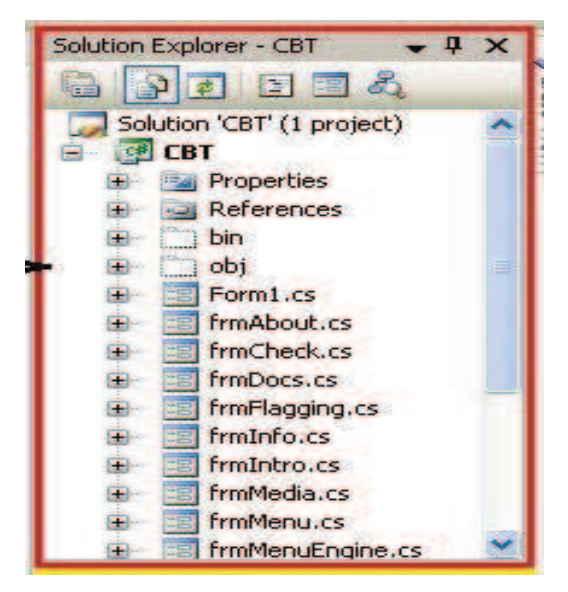

Figura 3.6 Explorador de la solución

Ventana de exploración en donde se encuentran todos los formularios agregados a la aplicación.

### **3.2.2 BARRAS**

**Caja de herramientas:**   $\bullet$ 

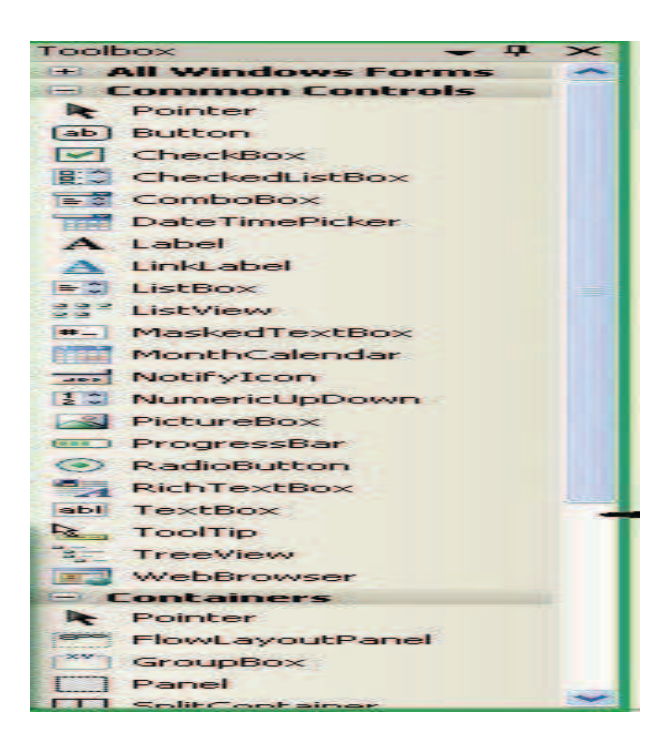

Figura 3.5 Caja de herramientas

Barra de herramientas en donde se encuentran todos los controles disponibles para ser utilizados o agregados a un formulario.

**Ventana de propiedades:** 

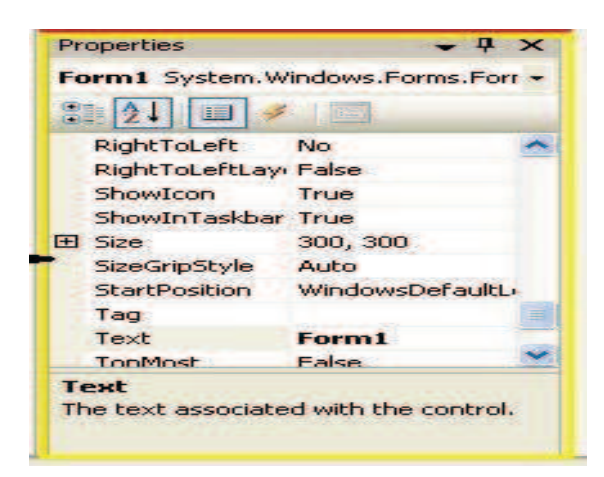

Figura 3.7 Ventana de propiedades

Una vez insertado un objeto en el formulario al ser este seleccionado la ventana de propiedades muestra todas las propiedades y valores del objeto insertado.

**Espacio de diseño**:

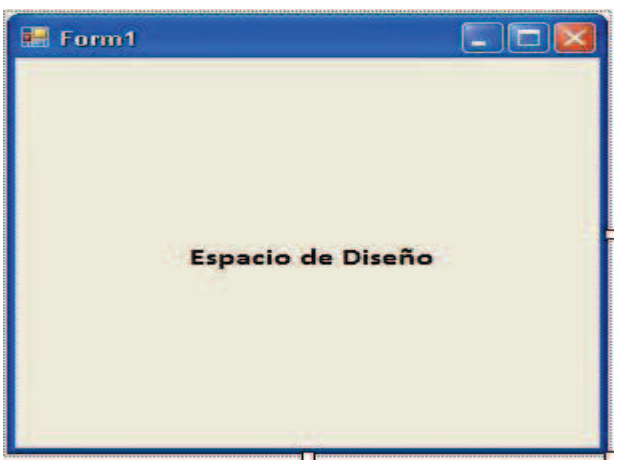

Figura 3.8 Espacio de diseño

Formulario en donde se insertaran los controles.

**Escenario:**  $\bullet$ 

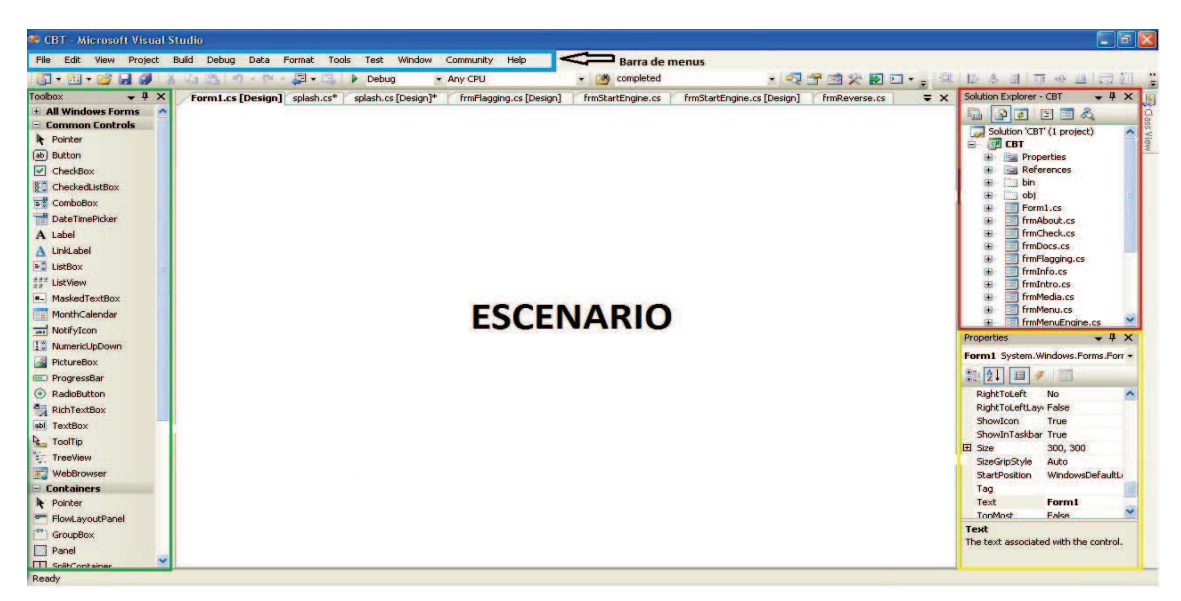

Figura 3.9 Escenario

Lugar en donde se efectuara nuestro trabajo.

## **3.2.3 CONTROLES**

Alguno de los controles más utilizados en este proyecto se describirá a continuación:

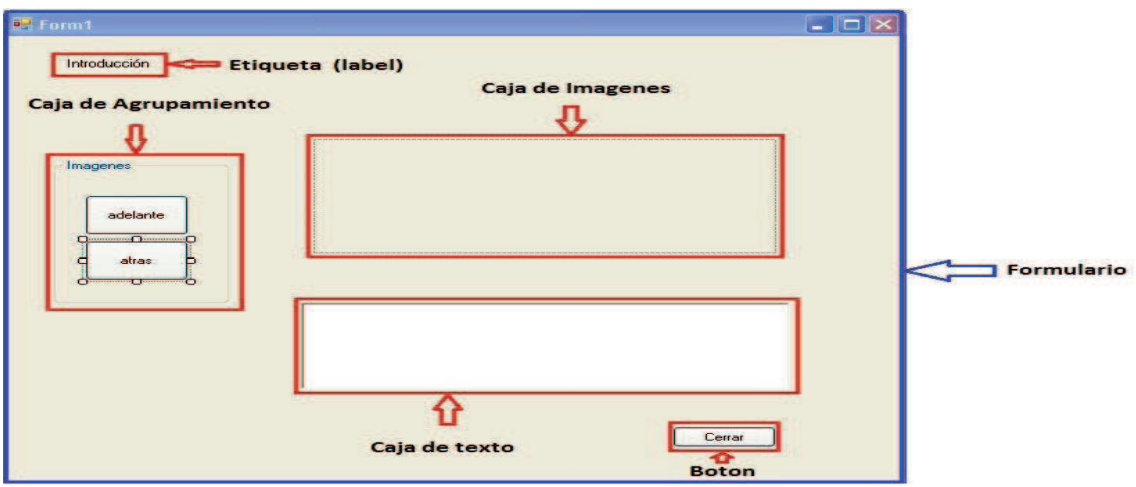

Figura 3.10 Controles insertados en el Formulario

## **Etiqueta (label)**

Sirve para etiquetar o agregar texto descriptivo en un formulario.

Las etiquetas se pueden utilizar también para mostrar información en tiempo de ejecución, sobre el estado de la aplicación o programa.

### **Botón**

- Representa un control de botón de Windows.
- Se puede hacer click en un botón utilizando el ratón o la tecla enter.
- Un botón es usado cuando se requiere ejecutar una instrucción al hacer click sobre él.

### **Caja de imágenes**

- Representa un control de cuadro de imagen de Windows para mostrar una imagen.
- Se suele utilizar para mostrar gráficos como por ejemplo **jpg, gif,** etc. Este control puede mostrar imágenes ya sea en tiempo de diseño o en tiempo de ejecución.

#### **Caja de agrupamiento**

- Representa un control de Windows que muestra un marco alrededor de un grupo de controles con un titulo opcional.
- Sirve para agrupar controles.

#### **Caja de texto**

- Representa un control de cuadro de texto de Windows.
- Este control puede servir para mostrar o escribir texto en una aplicación.
- Si la caja de texto está siendo utilizada para mostrar texto, el usuario tiene la opción de seleccionar o copiar texto del mismo.

#### **Formulario**

- Representa una ventana o un cuadro de dialogo, que constituye la interfaz visual hacia el usuario de la aplicación.
- Un formulario es en donde se agrupan todos los controles de la aplicación como por ejemplo botones, caja de imágenes, caja te texto, etc.

### **Ventana de acciones**

 La ventana de los comandos y controles permiten ingresar en el lenguaje de la programación que se necesita para accionar el funcionamiento de botones y fotogramas.

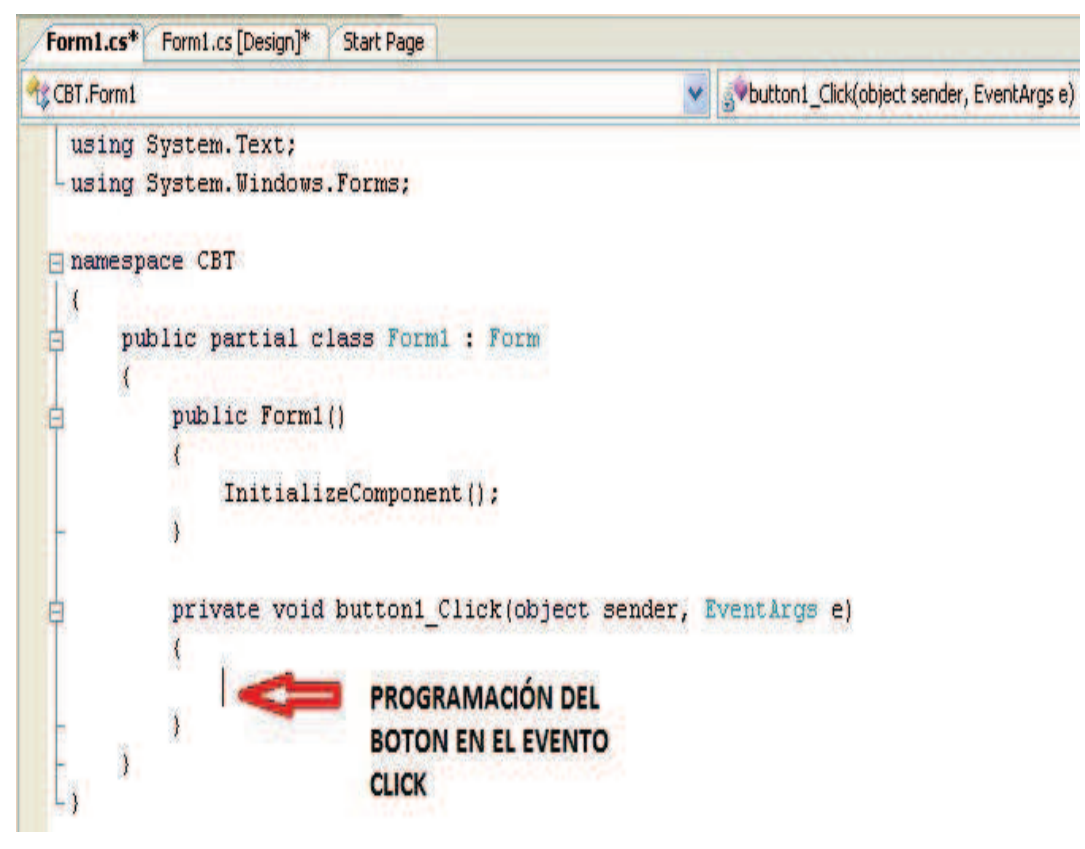

Figura 3.11Programacion del evento click

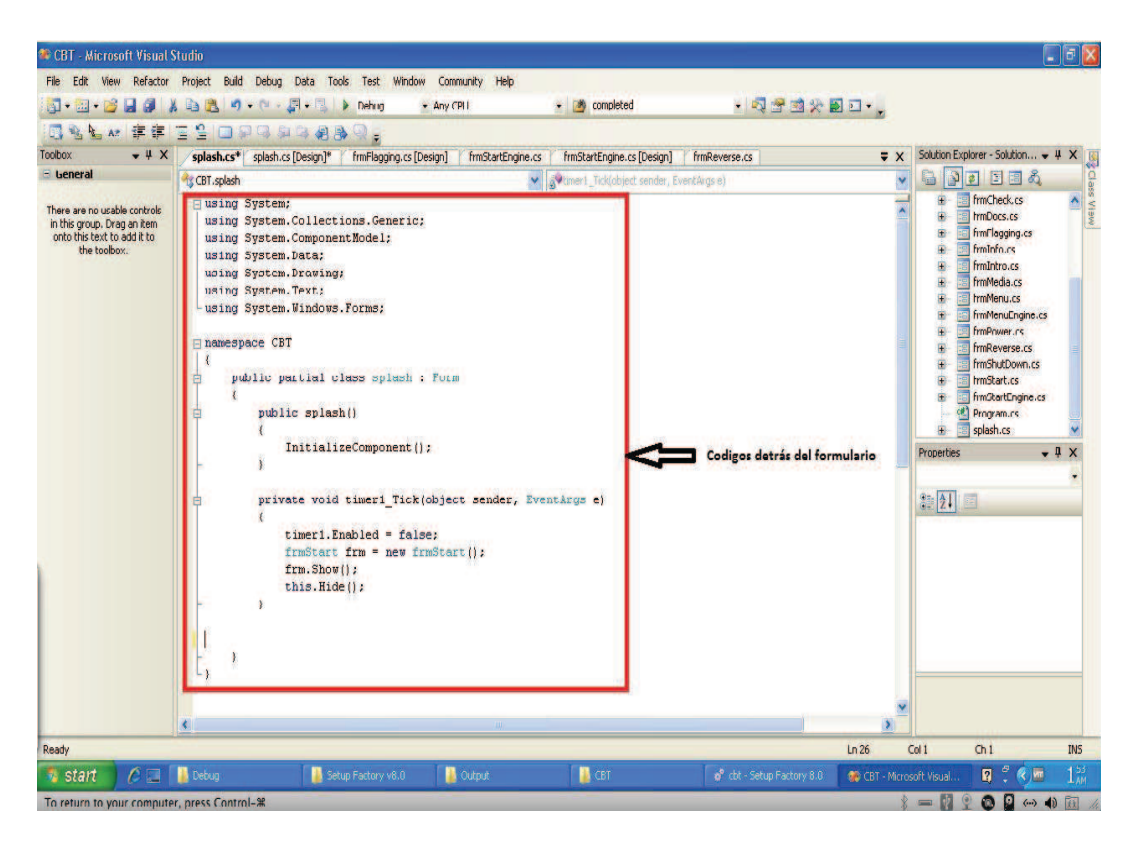

Figura 3.12 Códigos detrás del formulario

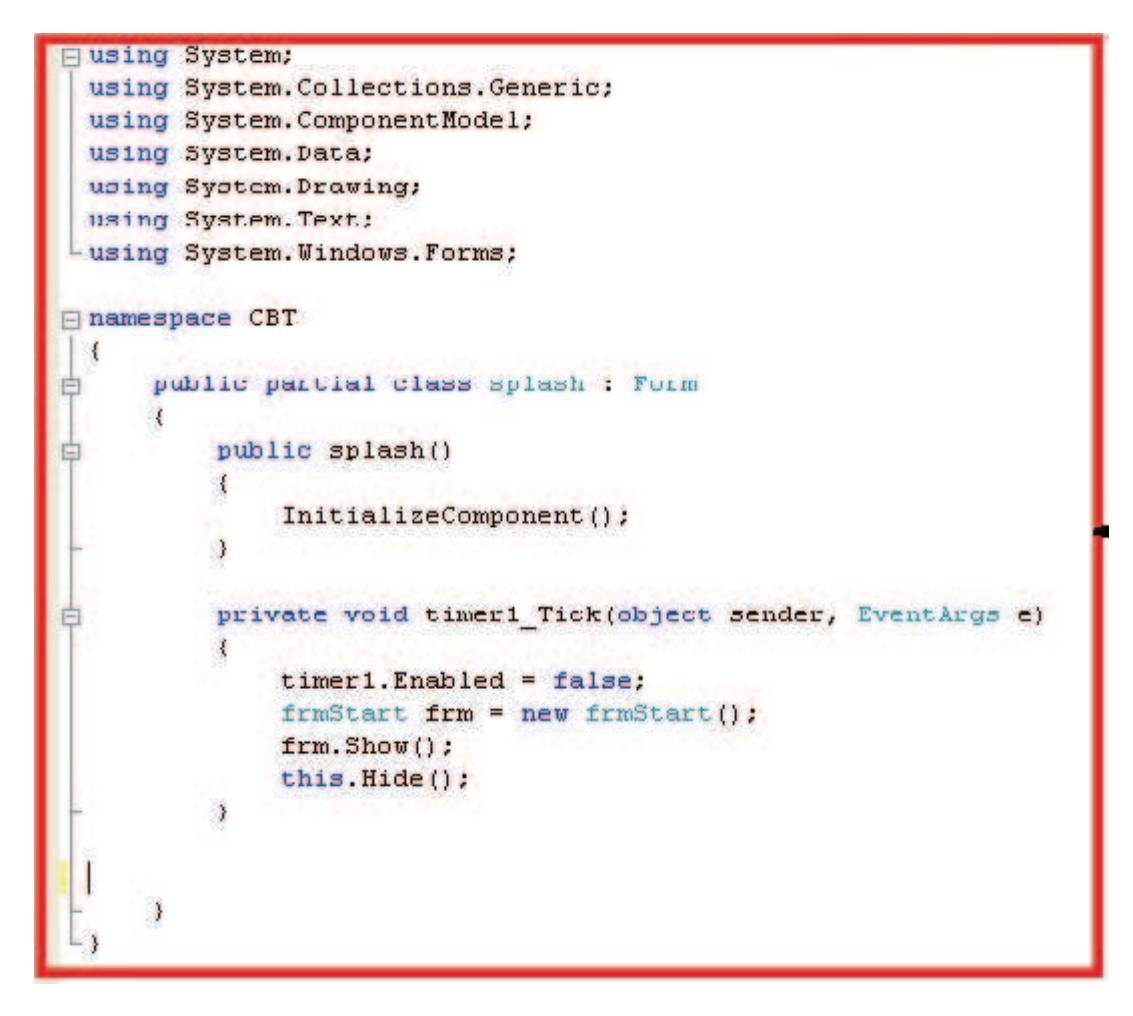

Figura 3.13 Códigos detrás del formulario

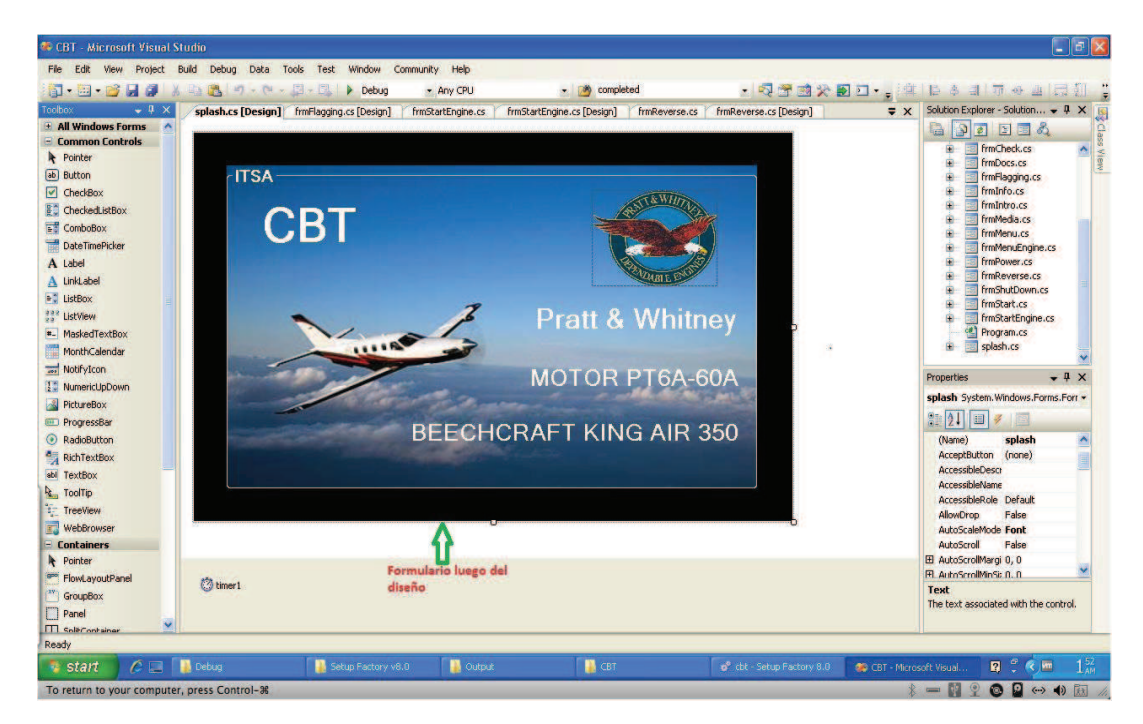

Figura 3.14 Formulario splash o caratula

## **3.2.4 FORMULARIO SPLASH (formulario de caratula)**

En el formulario splash se ha insertado el control **timer1** este control sirve como cronometro en un formulario.

Se ha configurado la propiedad intervalo del objeto timer1 en 3 segundos (se mostrará el formulario solo por 3 segundos), esto quiere decir que el timer1 contara 3 segundos.

## **Timer1.Enabled = false;**

Esta instrucción dice al programa que luego de ser contados los 3 segundos el control se deshabilite (para que el formulario se deje de mostrar).

## **FrmStartfrm = new frmStart();**

Se crea un objeto de tipo frmStart(formulario de inicio del programa).

## **Frm. Show();**

Se debe mostrar el objeto creado en la línea anterior, esto quiere decir se muestra el formulario principal o de inicio del programa.

## **This.Hide();**

ׇ֧֬

Oculta el formulario splash o de carátula.

Para la captura de las imágenes y realización de cada video fue ejecutado desde el programa Microsoft Flyght Simulator X.

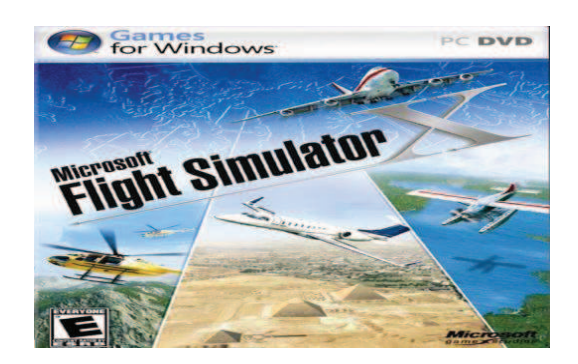

Figura 3.15Programa flight simulator  $X^8$ 

<sup>8</sup> http://www.microsoft.com/latam/juegos/fsx/.

## **3.2.5 CREACIÓN DEL DISEÑO DEL FORMATO CBT**

En este formulario se colocarán todos los controles y accesorios que serán utilizados para la elaboración del CBT:

Adobe Premiere Pro es una herramienta de captura y edición de vídeo digital, con la que se conseguirá resultados totalmente profesionales.

Captura vídeo desde cualquier fuente: cámara digital, capturadora de televisión, memoria flash, etc y con cualquier formato, desde DVD hasta HD (Alta Definición).

Edita el vídeo de forma virtual y profesional, con cientos de opciones y posibilidades.

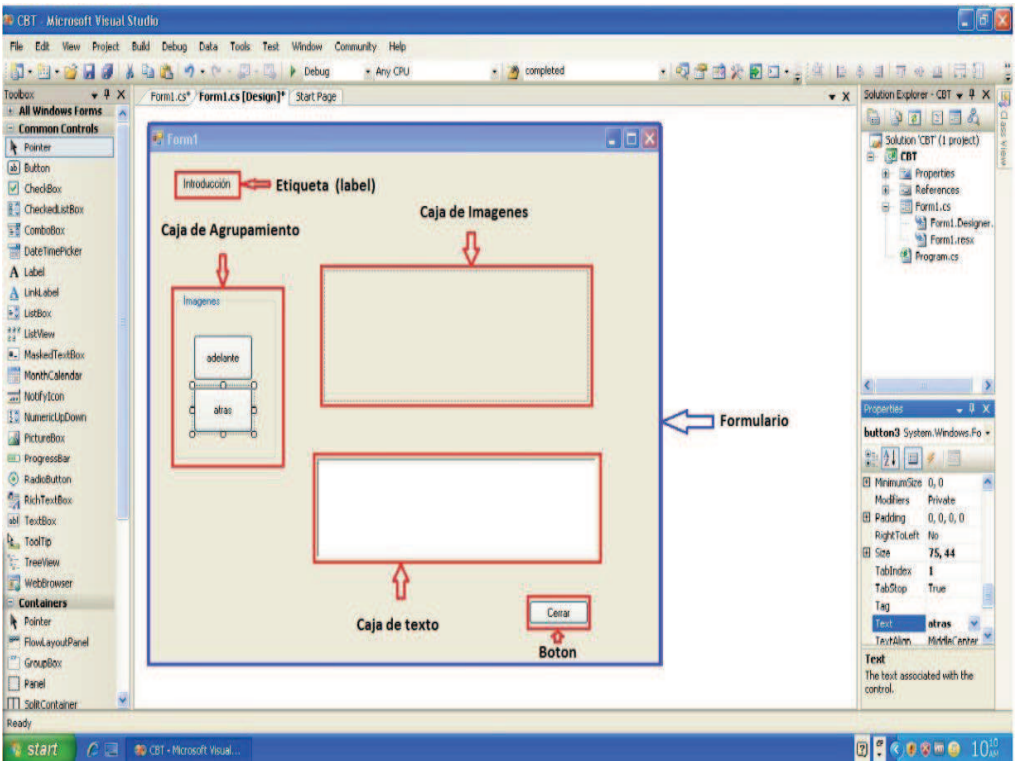

Figura 3.16Diseño del formulario

## **3.2.7 PROGRAMA ADOBE PREMIERE PRO 2.0**

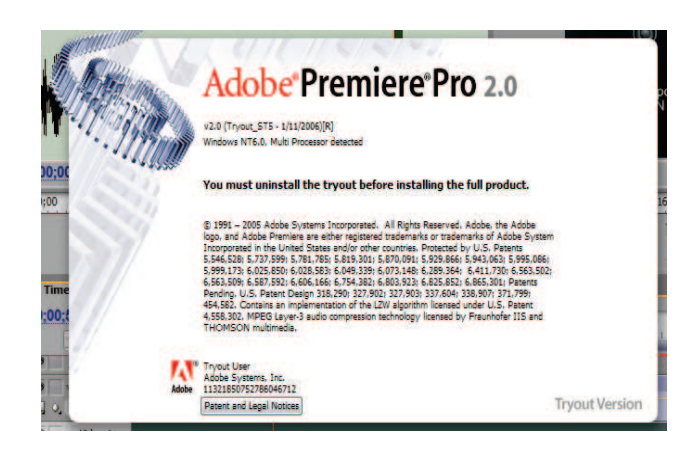

Figura 3.17 Adobe Premiere Pro 2.0

## **3.2.7.1REQUISITOS DEL SISTEMA WINDOWS**

- Procesador Intel® Pentium® 4 a 1,4 GHz para DV (procesador Pentium 4 a 3,4 GHz para HDV; procesador dual Intel Xeon<sup>™</sup> a 2,8 GHz para HD; es necesario un procesador compatible con SSE2 para los sistemas AMD).
- Microsoft® Windows® XP Professional o Home Edition con Service Pack2.
- 512 MB de RAM para DV; 2 GB de RAM para HDV y HD.
- 4 GB de espacio disponible en el disco duro para la instalación.
- Disco duro de 7.200 RPM destinado a la edición de DV y HDV; almacenamiento de la matriz de disco con bandas (RAID 0) para HD.
- Tarjeta de sonido compatible con Microsoft DirectX (se precisa tarjeta de sonido multicanal compatible con ASIO para la función de sonido envolvente).
- Unidad de DVD-ROM para la instalación.
- Grabadora DVD+-R para la creación de DVD.
- Adaptador de visualización de vídeo 1.280 x 1.024 en color de 32 bits.
- Tarjeta de interfaz de vídeo IEEE 1394 compatible con OHCI para DV y HDV (AJA Xena HS para HD).
- Software QuickTime 6.5.
- Conexión a Internet o telefónica para activar el producto.

## **3.2.7.2 COMPONENTES DEL PROGRAMA ADOBE PREMIERE 2.0**

## **Espacio de Trabajo**

Este es el workspace o espacio de trabajo, aquí se pueden apreciar las ventanas de edición según source (fuente) o sequence (secuencia), una corresponde al video sin edición y otra al editado. Se puede apreciar las timeline (línea de tiempo) en las que se va ubicando los segmentos de video y audio en sus respectivas capas, además se puede ver la ventana de carga del proyecto, en donde se importan todos los archivos gráficos, de audio y video con los que se trabajará.

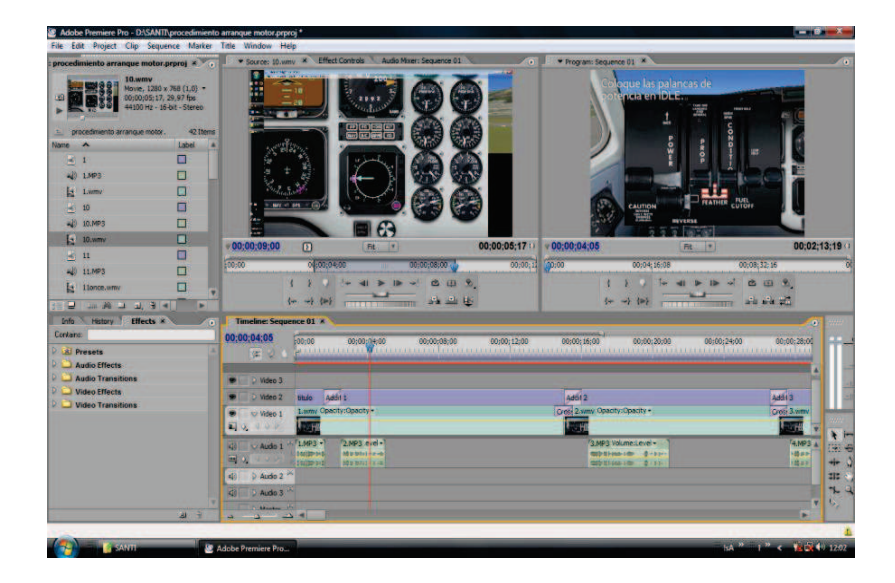

Figura 3.18 Espacio de trabajo

**Las ventanas de visualización de videos***.-*en la primera se visualiza el video origina en el cual se realiza la edición, la segunda ventana es la que permite visualizar el video ya editado y armado en los segmentos correspondientes.

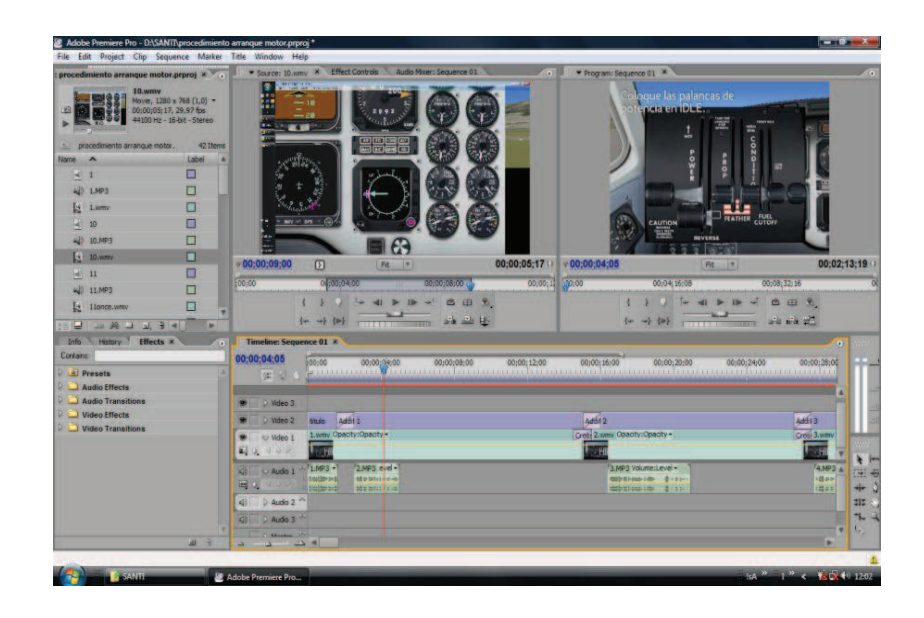

Figura 3.19 Ventana de visualización de Video

**Ventana de Tiempos.-**esta ventana muestra los tiempos de cada video, los puntos de corte y de finalización, herramientas de corte de video, etc.

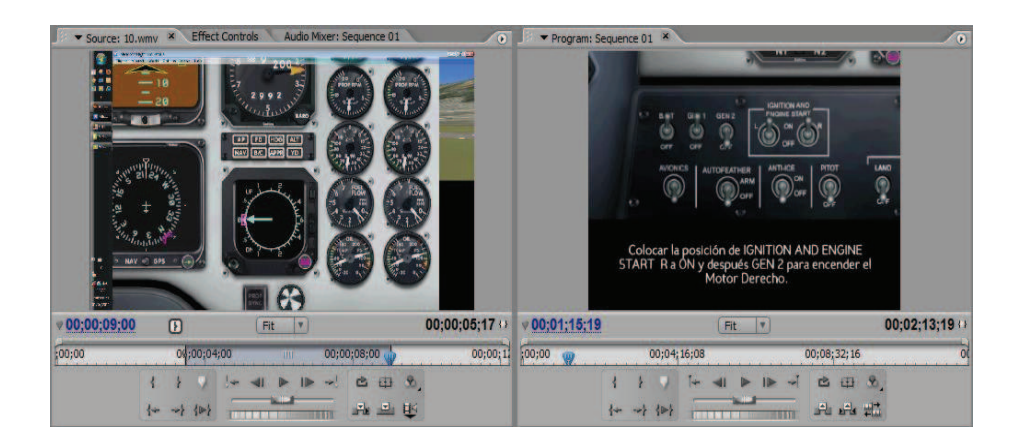

Figura 3.20 Ventana de Tiempos

**Ventana de títulos** en esta interfaz se trabajan los textos que van en cada segmento del video en caso de ser necesario, tenemos todas las herramientas de edición de textos.

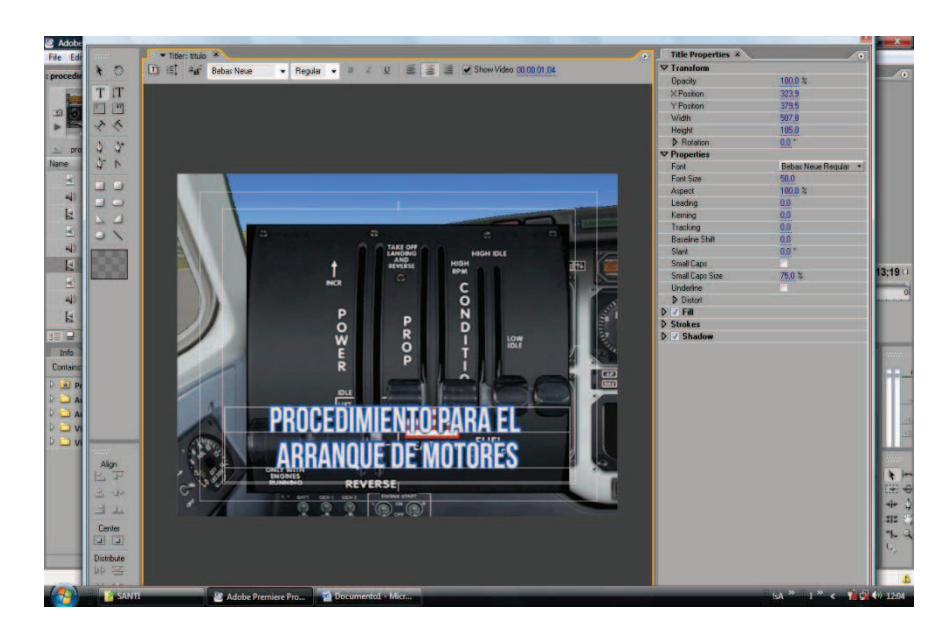

Figura 3.21Ventana de títulos

**Pantalla de edición de audio**.- este programa nos permite realizar una edición de audio de manera profesional. Aquí se visualizan las waves u olas de audio.

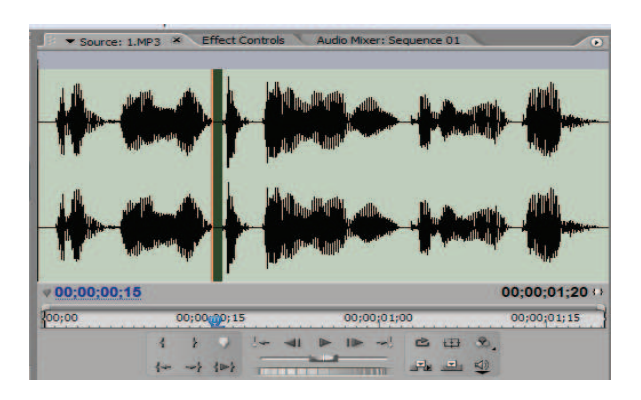

Figura 3.22 Pantalla de edición de Audio

**Efectos de Video.-**esta ventana muestra los efectos de video, en cada carpeta tenemos variedad de transiciones, efectos y arreglos de video y audio.

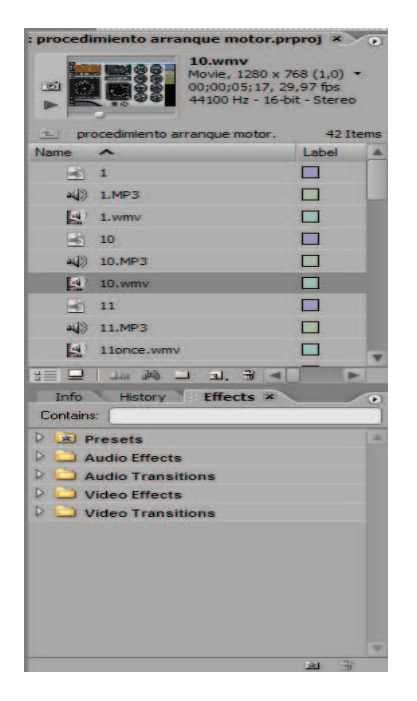

Figura 3.23 Pantalla de efectos de Videos

**Herramienta de corte de segmentos.-**esta es la herramienta que usamos para cortar los segmentos de un video (in y out), ubicarlo en la línea de tiempo, seleccionar si es audio o video, adelantar, retroceder, etc estas herramientas aparecen en las dos ventanas de pre visualización de video.

|       |                                                                                                    |                         | 00:00:01:20 | 1:46:25 |             | Fit                     | 00:02:13:19 ** |
|-------|----------------------------------------------------------------------------------------------------|-------------------------|-------------|---------|-------------|-------------------------|----------------|
| 00,00 | 00:00:00:15                                                                                                    | 00:00:01:00             | 00:00:01:15 | 00:00   | 00:04:16:08 | 00:08:32:16             | o              |
|       | $\frac{1}{2} \frac{1}{2} \frac{$ | 田<br>酉<br>马中<br>l v Lil |             |         | $-25$       | $-1$ + $-1$<br>白田<br>高温 | $\mathbf{X}$   |

Figura 3.24 Herramienta de corte de segmentos

**Línea de tiempo o timelines de audio y de sonido**.- se pueden colocar varias capas de audio y de sonido, darles opacidad y ciertos efectos básicos, se puede acortar un segmento de tiempo, achicar y

alargar la línea de tiempo, segmentos de video u audio o remplazarlos por otros. Funcionaa la par con las ventanas de visualización.

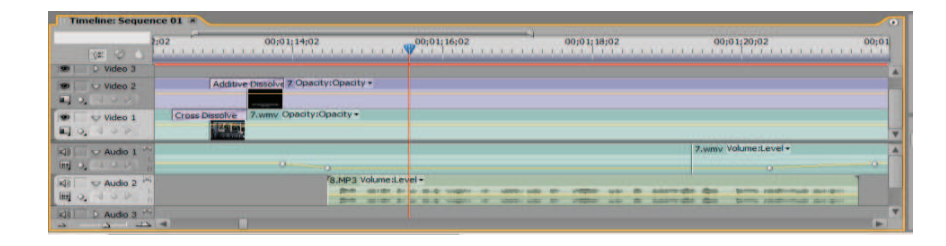

Figura 3.25 Línea de Tiempo

**Preferencias del proyecto**.- se detallan las opciones del tamaño de los videoscomo 720x280.

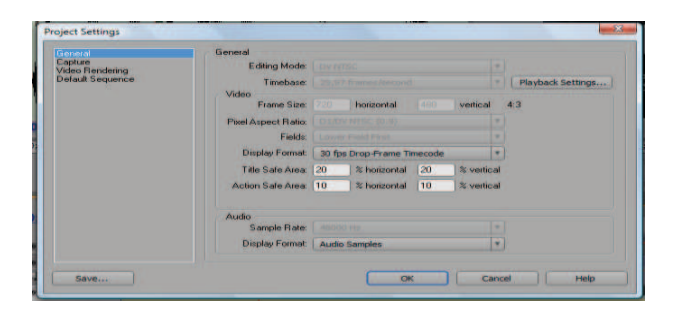

Figura 3.26 Preferencias del proyecto

## **3.2.8PASOS PARA LA INSTALACIÓN DEL CBT PT6-A**

**1.** Procedemos a la instalación del CBT ejecutándolo como administrador, dando unclick en aceptar.

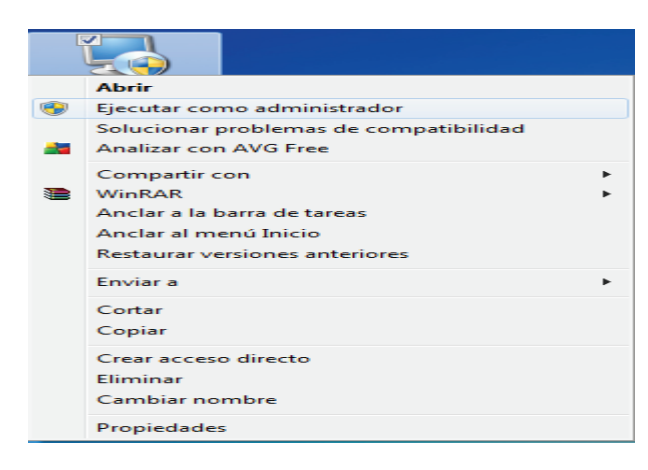

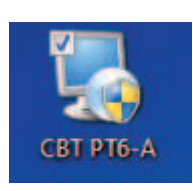

Figura 3.27 Icono de instalación del Programa PT6

**2.** Después aparecerá la ventana de instalación, pidiéndole al usuario algunas sugerencias para la instalación.

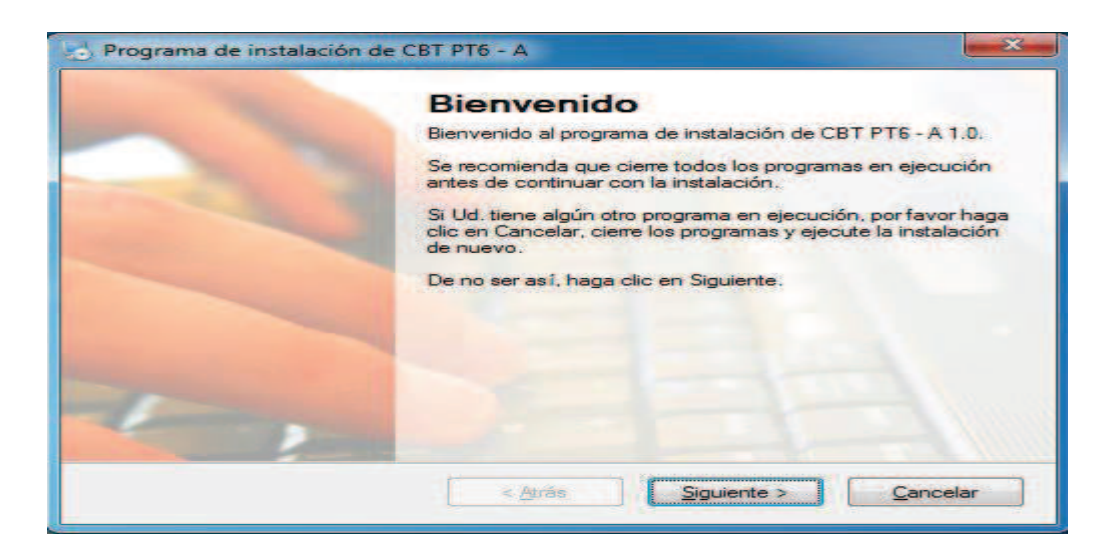

Figura 3.28 Instalación del CBT

**3.** Después aparecerá la venta de acuerdo de licencia, si Ud. acepta los términos del acuerdo de licencia, presione siguiente caso contrario cancelar

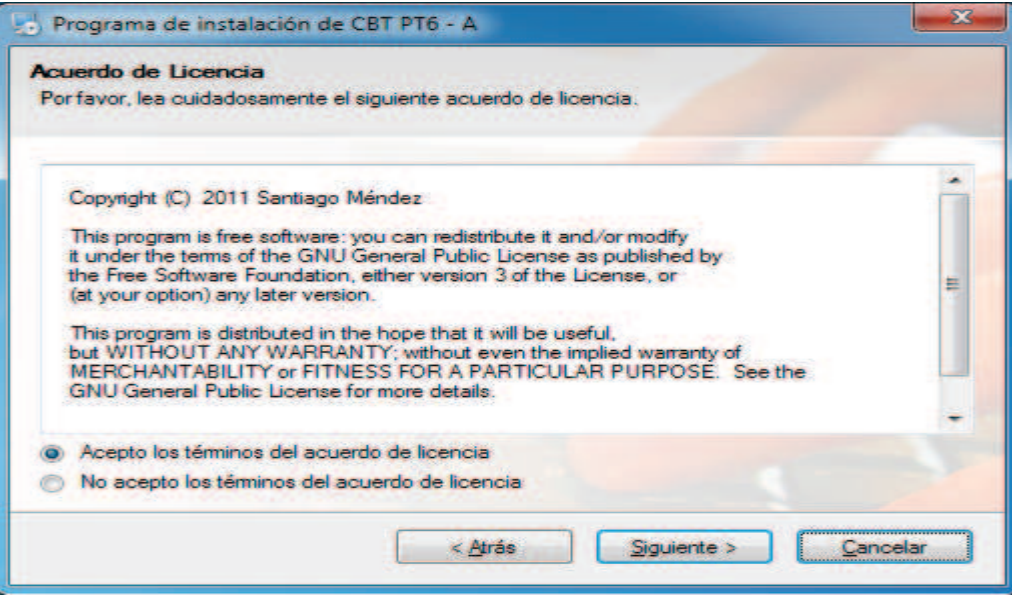

Figura 3.29 Acuerdo de licencia en la instalación del CBT

## **4.** Información del usuario

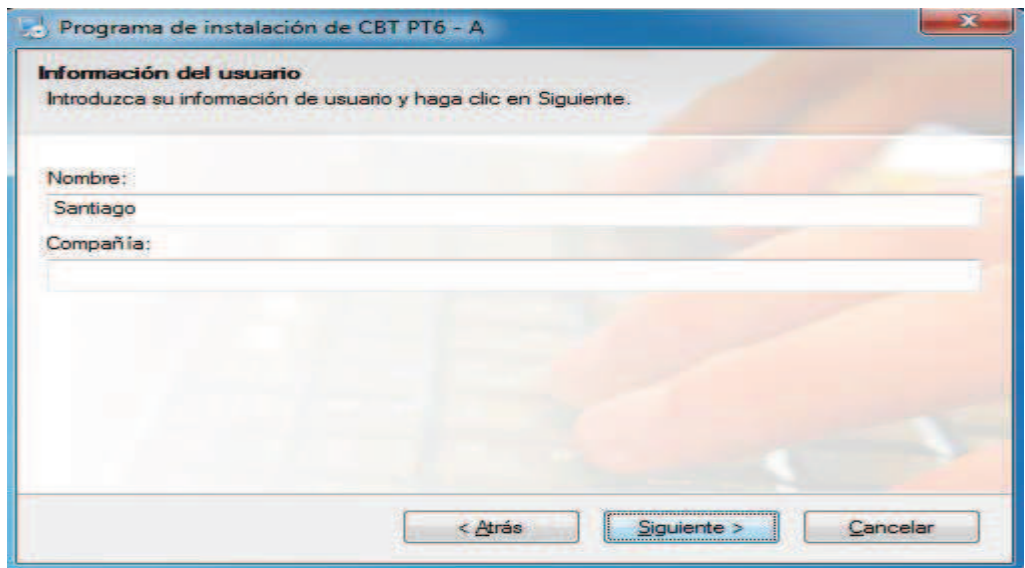

Figura 3.30Información del usuario en la instalación del CBT

**5.** Seleccione la ubicación a donde requiera que sea instalado el programa tomando en cuenta el peso del programa y el espacio disponible en la unidad seleccionada.

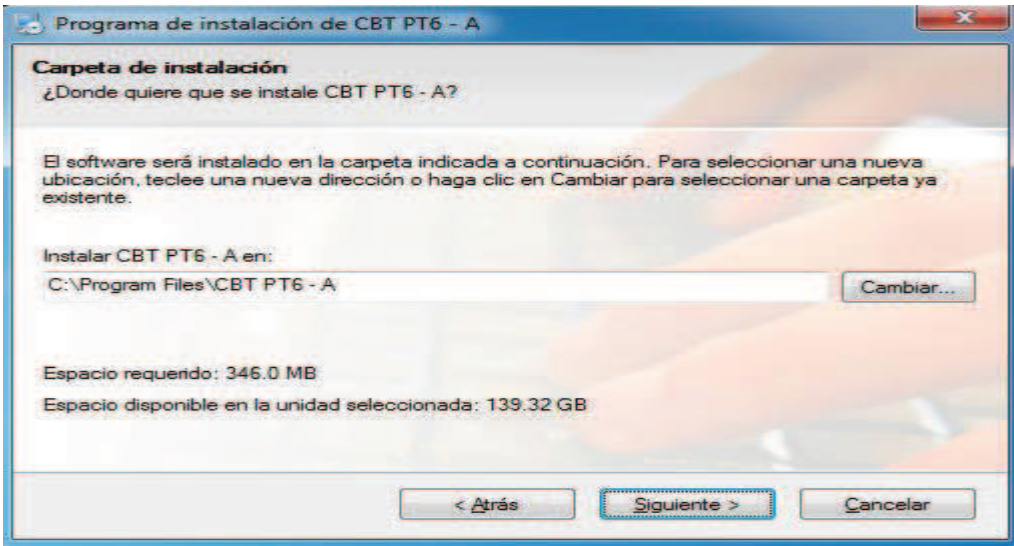

Figura 3.31 Carpeta de ubicación del CBT

**6.** Una vez obtenido toda la información necesaria para instalar el CBT, haga click en siguiente para llevar a cabo la instalación.

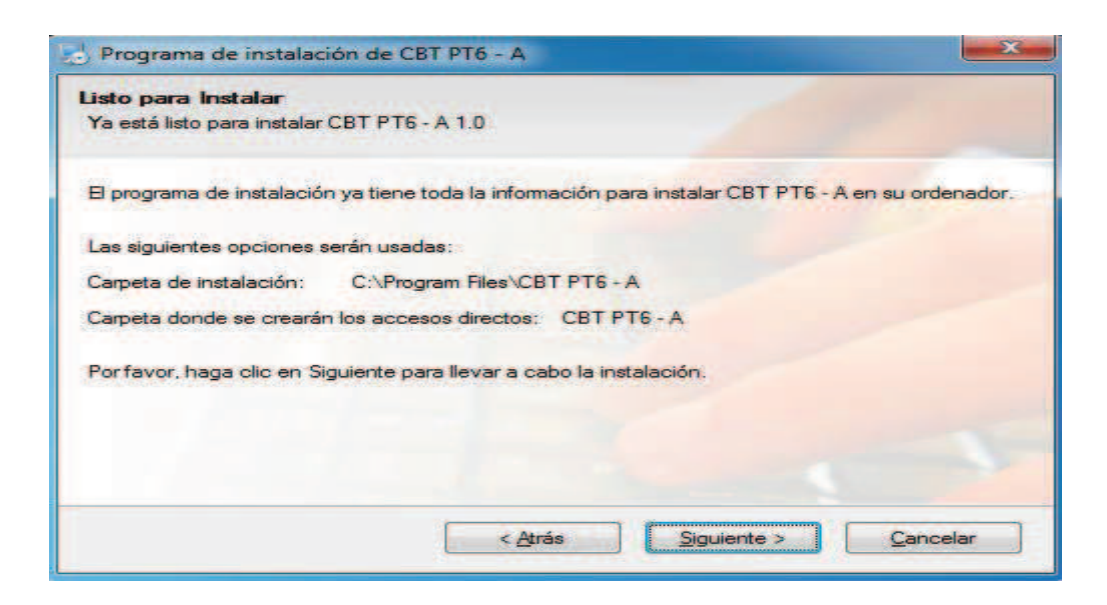

Figura 3.32 instalación

**7.** Instalación Completada, pulse terminar para cerrar la ventana.

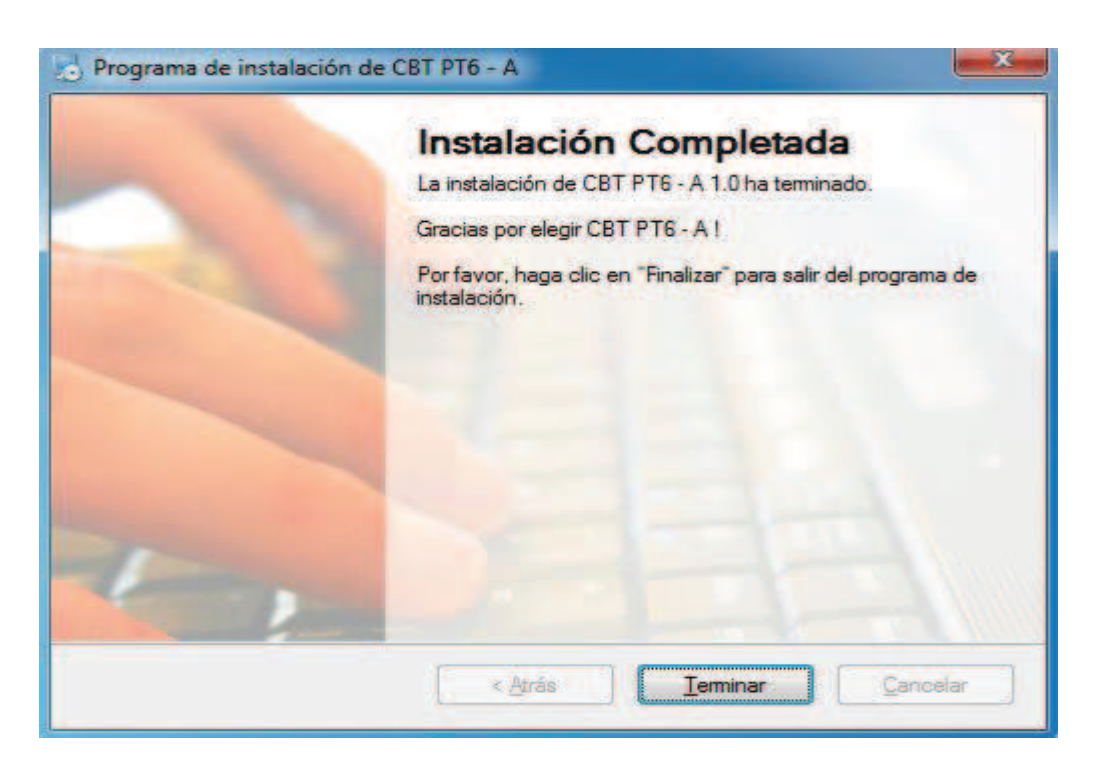

Figura 3.33 Finalización de la instalación del CBT

**8.** Verificamos si la instalación ha sido satisfactoria para dar inicio a la aplicación.

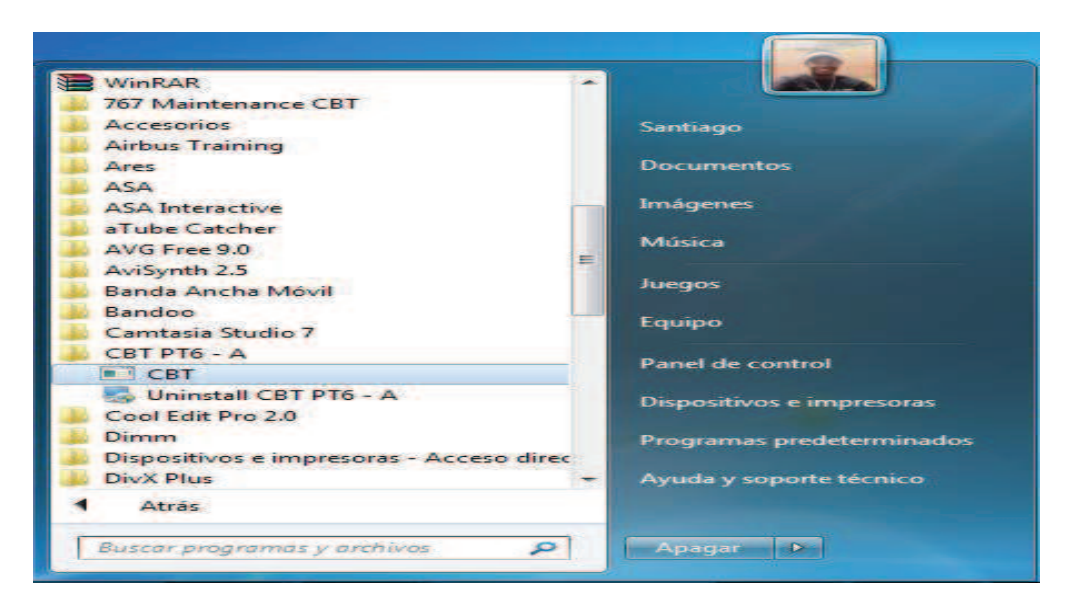

Figura 3.34 Ubicación del CBT instalado

# **3.2.9Procedimientos para el funcionamiento del Manual interactivo de entrenamiento del Sistema de Arranque del Motor PT6.**

1. Ejecutamos el programa, y por 3 segundos aparecerá la siguiente caratula:

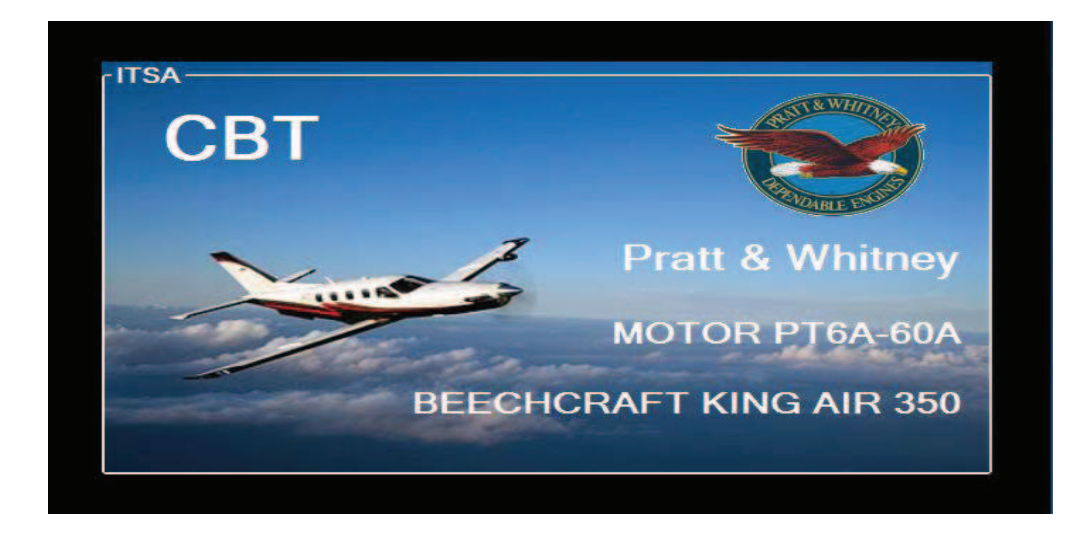

Figura 3.35 Caratula de Inicio del programa

2. En la siguiente ventana a parecerá el botón de **Iniciar**para ingresar a los diferentes menús.

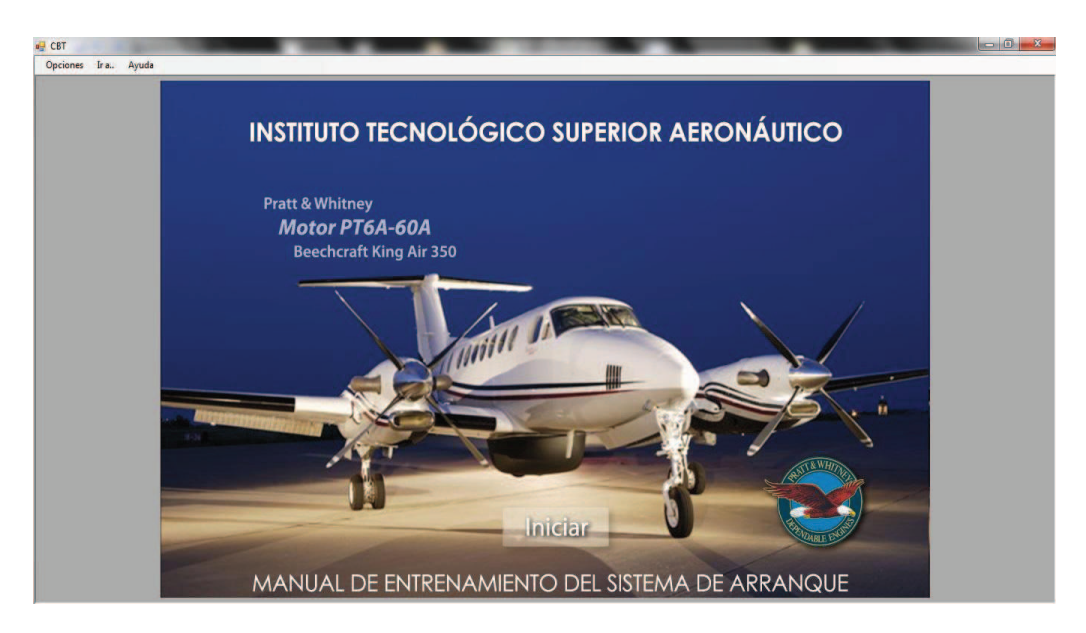

Figura 3.36 Ventana principal del Manual de Entrenamiento

**3.** Barra de menú: en esta barra podremos acceder a cualquiera de estos submenús, que nos llevaran a la información requerida.

*Nota.- para mayor facilidad y entendimiento en este CBT se recomienda seguir el mismo orden, que están presentados los submenús.*

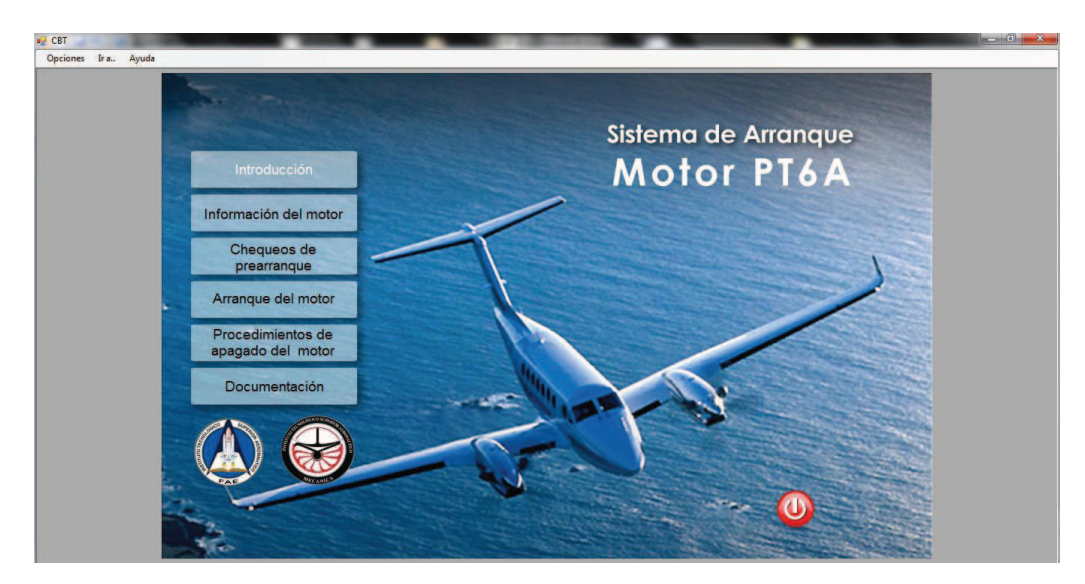

Figura 3.37 Barra de menú del CBT

**4.** Antes de acceder a los submenús les daremos a conocer algunos pasos a seguir.

*Ejemplo:* 

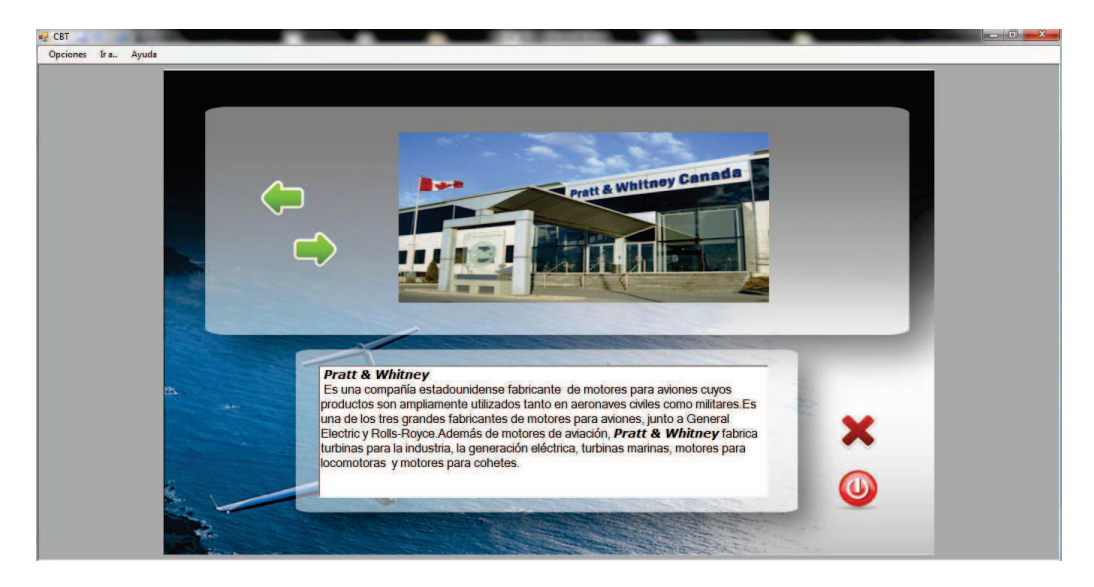

Figura 3.38Submenú del CBT

 Cuando nos encontremos con esta imagen, y esta activada, representa que tendremos más de una imagen al dar click sobre ella.

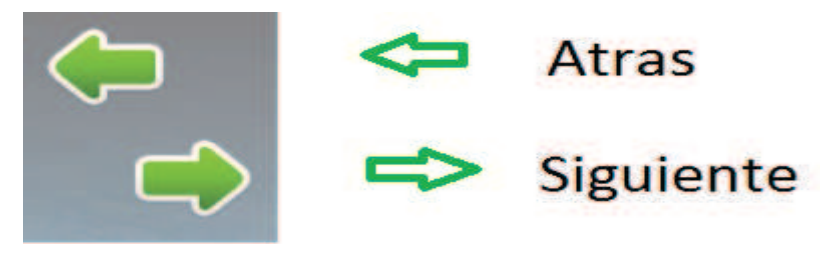

Figura 3.39 Flechas de desplazamiento para imágenes

 Los siguientes botones son utilizados para:cerrar ventana y salir del Manual.

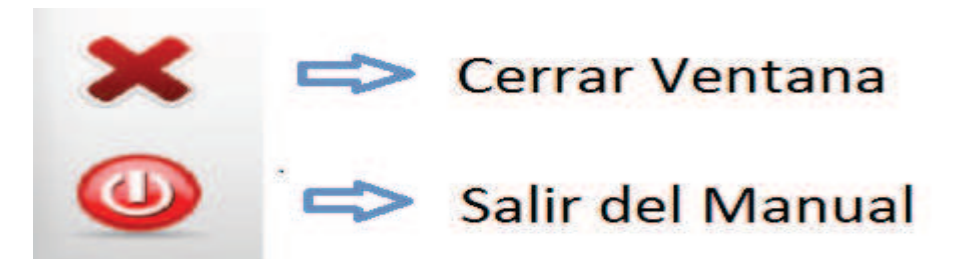

Figura 3.40 Flechas de desplazamiento de las ventanas

**5. Ir a**esta opción es de fácil acceso ya que automáticamente, podrá acceder al submenú que Ud. desea, sin la necesidad de pasar por todas las ventanas de despliegue del menú principal.

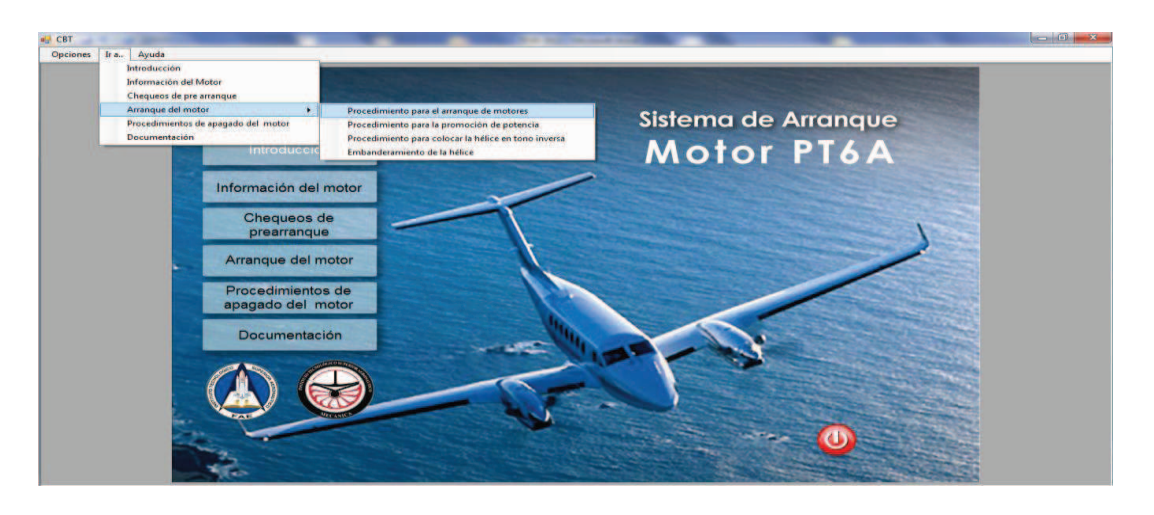

Figura 3.41 Barra para el desplazamiento rápido de los menú

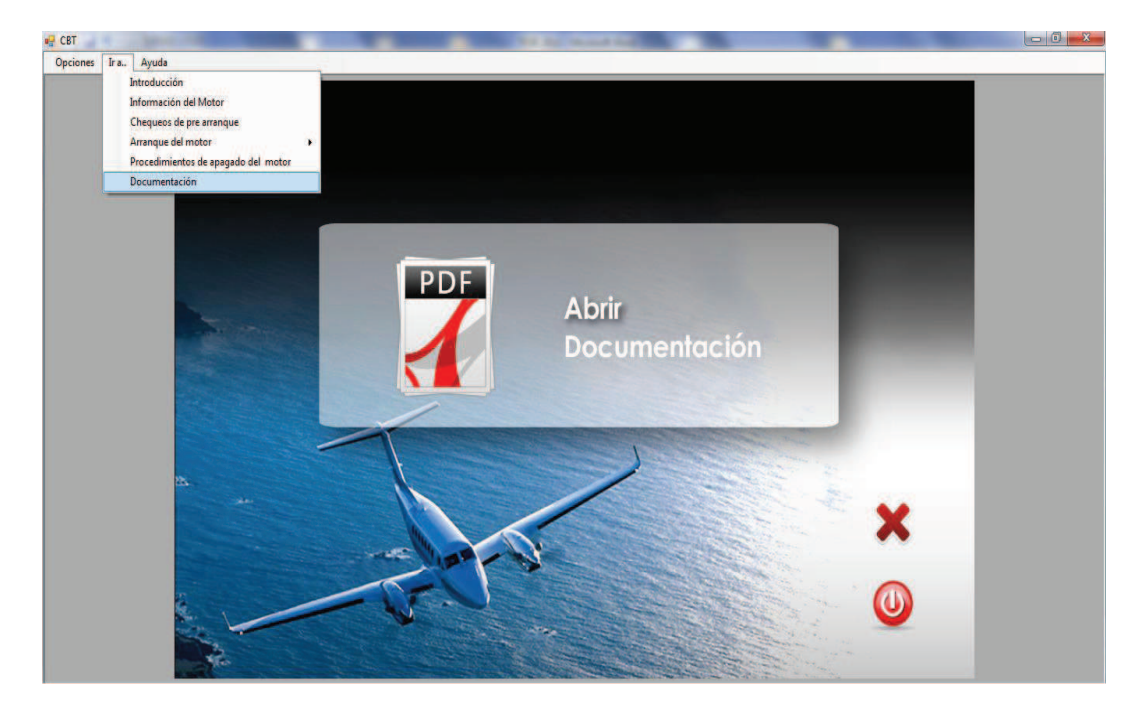

Figura 3.42 Barra para el desplazamiento a la documentación del motor

**6. Ayuda** en esta ventana encontramos una pequeña información del autor y del software utilizado.
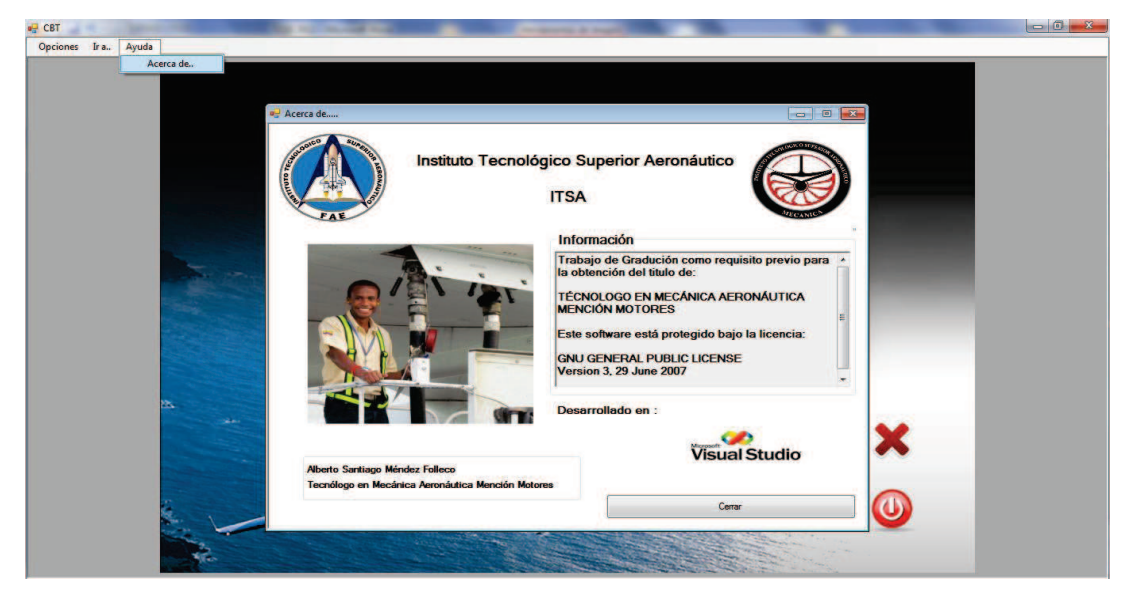

Figura 3.43 Barra de Ayuda

# **3.3 OPERACIÓN DEL MANUAL INTERACTIVO PT6**

Este software fue diseñado para una ayuda Didáctica, la misma que facilitará el proceso de enseñanza y aprendizaje del Sistema de Arranque del Motor PT6.

Este software contiene información sobre:

- Generalidades del Motor.
- Componentes.
- Chequeos.
- Procedimientos Operacionales del Motor.
- Video tutorial Del sistema de Arranque.

#### **3.3.1 Inicio del Programa**

El programa de instalación se encuentra en el CD, ya que una vez instalado podremos ejecutarlo desde cualquier computadora que haya sido instalado.

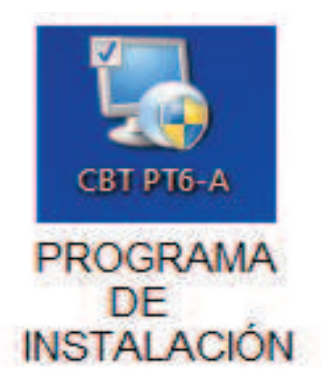

# Figura 3.44 Icono del Instalador del CBT

# **3.3.2 Esquema de navegación**

La estructura del programa permite un avance secuencial en los conocimientos acerca del Sistema por lo tanto aquí se describe la estructura utilizada para la navegación.

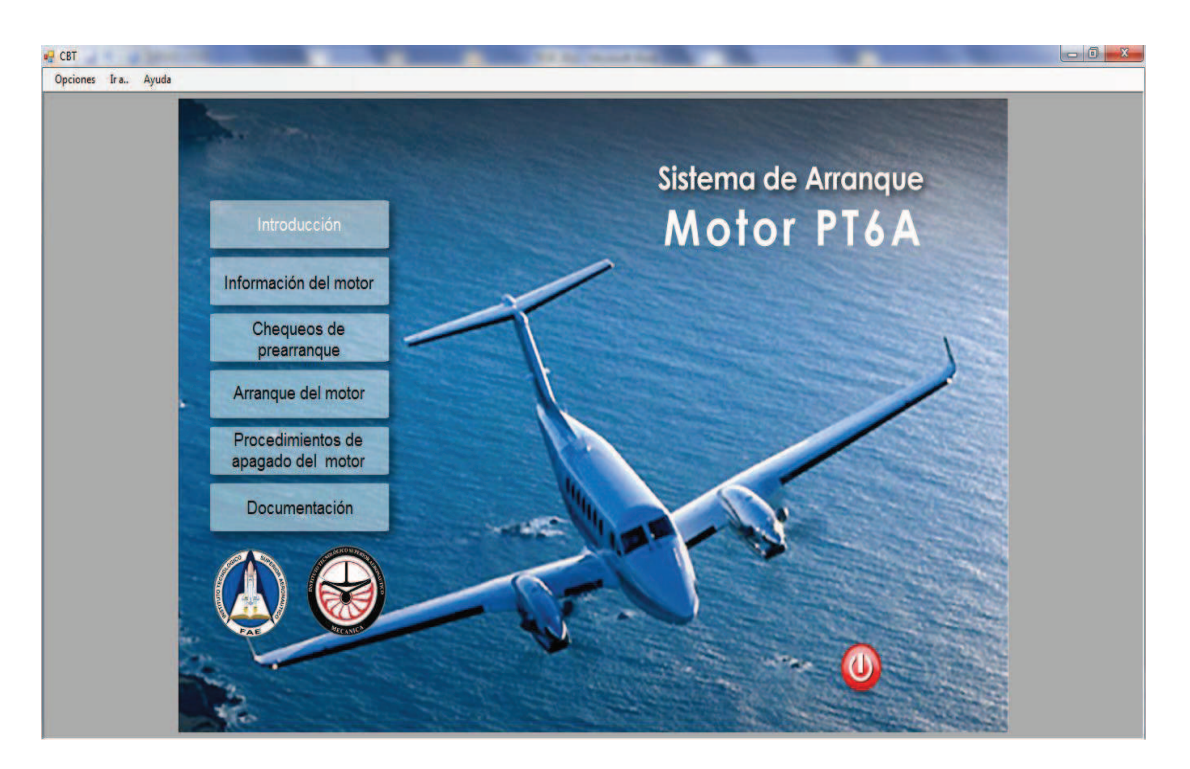

Figura 3.45Menú del sistema de arranque del motor

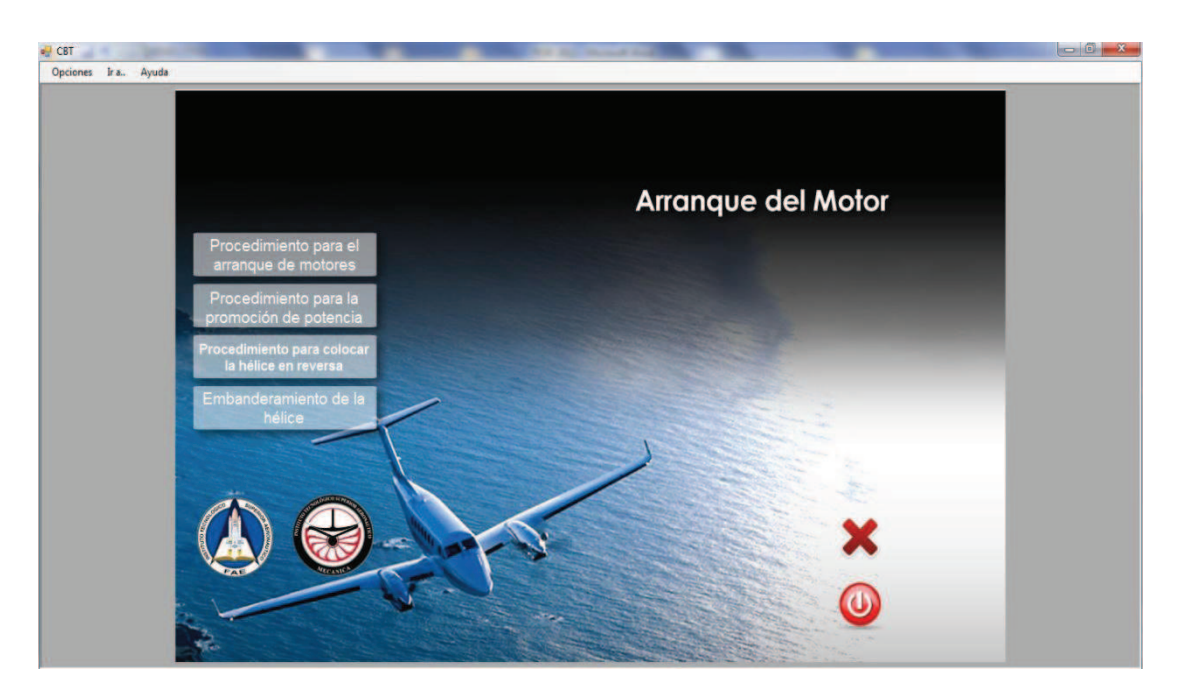

Figura 3.46 Submenú del sistema de arranque.

# **3.4 PRUEBA DE FUNCIONAMIENTO**

# **3.4.1Comprobación**

En la comprobación de funcionamiento del Manual Interactivo del Sistema de Arranque del Motor PT6, se realizó pruebas de corrección en cada archivo, seguidamente se verificó que no exista errores de sincronización en las animaciones, para esto se comprobó la correcta ubicación de los fotogramas en los gráficos, botones, sonidos, videos y textoevitando así que al final se presenten errores.

De la misma manera se procedió a verificar la programación de cada botón para que pueda cumplir su función específica al ser pulsado con el mouse o al ser utilizado mediante las flechas de desplazamiento del teclado.

Una vez realizada la comprobación del software interactivo se obtuvo la simulación total del manual interactivo del Sistema de Arranque del Motor PT<sub>6</sub>

# **3.5IMPLEMENTACIÓN**

Tomando en cuenta que el Manual Interactivo del Sistema de Arranque del Motor PT6 fue concebido con el propósito de aportar al mejoramiento de Manuales utilizados en el ITSA, este manual será implementado y estará a cargo del departamento de Biblioteca del ITSA y docentes que impartan las clases del Motor PT6, para que cumplan con el propósito con el que fue creado.

# **3.6 ANÁLISIS ECONÓMICO**

Para el diseño del Manual Interactivo del Sistema de Arranque del Motor PT6 perteneciente al Instituto Tecnológico Superior Aeronáutico, se considero la utilización del programa Microsoft Visual Studio 2005, así como el uso de computadora, internet, impresora y material de papelería.

# **3.6.1 Recopilación de información**

Esta etapa incluye manuales, fotocopias de los manuales, ordenes técnicas de mantenimiento y escaneado de documentos, material básico para el diseño del manual interactivo.

Tabla 3.1 Recopilación de Información

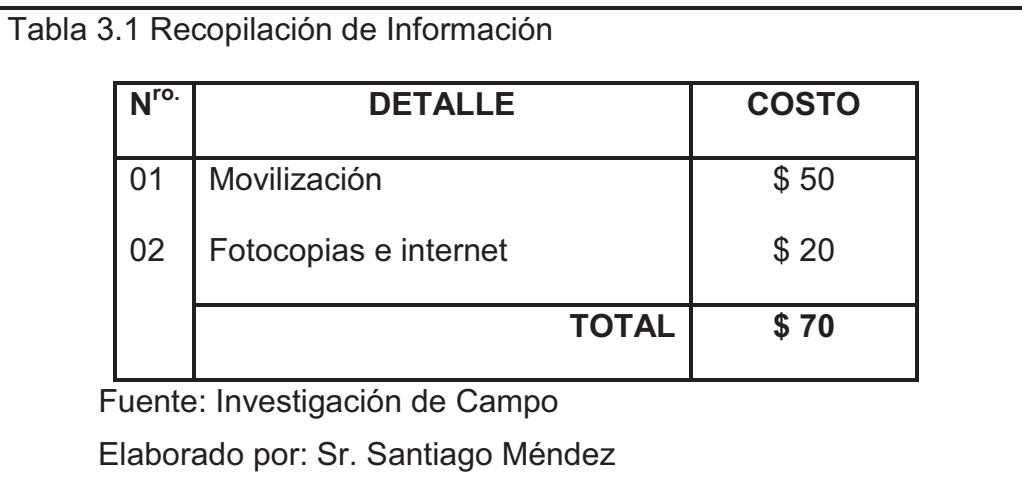

# **3.6.2 Capacitación**

La elección del programa adecuando para la realización del proyecto de grado, hizo necesario la capacitación en el software a utilizar, de tal modo que se pueda explotar al máximo sus beneficios.

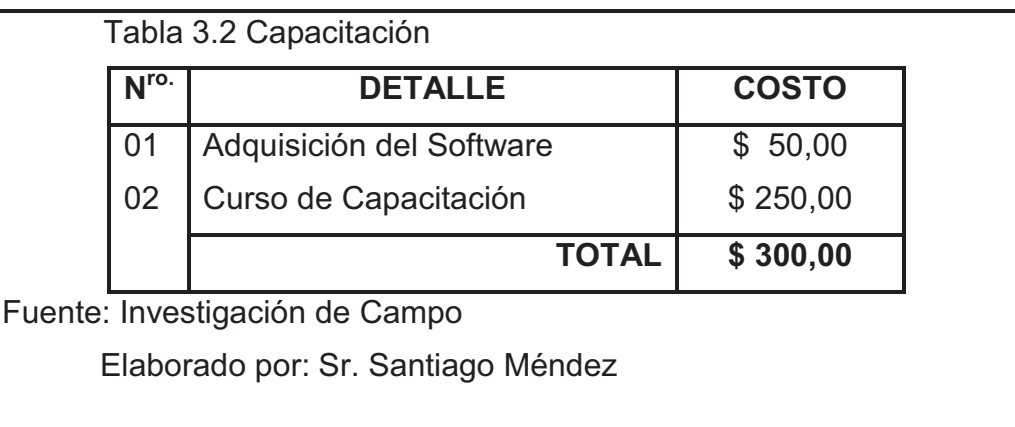

# **3.6.3 Elaboración**

En este espacio se hallan los costos relacionados al material informativo adecuado, preparación de documentos, inserción de gráficos y elaboración de las animaciones. Todo este proceso necesita de la utilización de los medio descritos anteriormente:

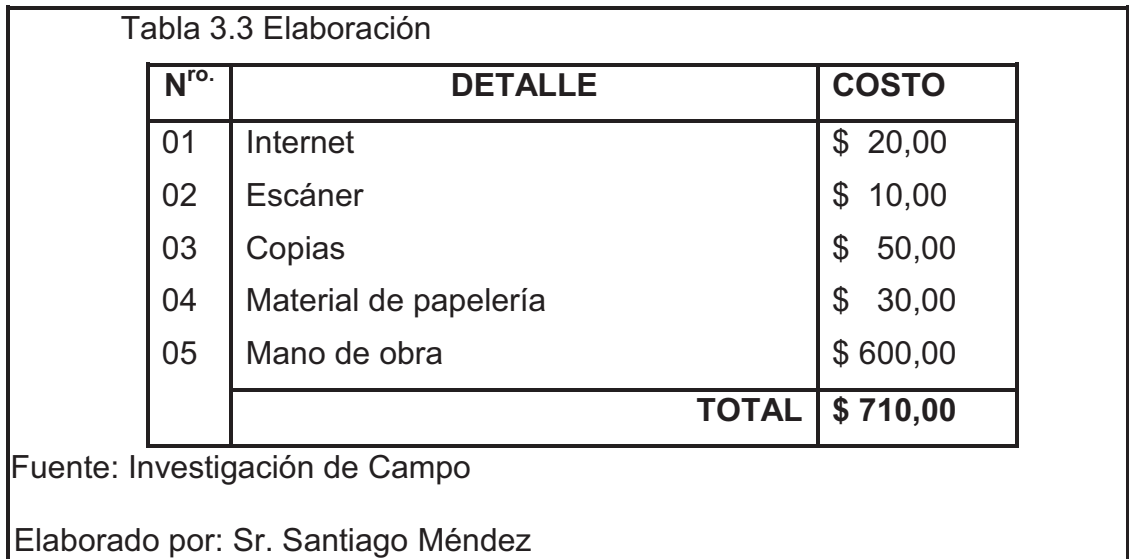

De acuerdo al análisis presentado en los puntos anteriores, se puede realizar una totalización de los recursos económicos que se ha requerido para lograr la elaboración de la tesis.

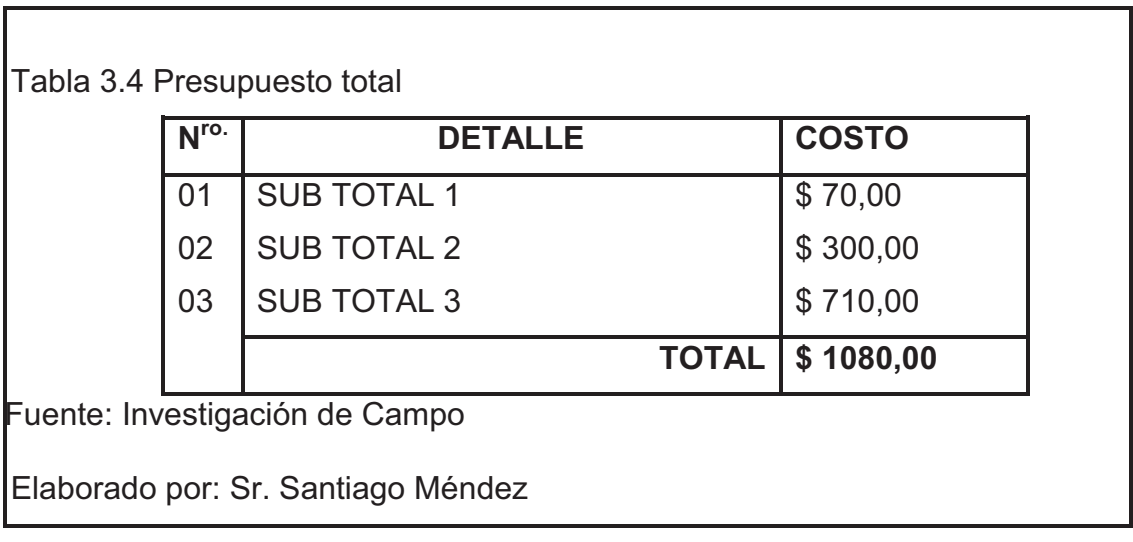

# **CAPÍTULO IV**

#### **CONCLUSIONES Y RECOMENDACIONES**

#### **4.1 CONCLUSIONES**

- Se diseñó el **MANUAL INTERACTIVO DELSISTEMA DE ARRANQUE DEL MOTOR PT6** el mismo que será utilizado para la instrucción en el ITSA, en base a la información recopilada de los manuales, órdenes técnicas, y documentos del fabricante la cual fue obtenida de la biblioteca del ITSA y páginas Webs.
- El manual Interactivo fue diseñado de una manera secuencial ysistemática, gracias a esto se presentó la simulación del funcionamiento del sistema, operación y demás características de una manera clara y precisa.
- El programa Visual Studio 2005 integra un aspecto gráfico realmente agradable, que incluye una serie de funciones y utilidades fundamentales, para la inserción de etiquetas, cuadros de texto, listas desplegables, temporizador, barra de progreso, entre muchos otros elementos.
- Adobe Premiere Pro es una herramienta de captura y edición de vídeo digital, con la que seha conseguido resultados totalmente profesionales. para una mejor visibilidad en la aplicación de los sistemas.

#### **4.2 RECOMENDACIONES**

- Utilizar el presente proyecto para la adaptación de nuevo material didáctico dentro de la interacción en clase, con el fin de incrementar el interés del estudiante en la asimilación de conocimientos de nuevos sistemas del avión en general.
- Desarrollar sistemas interactivos didácticos que complementen y faciliten el estudio de nuevos modelos de aviones actuales en el campo aeronáutico nacional.
- Se recomienda a los señores docentes del ITSA que hoy en día las tecnologías avanzan cada día, tanto para el campo aeronáutico como en las industrias, opten por este tipo de material didáctico ya que es muy pedagógico y de fácil aprendizaje, para lograr el objetivo de que el estudiante se sienta conforme y a la vez aprenda de una manera rápida y eficaz.

# **GLOSARIO DE TÉRMINOS**

# **A**

**Arranque.-** Proceso de inicialización para un dispositivo, una aplicación o un sistema operativo.

**Asignatura.-** Cada una de las materias que se enseñan en un centro docente o forman un plan académico de estudios.

**Análisis.-** Distinción y separación de las partes de un todo hasta llegar a conocer sus principios o elementos.

# **B**

**Bomba.-** Máquina que sirve para aspirar un líquido de un sitio para transportarlo a otro.

**Bibliografía.-** Descripción, conocimiento de libros, de sus ediciones, etc.

# **C**

**Compresor.-** Es una máquina de fluido que está construida para aumentar la presión y desplazar cierto tipo de fluidos llamados compresibles, tal como lo son los gases y los vapores.

**Cátedra.-** Empleo y ejercicio del catedrático.

**Conjeturas.-** Se entiende el juicio que se forma (moral, ético o matemático) de las cosas o sucesos por indicios y observaciones.

# **D**

**Difusor.-** Mecanismo que posee unas lamas con diversas posiciones, empleado para dispersar el aire caliente o el aire acondicionado en diversas direcciones.

**Dicotómicas.-** La palabra DICOTÓMICO: DICO: Dos y TÓMICO: Partes, es decir se refiere a la DIVISIÓN en 2 partes. Puede tratarse de la Bifurcación de un tallo o de una rama. O también al Método de clasificación en Claves Dicotómicas que dan 2 alternativas para una clasificación.

**Docente.-** Que enseña.

**E** 

**Estimación.-** Conjunto de técnicas que permiten dar un valor aproximado.

**Eficaz.-** Capacidad de lograr el efecto que se desea o se espera.

**Énfasis.-** Fuerza de expresión o de entonación con que se quiere realzar la importancia de lo que se dice o se lee.

**F** 

**Fuerza.-** Es todo agente capaz de modificar la cantidad de movimiento o la forma de los cuerpos materiales, m x a.

**Fomentar.-**Hacer que una actividad u otra cosa se desarrolle o aumente su intensidad.

**Factibilidad.-** Cualidad o condición de factible.

**Factible.-** Que se puede hacer.

#### **G**

**Gear box.-** Caja de engranajes o accesorios

#### **H**

**Hélice.-** Es un plano aerodinámico formado por un conjunto de elementos denominados palas o álabes, montados de forma concéntrica alrededor de un eje, girando alrededor de éste en un mismo plano. Su función es transmitir a través de las palas su propia energía cinética**.** 

**I** 

**Inyector.-** Es un dispositivo utilizado para bombear fluidos utilizando el efecto Venturi. Utiliza un fluido a alta presión que sale por una boquilla a alta velocidad y baja presión convirtiendo su energía potencial en energía cinética.

**Inducción.-** Acción y efecto de inducir.

**Interactivo.-** Interactivo Dicho de un programa que permite una interacción a modo de diálogo entre ordenador y usuario.

**Interrelacionar.-**Establecer una persona, animal o cosa una relación con otra u otras de manera que se influyan mutuamente.

**Ilustrar.-** Aclarar algo de difícil comprensión con ejemplos o imágenes.

**Inserción.-**Inclusión o introducción de una cosa en otra.

**M** 

**Mantenimiento.-** acción eficaz para mejorar aspectos operativos relevantes de un establecimiento tales como funcionalidad, seguridad, productividad, confort, imagen corporativa, salubridad e higiene.

**Motor.-** es la parte de una máquina capaz de transformar cualquier tipo de energía (eléctrica, de combustibles fósiles, etc.), en energía mecánica capaz de realizar un trabajo.

**Método.-** Procedimiento que se sigue en las ciencias para hallar la verdad y enseñarla.

**Metodología.-** Conjunto de métodos que se siguen en una investigación científica o en una exposición doctrinal.

**Muestra.-** Parte o porción extraída de un conjunto por métodos que permiten considerarla como representativa de él.

**N** 

**NET FRAMEWORK** ES un conjunto de bibliotecas de clases O sub programas, fue diseñado por Microsoft.

**NP TACH GENERATOR**. - Generador tacómetro

**O** 

**Operatividad.-** Capacidad para realizar una función.

**P** 

**Potencia.-** es la cantidad de trabajo que se efectúa por unidad de tiempo.

**Peso.-** Es la fuerza con la cual un cuerpo actúa sobre un punto de apoyo, a causa de la atracción de este cuerpo por la fuerza de la gravedad, masa x gravedad. g=f/m.

**Paradigma.-** Es una propuesta tecnológica que es adoptada por una comunidad de programadores cuyo núcleo central es incuestionable en cuanto a que unívocamente trata de resolver uno o varios problemas claramente delimitados.

**Probabilística.-** Cualidad o posibilidad verosímil y fundada de que algo pueda suceder:

**Población.-** Conjunto de los individuos o cosas sometido a una evaluación estadística mediante muestreo.

# **S**

**Software.-** Término genérico que se aplica a los componentes no físicos de un sistema informático, como por ej. Los programas, sistemas operativos, etc., que permiten a este ejecutar sus tareas:

**Síntesis.-** Composición de un todo por la reunión de sus partes.

**T** 

**TURBINA.-** Son máquinas de fluido, a través de las cuales pasa un fluido en forma continua y éste le entrega su energía a través de un rodete con paletas o álabes.

**Tabular.-**Expresar valores, magnitudes u otros datos por medio de tablas.

**U** 

**Universo.-**Conjunto de individuos o elementos cualesquiera en los cuales se consideran una o más características que se someten a estudio estadístico.

# **V**

**Velocidad.-** Es una magnitud física de carácter vectorial que expresa el desplazamiento de un objeto por unidad de tiempo, metro x segundo.

# **ABREVIATURAS Y SIGLAS**

- **FEATHER.-** Bandera.
- **IDLE.-** Relantin.
- **ITT.-** Temperatura inter turbina.
- **De ICE.-** Des hielo.
- **FOD.-** Materia extraño.
- **FCU**.- Unidad de control de combustible.
- **E.M.T.-** Estado Mayor.
- **RDAC.-** Regulaciones de la Dirección de Aviación Civil.
- **DGAC.-**Dirección General de Aviación Civil.

# **BIBLIOGRAFÍA**

- $\checkmark$  Microsoft ® Encarta ® 2008. © 1993-2007 Microsoft Corporation.
- $\checkmark$  Recopilación de Derecho Aeronáutico. (RGDAC).
- $\checkmark$  Reglamento General de los Institutos Superiores Técnicos y Tecnológicos.
- $\checkmark$  Recopilación de Derecho Aeronáutico. (RGDAC)
- $\nu$  http://es.wikipedia.org/wiki/Pratt & Whitney Canada PT6A.
- $\checkmark$  http://es.wikipedia.org/wiki/Microsoft Visual Studio.
- $\nu$  http://es.wikipedia.org/wiki/Adobe Audition.
- $\nu$  http://www.microsoft.com/latam/juegos/fsx/.
- $\nu$  http://es.wikipedia.org/wiki/Pratt %26 Whitney
- $\nu$  http://www.madjet.pt/es/kingair350.html

# **ANEXOS**

#### **ANEXOS "A"**

# **INVESTIGACIÓN DEL PROBLEMA (ANTEPROYECTO)**

# **CAPÍTULO I**

#### **EL PROBLEMA DE INVESTIGACIÓN**

#### **1 EL PROBLEMA**

#### **1.1 Planteamiento del problema**

El avance científico y tecnológico en el campo aeronáutico, ha permitido el diseño y construcción de aviones altamente sofisticados, con capacidad de transporte que sobrepasan las expectativas iníciales de esta industria.

El Instituto Tecnológico Superior Aeronáutico, es una institución Operadora de Aviación creada a beneficio de la sociedad, en donde se forman los futuros aerotécnicos de la FAE y personal civil especializado y capacitado en mantenimiento de aeronaves civiles y militares, cuenta con el apoyo de material didáctico, como: carteles, acetatos, software interactivos para impartir conocimientos en los sistemas de los aviones, siendo insuficiente y para complementar e incrementar este material es importante la elaboración de material interactivo didáctico virtual de sistemas de aviación, para lograr una mejor asimilación de conocimientos impartidos.

Las casas fabricantes, diseñan, construyen prototipos, y realizan pruebas operacionales para determinar la correcta operatividad y funcionamiento de los diversos sistemas y partes constitutivas de Los motores. Las comprobaciones las realizan en bancos de pruebas correspondientes de los diferentes sistemas.

Ante la construcción de diversos prototipos de los sistemas, elaboran maquetas que permiten una visualización de la operatividad de la misma.

El Instituto Tecnológico Superior Aeronáutico se encuentra ubicado en la ciudad de Latacunga – Provincia de Cotopaxi. La conforman personal técnico y administrativo con un alto espíritu de enseñanza y dedicación.

El instituto cuenta con un Departamento de Carreras, que es el corazón de la misma, pues, gracias a él, los estudiantes sacan sus dudas, para dedicarse 100% a la carrera a seguir, de acuerdo a sus conocimientos y destrezas que presente el estudiante, para adquirir nuevos conocimientos para su futura profesión.

La carrera de Mecánica Aeronáutica para la formación teórica - práctica de sus estudiantes posee talleres y laboratorios de:

- Mecánica Básica
- Motores recíprocos
- Motores JET
- **•** Hidráulica
- Sistemas de Avión
- Metalurgia
- Pintura Aeronáutica

#### **1.2 Formulación del problema**

¿Cómo contribuir a mejorar la calidad en el aprendizaje de los estudiantes del I.T.S.A de la carrera de Mecánica mención Motores, mediante la elaboración e implementación de software interactivos, para la optimización de recursos?

#### **1.3 Justificación e Importancia**

La continua evolución en el sistema educativo promueve nuevos medios de enseñanza, tendientes siempre a un mayor desarrollo de aprendizaje y pro actividad en la instrucción, en beneficio de los docentes, para ilustrar y capacitar a los alumnos, el cual mejorarán las condiciones de aprendizaje e incrementará la eficiencia en laenseñanza de estos sistemas, disminuyendo el riesgo de que se creen vacios en los estudiantes.

#### **1.4 OBJETIVOS:**

#### **1.4.1 Generales**

¿Determinar qué tipos de software se deben Implementar como material de apoyo didáctico, para mejorar el aprendizaje y tener una mejor visualización, del funcionamiento operacional de las etapas y sistemas de los motores, en los estudiantes de la Carrera de Mecánica del Instituto Tecnológico Superior Aeronáutico de Latacunga?

#### **1.4.2Específicos**

- Recopilar información que permitan a futuro la elaboración e implementación de manuales didácticos, que demuestre el funcionamiento y operatividad de los motores.
- Establecer si existe o no la necesidad de nuevos equipos y software en el Instituto.
- Analizar la información acerca de los sistemas, subsistemas, componentes principales y funcionamiento de los mismos.
- Analizar los medios de trabajo que presenta el instituto y los docentes en dicha asignatura.
- Recopilar información actual del software que permitan la realización del presente proyecto.
- Proponer la implementación de un manual interactivo y didáctico que permita el aprendizaje sobre el funcionamiento de los sistemas y reconocimiento de sus componentes.

#### **1.5 ALCANCE**

El Instituto Tecnológico Superior Aeronáutico situado en la provincia del Cotopaxi, ciudad Latacunga, tiene el honor de formar grandes profesionales y líderes del mañana, para el bienestar de nuestra Fuerza Aérea Ecuatoriana y distintas compañías Aéreas.

El presente trabajo investigativo tiene como fin la estimación de cuan necesario seria la implementación de manuales didáctico del funcionamiento operatividad de las etapas y sistemas del motor PT-6, el cual facilite la instrucción por parte de los instructores del I.T.S.A y así poder asimilar una mejor apertura en el entendimiento e aprendizaje en los estudiantes de la Carrera de Mecánica Aeronáutica.

Este proyecto ayudará al personal docente en el desarrollo de nuevos cursos de educación continua, cuyos beneficiarios será el Instituto Superior Aeronáutico, Biblioteca del I.T.S.A. (Alumnos y Maestros).

## **2 PLAN METODOLÓGICO**

#### **2.1 Modalidad básica de la Investigación:**

Por la importancia que reviste la presente investigación, misma que permitirá implementar un manual interactivo practico del motor PT-6, el grupo investigador se ubica al interior del paradigma critico, porque trata de interrelacionar la información a través de la interpretación para el mejoramiento en el aprendizaje continuo de los estudiantes.

En el presente trabajo se realiza una investigación de campo y bibliográfica documental, para establecer los parámetros que facilitaran definir las características técnicas y mecanismos que permitan a los estudiantes por parte de los docentes la destreza, y acogida de la materia.

# **La investigación de Campo**

La investigación de campo refiere al conocimiento adquirido de los docentes en las practicas operacionales, que han realizado para la instrucción a los estudiantes, esto se lo puede hacer investigando al interior del I.T.S.A.

# **La investigación bibliográfica – documental**

Del mismo modo, se empleara la investigación bibliográfica documental, pues mediante esta se podrá utilizar el recurso de la bibliografía primaria obteniendo información de libros y manuales técnicos referentes a aviación; y la bibliografía secundaria, como son las fuentes en Internet, o cualquier otra que proporcione el material necesario para el trabajo investigativo.

# **2.2 Tipos de investigación**

- Experimentales
- No experimentales
- Cuasi experimentales

#### **No experimental**

En esta investigación utilizaremos el tipo no experimental ya que en este campo los grupos están formados es decir ya existen manuales de trabajo de la elaboración de dicho proyecto, pero el fin es de implementar un mejoramiento dichoso para un mejor entendimiento.

#### **2.3 Niveles de investigación**

- Exploratoria
- Descriptiva
- Correlacional
- Explicativa

# **Exploratoria**

La investigación será exploratoria porque esta enlazada y refiere a criterios por parte de los estudiantes y docentes que se encuentran involucrados con la enseñanza y aprendizaje que se trasmite en el entorno de las aulas del Instituto, y así alcanzar el objetivo de obtener información clara y un nivel de conocimiento apropiado que me permita la elaboración del manual.

# **Descriptiva**

La investigación es descriptiva porque permitirá describir el problema, a la clasificación e interpretación de elementos, estructuras y modelos de comportamiento en, impartir cátedra sin un manual interactivo de ayuda didáctica, y la facilidad de la implantación de manuales interactivos en los métodos de enseñanza de los sistemas que opera un motor PT-6, el según criterio del grupo investigador.

# **Correlacional**

El nivel más acorde en esta investigación es el Correlacional ya que se desea analizar el interés que presentan los estudiantes con la metodología de enseñanza impartida por los docentes.

# **Explicativo**

La investigación será de nivel Explicativo ya que permitirá explicar y comprender con mayor facilidad el funcionamiento de las etapas y algunos sistemas en el encendido del motor.

# **2.4 Universo Población y Muestra**

#### **Universo**

Universo es el campo a investigar en el Instituto Aeronáutico ITSA. Ubicado en la ciudad de Latacunga.

Se tomara al personal docente y estudiantes de la Carrera de Mecánica Aeronáutica, quienes serán los beneficiarios directos de esta investigación.

# **Población**

Para determinar el conocimiento de los requerimientos que necesita el instituto para implantar un manual interactivo, se considera como población a los estudiantes del cuarto nivel de la carrera de mecánica.

#### **Muestra**

Se considerara como muestra al análisis estadístico que nos permitirá determinar el tamaño de la muestra, basándonos a los datos de la población.

#### **2.5 Recolección de datos**

La recolección de datos que se va presentar están inmersas todas las personas (resumidas en una muestra probabilística) que hacen uso del servicio de estudio de motores a propulsión.

Puntos a tratarse:

- Cuale son las fuentes (personas, documento, bases de datos).
- En donde están localizadas las fuentes.
- Que método de investigación se va a usar.
- Como se va a presentar la información.
- Obtener conclusiones.

#### **2.5.1 Técnicas**

#### **Bibliográfica**

Se utilizará la técnica Bibliográficaya que nos permitirá a recolectar información secundaria que consta en manuales de mantenimiento, catálogos, internet y documentos en general, etc.

#### **De Campo**

La técnica de campo permitirá recolectar información primaria, mediante la observación y la utilización de cuestionarios y entrevistas personales.

# **2.6 Procesamiento de la Información**

Para procesar los resultados que se obtengan, mediante, cuestionarios y guías de entrevista; referente a la investigación, se procederá a:

- Revisión y análisis de datos.
- Representación en forma grafica.
- Analizar los resultados
- $\bullet$  Interpretar y clasificar los datos.
- Recomendar y tomar conclusiones.

#### **2.7 Análisis e interpretación de resultados**

El análisis e interpretación de los datos obtenidos permitirá establecer y/o definir los requerimientos de manuales y material didáctico, necesarios para los laboratorios y talleres de la Carrera Mecánica Aeronáutica.

#### **Análisis**

El análisis que se va a realizar de nuestros datos va a comprender:

- Análisis Estadístico.- el cual por medio de porcentajes develara los resultados.
- Presentación de datos.- se empleara métodos gráficos y hojas de cálculo (Microsoft Office Excel).

#### **Deducción**

De forma razonada se va a inferir a una conclusión teniendo como premisa el análisis de las respuestas de proposiciones preestablecidas para una solución lógica.

#### **Síntesis**

En síntesis vamos a extraer de forma fundamental la idea principal que nos permitirá sacar una solución de nuestro problema.

# **2.8 Conclusiones y recomendaciones de la investigación**

La formulación de conclusiones y recomendaciones permitirá verificar el cumplimiento de los objetivos propuestos para la investigación y realizar recomendaciones para resolver los problemas producidos por la carencia de manuales y material didáctico referentes a los sistemas de los Motores.

# **3 EJECUCIÓN DEL PLAN METODOLÓGICO**

# **3.1. Marco teórico**

# **3.1.1 Antecedentes de la investigación.**

Durante el desarrollo de la investigación documental bibliográfica en la biblioteca del Instituto, se estableció la existencia de trabajos de grado realizados por estudiantes, en referencia a la implementación de manuales didácticos. La tabla Nº 1, detalla un listado de estos trabajos.

Entre otros trabajos que no se mencionan, cabe señalar que se han realizado simulaciones virtuales de varios sistemas de diversos aviones, material que no es utilizado en su totalidad por parte de los docentes para la instrucción académica.

## **Tabla N<sup>o</sup>1**

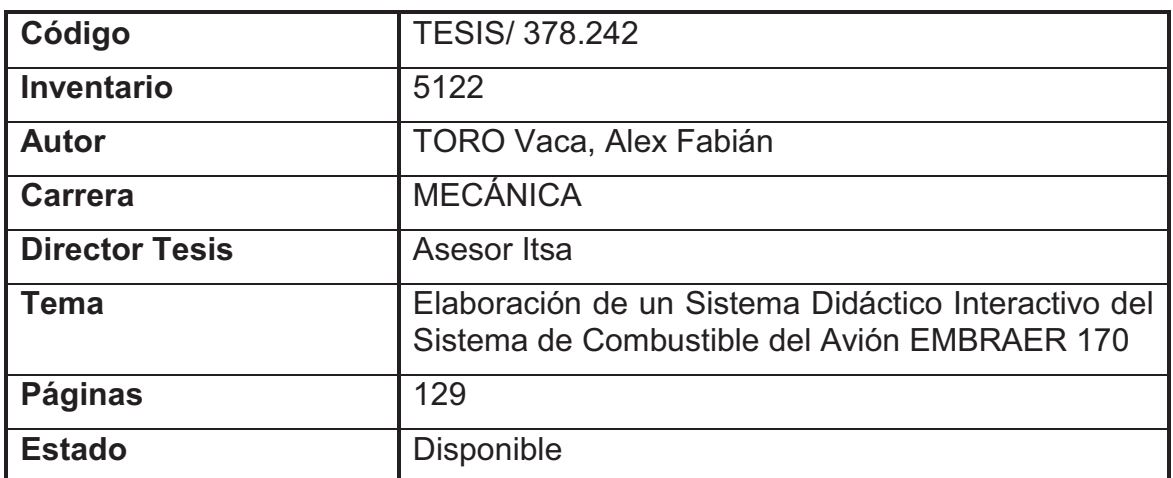

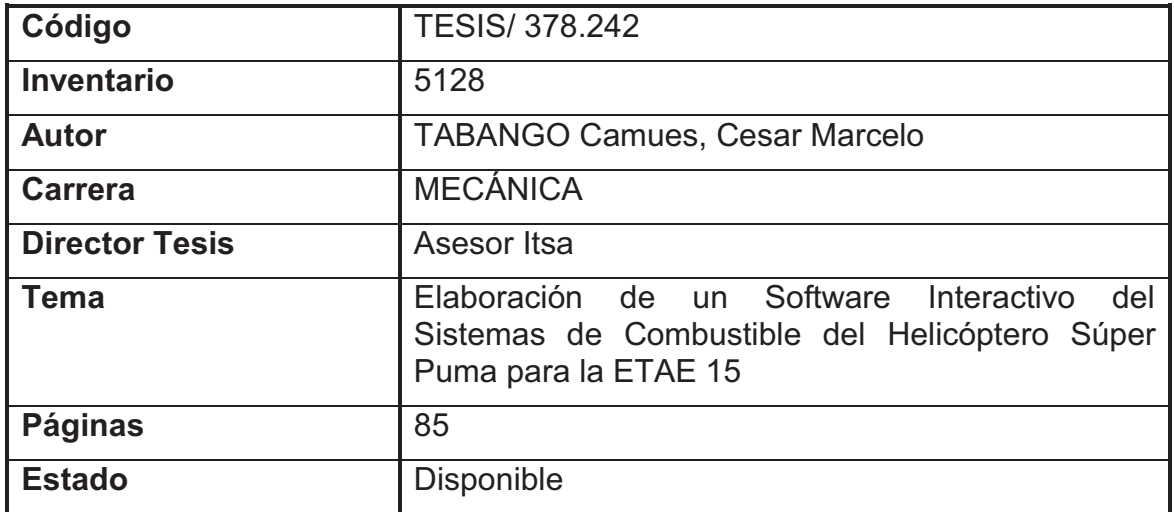

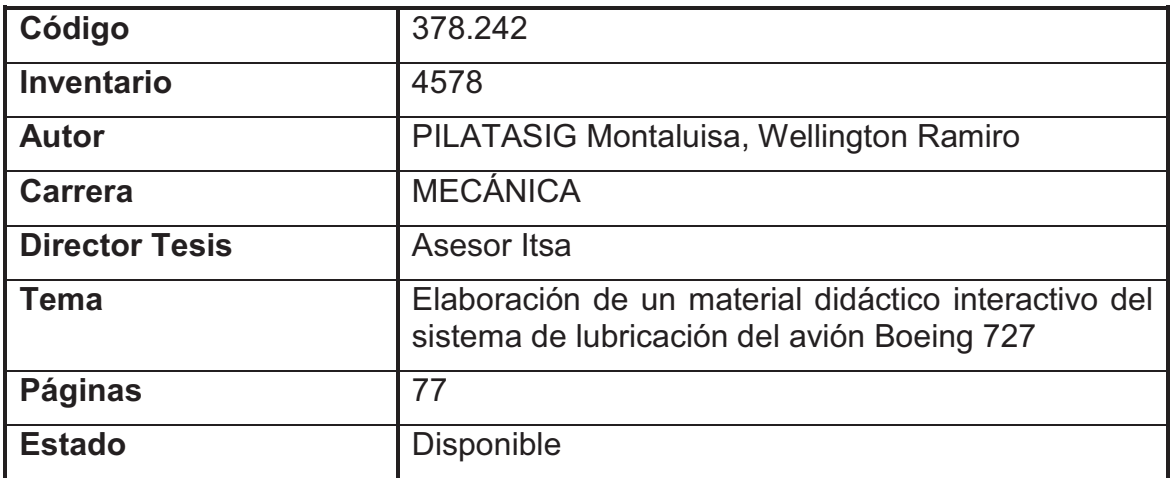

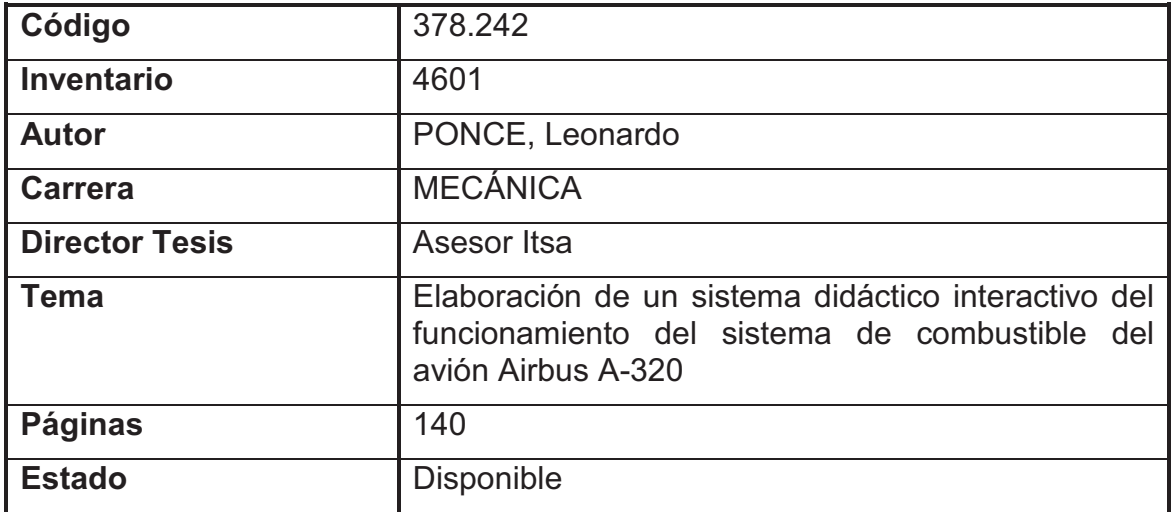

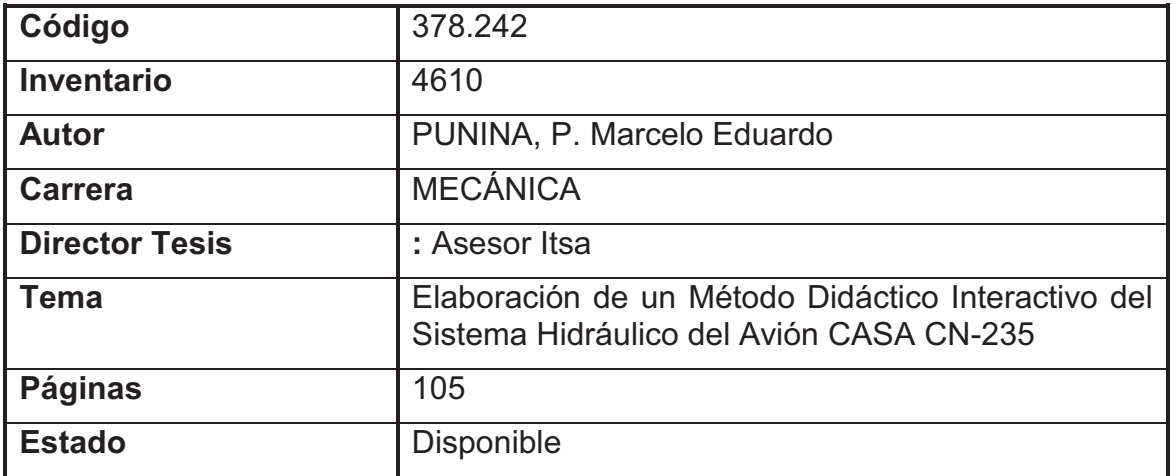

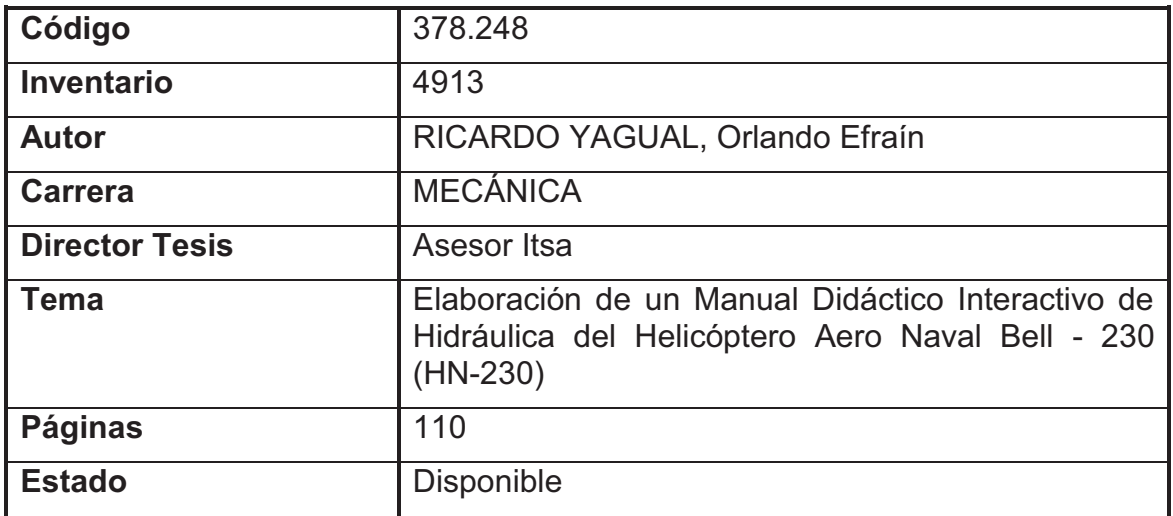

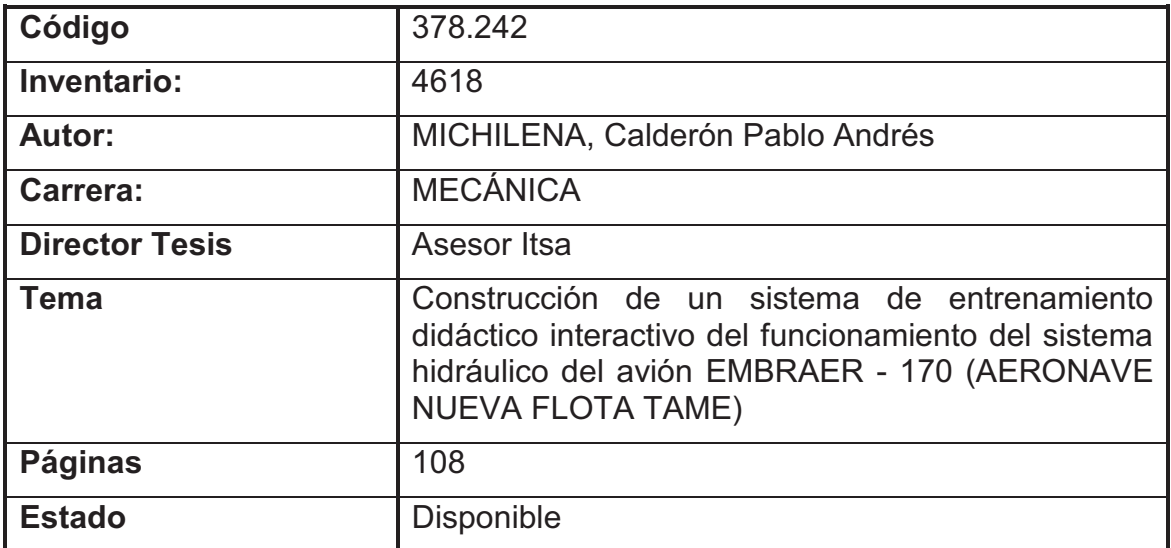

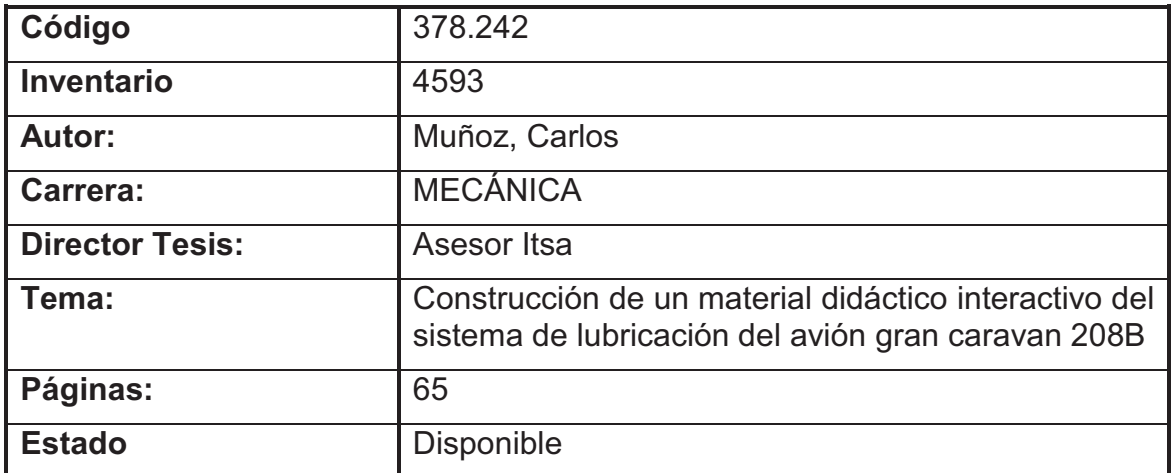

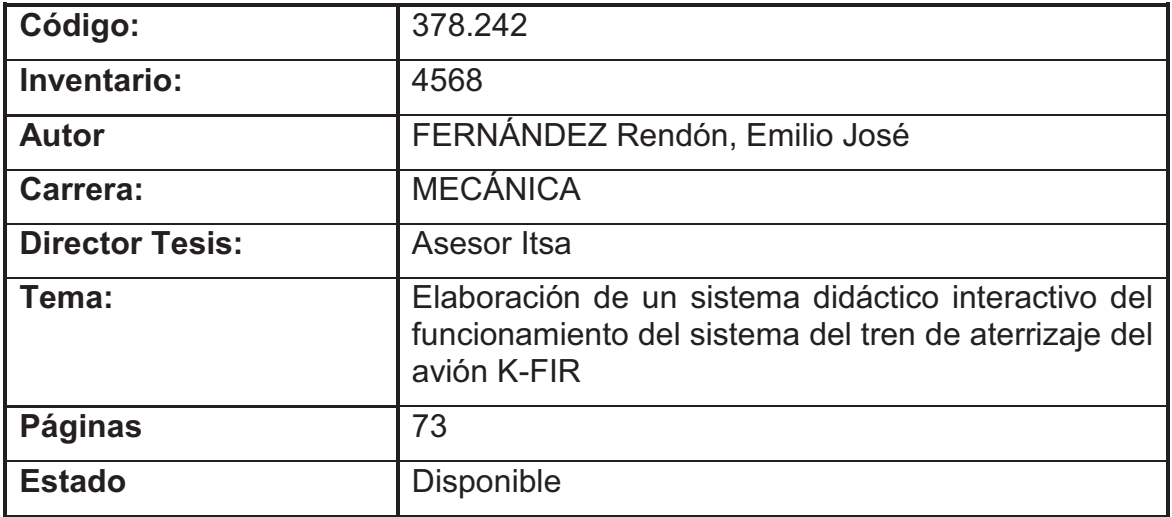

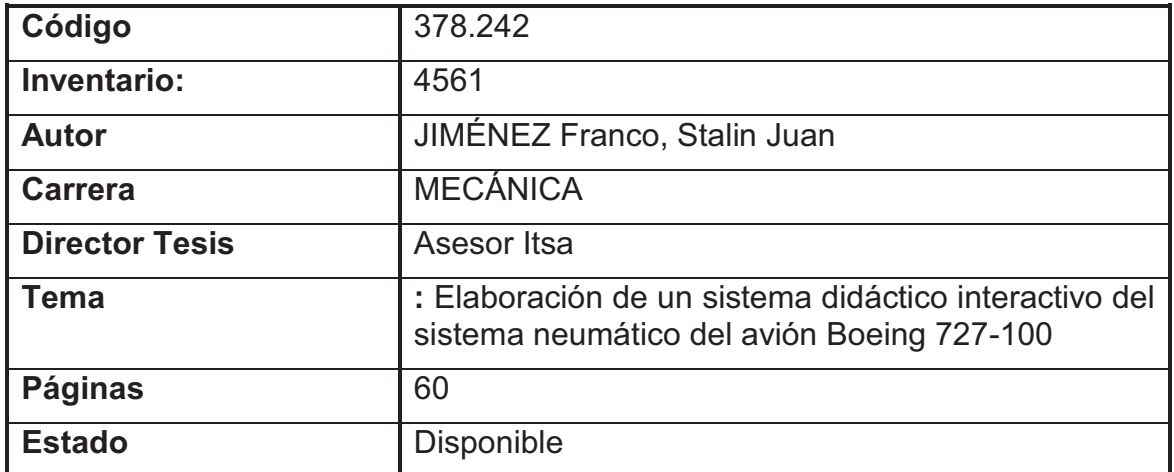

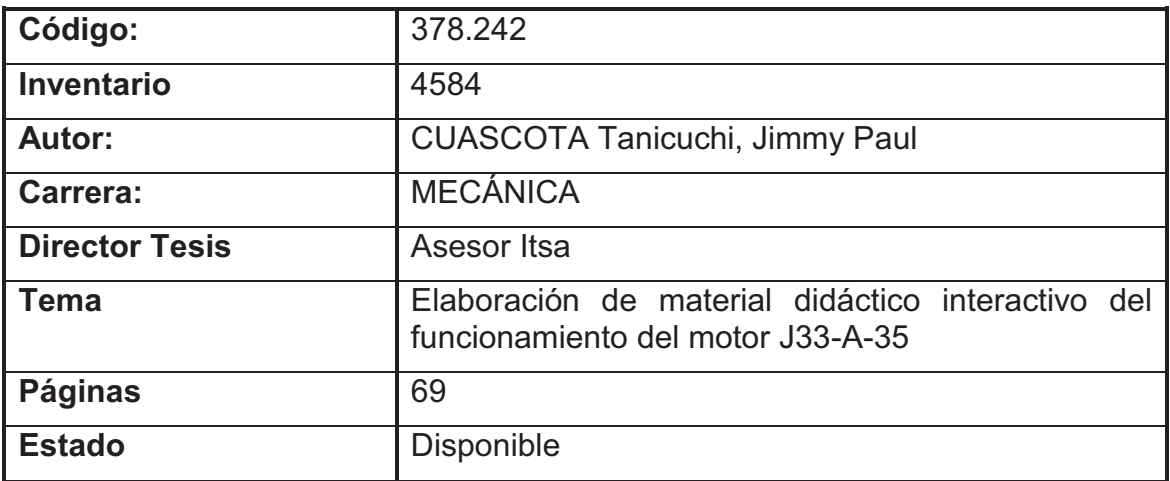

#### **3.1.2 Fundamentación Teórica.**

#### **Manual**

Un manual es el conjunto de enseñanzas que le permitirá utilizar o manejar adecuadamente una materia determinada o darle un buen funcionamiento a un invento ya creado.

Ahora bien, hay muchos tipos de manuales elaborados por maestros en cualquier materia para enseñar a los que se preparan técnicamente o académicamente.

#### **¿Qué es una Guía?**

Es una herramienta analítica que tiene como fin facilitar información al emprendedor sobre un sector o actividad concreta. El principal problema que encuentran los emprendedores al inicio do su proyecto, es la falta de información para la puesta en marcha de la idea de negocio. Ésta carencia es uno de los principales motivos de fracaso de las nuevas empresas.

#### **Didáctica**

Es el arte de saber transmitir los conocimientos de la forma más adecuada para su asimilación.

Etimológicamente viene del griego didastékene que significa didasenseñar y tékene – arte entonces podría decirse que es el arte de enseñar también es considerado una ciencia ya que investiga y experimenta, nuevas técnicas de enseñanza con un mayor número de recursos para que el alumno entienda y aprenda.

# **Centro de instrucción**

Es una organización de carácter académico; que se encuentra estructurada de manera técnica, académica y administrativa, por los requisitos contemplados en la Parte 142 de la RDAC, y que tendrá como misión, impartir cursos de formación, capacitación, habilitación y especialización al personal aeronáutico.

#### **Currículo**

Es el conjunto técnico, sistemático, coherente de material que contempla todo el proceso de formación, capacitación, habilitación y especialización del personal aeronáutico.

#### **Avión o Aeroplano**

Aeronave más pesada que el aire, por lo general propulsada por medios mecánicos y sustentada por alas fijas como consecuencia de la acción dinámica de la corriente de aire que incide sobre su superficie. Otras aeronaves más pesadas que el aire son: el planeador o velero, provisto también de alas fijas y carente de motor; aquéllas en las que se sustituyen las alas por un rotor que gira en el eje vertical se les conoce como helicópteros.

#### **Hélice**

Es un plano aerodinámico fabricado de una forma casi elíptica que produce una fuerza o empuje en su estación, el ambiente donde desarrolla su actividad de impulso, es una masa de aire o una masa de agua en el caso de los buques por consiguiente las hélices producen trabajar en cualquier masa de agua o aire, siendo un propulsor eficiente.

La hélice de los aviones es de una fabricación más delicada que de los buques aunque de la misma forma, lo que quiere decir que el ancho de las palas de un barco, tiene que propulsar 100 toneladas en el agua.

#### **Propulsión**

Hay dos sistemas de tracción que permiten volar a un aeroplano: la hélice y la propulsión a chorro. La hélice puede ser movida tanto por un motor de combustión interna como por un motor turborreactor. Debido a

su diseño, empuja el aire hacia atrás con sus palas, que penetran en el aire como un tornillo. La propulsión a chorro produce el empuje al descargar los gases de escape, producto de la combustión, a una velocidad mucho mayor que la que tenía el aire al entrar en el motor. En modelos especiales se han usado motores cohete para proporcionar empuje adicional, basándose en el mismo principio de acción y reacción. Un motor de aviación tiene que satisfacer un número importante de requerimientos: alta fiabilidad, larga vida, bajo peso, bajo consumo de combustible y baja resistencia al avance.

#### **Motor**

Se ha dado el nombre genérico del motor a toda máquina de transformar la energía de cualquier tipo, sea química, neumática, hidráulica, eléctrica o térmica en trabajo mecánico.

#### **Tipos de motores**

El motor es un conjunto de piezas mecánicas, por su transformación química del combustible realiza un trabajo.

- 1. Motores Convencionales  $\rightarrow$  Un carburador para su funcionamiento Puede volar hasta  $\rightarrow$  12.000 ft de altura
- 2. Motores Convencionales → Inyección de combustible Puede volar hasta  $\rightarrow$  20.000 ft de altura
- 3. Motores Convencionales → Inyección electrónica Puede volar hasta  $\rightarrow$  40.000 ft de altura

#### **Turbina**

Extrae la energía cinética de los gases en expansión de las cámaras para convertirlos en energía mecánica.

# **Funcionamiento básico de un motor a reacción**

- 1. ADMISIÓN.- admite o recoge una gran cantidad de masa de aire para ser entregado a los compresores.
- 2. COMPRESIÓN.- su función es la de absorber el aire desde la entrada, comprimirlo y entregarlo a las cámaras de combustión.
- 3. COMBUSTIÓN.- su propósito es quemar la mezcla de aire y combustible en esta sección se añade energía calorífica a la masa de aire para su aceleración y generación de empuje, también entrega los gases a la turbina a una temperatura apropiada.
- 4. ESCAPE.- su propósito es evacuar los gases de una forma uniforme.

# **Sistema Eléctrico**

La energía eléctrica es necesaria para el funcionamiento de muchos sistemas e instrumentos del aeroplano: arranque del motor, radios, luces, instrumentos de navegación, y otros dispositivos que necesitan esta energía para su funcionamiento (bomba de combustible, en algunos casos accionamiento de flaps, subida o bajada del tren de aterrizaje, calefacción del pitot, indicador de pérdida, etc.…).

# **Sistema de Combustible**

El propósito es proporcionar combustible limpio a temperatura y presión adecuada y además medido para que el motor desarrolle la potencia requerida en las diversas fases de operación del avión.

#### **Sistema Hidráulico**

Este sistema se encarga de actuar numerosos sistemas del avión: los controles primarios de vuelo (alerones, timón de dirección y timón de profundidad), los controles secundarios (flaps y spoilers), la retracción del tren de aterrizaje, los frenos de las ruedas del tren, el sistema de dirección de la rueda de morro, las compuertas de las bodegas, etc.

#### **Sistema de Aceite**

Propósito es lubricar, enfriar a las cavidades de los cojinetes y gear box a la vez proporcionar una fina película de aceite a las superficies de fricción para evitar vibración a una presión adecuada.

#### **Sistema neumático**

El propósito es diseñado para la estabilidad del compresor especialmente en bajos porcentajes, principalmente en la aceleración.

#### **3.1.3 fundamentación legal.**

En la Recopilación de Derecho Aeronáutico, se encuentra el fundamento técnico legal que sustenta el presente trabajo, que textualmente indica:

#### **"R DAC 147"**

#### **SUBPARTE B - REQUERIMIENTOS DE CERTIFICACIÓN**

#### **147.13 Facilidades, equipo y materiales requeridos**

Un solicitante de un Certificado de Escuela de Técnicos de Mantenimiento Aeronáutico y sus habilitaciones o de una habilitación adicional, debe tener por lo menos, las facilidades, equipos y materiales especificados en las secciones, 147.15 a la 147.19, que sean los apropiados para las habilitaciones que solicita.

#### **147.15 Requerimientos de espacio**

Un solicitante de un Certificado de Escuela de Técnicos de Mantenimiento Aeronáutico y sus habilitaciones o de una habilitación adicional, deberá tener las siguientes facilidades adecuadas con calefacción, iluminación y ventilación, como sean apropiadas a las habilitaciones que solicita y que la DGAC. Determine como apropiadas

para el número máximo de estudiantes a ser instruidos en cualquier momento:

- a) Un aula cerrada adecuada para enseñar clases teóricas;
- b) Facilidades adecuadas, ya sea en áreas centrales o localizadas para entrenamiento, distribuidas de manera que aseguren la separación del espacio de trabajo, de las partes, herramientas, materiales y artículos similares;
- c) Áreas adecuadas para la aplicación de materiales de acabados, incluyendo pintura a soplete;
- d) Áreas convenientemente equipadas con tanques de agua para lavado y equipo de desengrasado de aire comprimido y otro equipo adecuado de limpieza;
- e) Facilidades adecuadas para el corrido de motores;
- f) Área convenientemente adecuada que incluya bancos, mesas, y equipos de prueba, para desarmar, dar servicio e inspeccionar:
	- 1) Equipos eléctricos, de encendido, y accesorios;
	- 2) Carburadores y sistemas de combustible; y,
	- 3) Sistemas hidráulicos y de vacío para aeronaves, motores de aeronaves y sus accesorios.
- g) Espacio adecuado con equipos adecuados incluyendo bancos, mesas, estantes y gatas, para el desarmado, inspección y reglaje de la aeronave; y,

h) Espacios convenientes con equipo adecuado para el desarmado, inspección, armado, caza fallas, y puesta a tiempo del encendido de motores.

#### **147.17 Requerimientos del equipo de instrucción**

- a) Un solicitante de un certificado de Escuela de Técnicos de Mantenimiento Aeronáutico y sus habilitaciones o de una habilitación adiciona!, deberá tener los siguientes equipos de instrucción, como sean apropiados para las habilitaciones que solicita:
	- 1) Varias clases de estructuras de aeronaves, sistemas y componentes de aeronaves, motores, sistemas y componentes de motores (incluyendo las hélices) de una cantidad y tipo conveniente para completar los proyectos prácticos requeridos por su plan de estudios aprobado; y,
	- 2) Al menos una aeronave de un tipo actualmente certificado por la DGAC. para operación privada o comercial, con motor, hélices, instrumentos, equipos de navegación y comunicación, luces de aterrizaje, y otros equipos y accesorios en los cuales el Técnico de Mantenimiento podría ser requerido para trabajar y con los cuales el Técnico debe estar familiarizado;
- b) El equipo requerido por el párrafo (a) de esta sección, no necesita estar en condición aeronavegable. Sin embargo, si estuviere dañado, éste debería ser reparado lo suficiente para conservar su integridad;
- c) En aquellas aeronaves, motores, hélices, aparatos y componentes en los cuales la instrucción se va a dar, y de los cuales se va a
ganar experiencia práctica, deben ser tan diversificados como para mostrar los diferentes métodos de construcción, ensamblaje, inspección y operación cuando están instalados en la aeronave para su uso. Deben haber unidades suficientes, de manera que no más de ocho alumnos trabajen en una unidad al mismo tiempo;

d) Si la aeronave utilizada para propósitos de instrucción, no tiene tren de aterrizaje retráctil ni flaps, la escuela debe proveer ayudas de instrucción o maquetas operacionales de aquellos.

# **147.19 Materiales, herramientas especiales y requerimientos de equipo de taller**

Un solicitante de un certificado de Escuela de Técnicos de Mantenimiento Aeronáutico y sus habilitaciones, o de una habilitación adicional debe tener un adecuado suministro de materiales, herramientas especiales y equipo de taller como sean requeridos por el plan de estudios de la escuela y serán utilizados en la construcción y mantenimiento de las aeronaves, para asegurar que cada estudiante sea apropiadamente instruido. Las herramientas especiales y el equipo del taller, deben estar en condiciones satisfactorias de trabajo para el propósito para el cual se van a utilizar.".

#### **3.2 Modalidad básica de la investigación**

#### **De Campo**

La investigación se lo realizó en la biblioteca y laboratorios del la Carrera de Mecánica Aeronáutica del ITSA, con la finalidad de constatar la existencia de material didáctico e interactivo. De la observación realizada, se pudo establecer que no existen manuales didácticos de los motores PT<sub>6</sub>

### **Documental Bibliográfica**

La investigación Bibliográfica – documental, realizada en la biblioteca del Institución permitió constatar la existencia de trabajos realizados sobre material de apoyo como: maquetas, manuales, software de simulación virtual de varios sistemas tanto como de algunos aviones y motores específicos, realizados por estudiantes del Instituto, con anterioridad al presente trabajo.

También basándome en una fuente muy común con mucha facilidad de información, como lo es el internet.

### **3.3 Tipos de investigación**

#### **No experimental**

La presente investigación fue de tipo no experimental, ya que se baso en los manuales didácticos existentes que pueden y son proporcionados a los instructores y estudiantes con una gran facilidad de acceso a este material didáctico que ayuda a simplificar y facilita el entendimiento para quienes estudian los sistemas de aviones.

#### **3.4 Niveles de investigación**

#### **Exploratorio**

La presente investigación fue de nivel Exploratorio, debido a que, este nivel de investigación permitió alcanzar el objetivo de obtener información clara, concisa sobre los manuales didácticos a ser implementados y alcanzo un nivel de conocimiento apropiado para permitir la elaboración del manual.

#### **Descriptiva**

La presente investigación fue de nivel Descriptivo en razón a que se realizó una puntualización de los manuales existentes en la biblioteca y laboratorios de la Carrera de Mecánica Aeronáutica.

### **Correlacional**

El nivel más acorde en esta investigación fue el correlacional ya que se pudo apreciar el interés que presentan los estudiantes con poseer manuales interactivos que ayuden mucho con la metodología de enseñanza impartida por los docentes

### **Explicativo**

La investigación fue de nivel Explicativo ya que permitió explicar, y comprender las necesidades de material y manuales didácticos relacionados con el funcionamiento de las etapas y algunos sistemas del motor.

#### **3.5 Universo Población y Muestra**

#### **Universo**

Se consideró como Universo al personal docente y estudiantes de la Carrera de Mecánica Aeronáutica, quienes serán los beneficiarios directos de éste trabajo de investigación.

#### **Población**

La población la constituyen los docentes del área técnica y estudiantes que cursan el cuarto nivel de la Carrera de Mecánica Aeronáutica; en consecuencia que en este nivel los estudiantes se familiarizan con las aeronaves, y sistemas emprendidos hacia los motores de aviación.

#### **Muestra**

La muestra se determinó en base a la aplicación de la ecuación estadística Nº 1 que permitió determinar el tamaño de la muestra en base al tamaño de la población de estudiantes, reduciendo el error de muestreo a 0,01 de la siguiente manera:

#### **Estudiantes**

**n** = Tamaño de la muestra **N** = Tamaño de la población **E** = Error de muestreo mínimo comprendido en (0.01 al 0.05: entre 1% y 5 %).  $(Ec.1)$ *N*

$$
n = \frac{N}{E^2(N-1)+1}
$$

**Datos:**

**n =?**

 $E^2(N-1)+1$ *N n*  $N = 52$ 

 $E = 0.05$ 

$$
n = \frac{52}{0.05^{2}(52-1)+1}
$$
  
n = 51,070  

$$
n_{real} = 51
$$

#### **Tabla Nº 2. Docentes y encargados de talleres y laboratorios.**

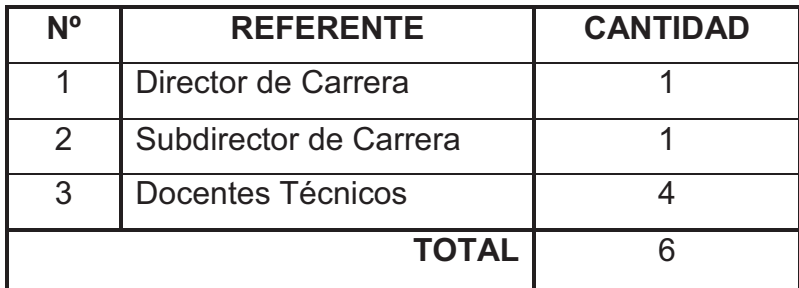

### **3.6 Recolección de datos:**

Para la recolección de datos, se utilizo fuentes primarias, con la ayuda de la técnica de la investigación de campo, fichas técnicas de observación, cuestionarios, encuestas y guías de entrevista que se aplicaron al personal que vinculado en el estudio y enseñanza de asignaturas técnicas en el área de Mecánica Aeronáutica. Poniendo énfasis en los requerimientos. Para validez y confiabilidad de los instrumentos de recolección de datos se solicito antes de su aplicación, el criterio juicioso de personas expertas, con un gran conocimiento referente a aeronáutica.

La encuesta fue aplicada de manera directa al personal de docente del área de motores, mediante el uso de un cuestionario con preguntas de respuestas simples y directas, las mismas que me permitieron obtener datos claros, específicos y concretos, con el fin de alcanzar información concreta.

En cuanto al campo bibliográfico – documental, se consulto las regulaciones de la Dirección de Aviación Civil, además de manera bibliográfica se utilizo información magnética referente a los motores en general de aviación, documentos relacionados con el tema, y fuentes encontradas en el Internet.

#### **3.7 Procesamiento de la investigación**

Para procesar los resultados de la investigación, con los resultados obtenidos en las encuestas así como en las entrevistas se procedió a:

- Codificar y Tabular;
- Representara en forma grafica;
- Analizar los resultados;
- $\bullet$  Interpretar; y,
- Formular a conclusiones y recomendaciones.

#### **3.8 Análisis e Interpretación de los datos**

Tomando en cuenta los objetivos que en la presente investigación se han propuesto, así como las fundamentaciones presentadas en el Marco Teórico, se han realizado encuestas a los estudiantes del 4<sup>to</sup> nivel de la Carrera de Mecánica Aeronáutica, así como, entrevistas al personal docente encargado de impartir cátedra en motores, cuyas respuestas se presentan a continuación conjuntamente con el análisis realizado.

Para la aplicación de las encuestas se recurrió a las preguntas dicotómicas ya que permiten investigar sobre temas específicos sin dejar la posibilidad a respuestas, razonamientos o conjeturas superficiales que impedirían una clara tabulación para la interpretación de los resultados.

# **Análisis e Interpretación de los resultados obtenidos en las encuestas realizadas a los Estudiantes de la Carrera de Mecánica del ITSA**

# **PREGUNTA Nro.1**

¿Considera usted que la Institución requiere mejorar el conocimiento teórico de los alumnos del ITSA en la carrera de Mecánica- Motores, mediante nuevos métodos de enseñanza?

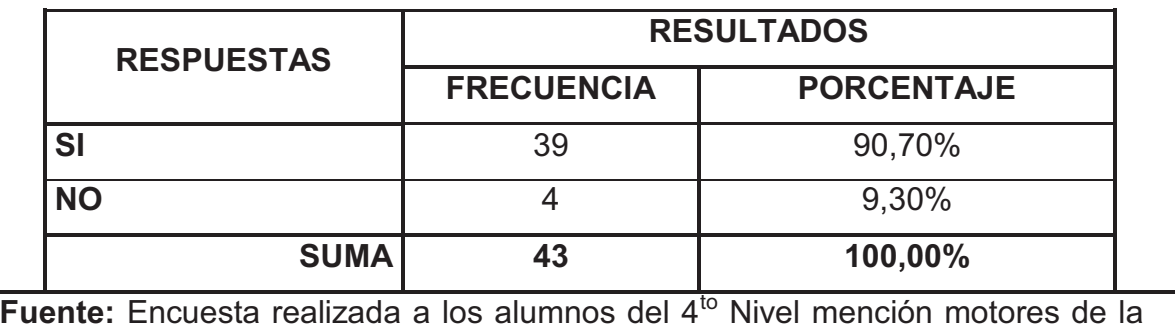

Carrera de Mecánica del ITSA

**Elaboración:** Sr. Méndez Santiago

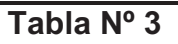

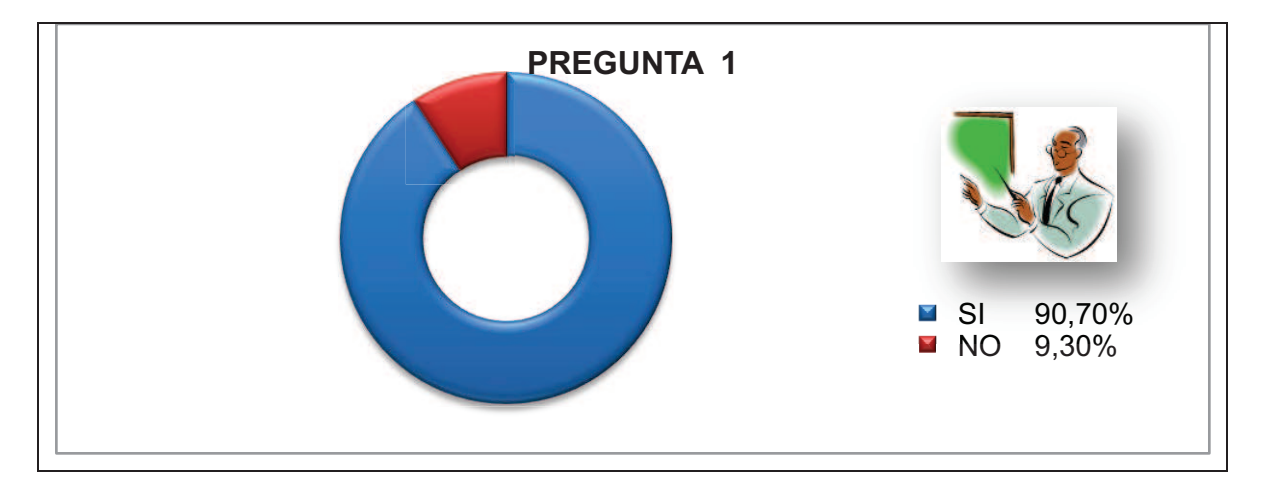

**Análisis:** El 90,70% de los estudiantes encuestados, considera que la Institución requiere mejorar el conocimiento teórico de los alumnos del ITSA en la carrera de Mecánica- Motores, mediante nuevos métodos de enseñanza. El 9,30% de los estudiantes encuestados opina lo contrario.

**Interpretación:** En base al resultado obtenido es fácil deducir que es necesario mejorar el conocimiento teórico del los alumnos del ITSA en la carrera de Mecánica- Motores, mediante nuevos métodos de enseñanza.

# **PREGUNTA Nro. 2**

¿Considera usted que el ITSA posee en sus laboratorios y talleres suficiente material didáctico e interactivo, que permitan un mejor entendimiento de los temas que se tratan en clases?

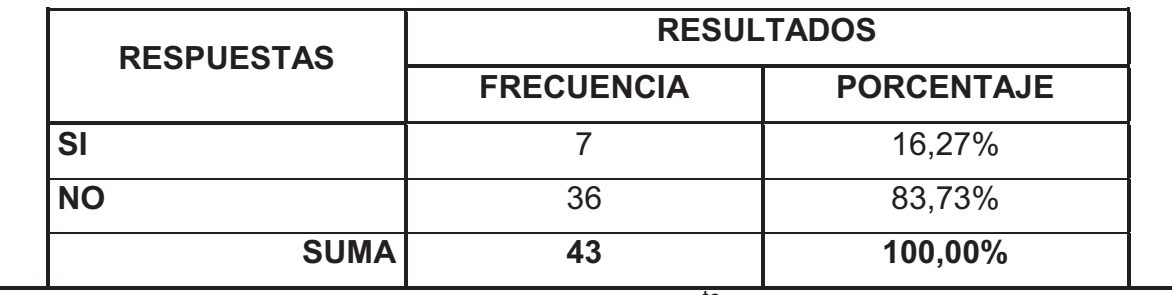

**Fuente:** Encuesta realizada a los alumnos del 4<sup>to</sup> Nivel mención motores de la Carrera de Mecánica del ITSA

**Elaboración:** Sr. Méndez Santiago

**Tabla Nº 4**

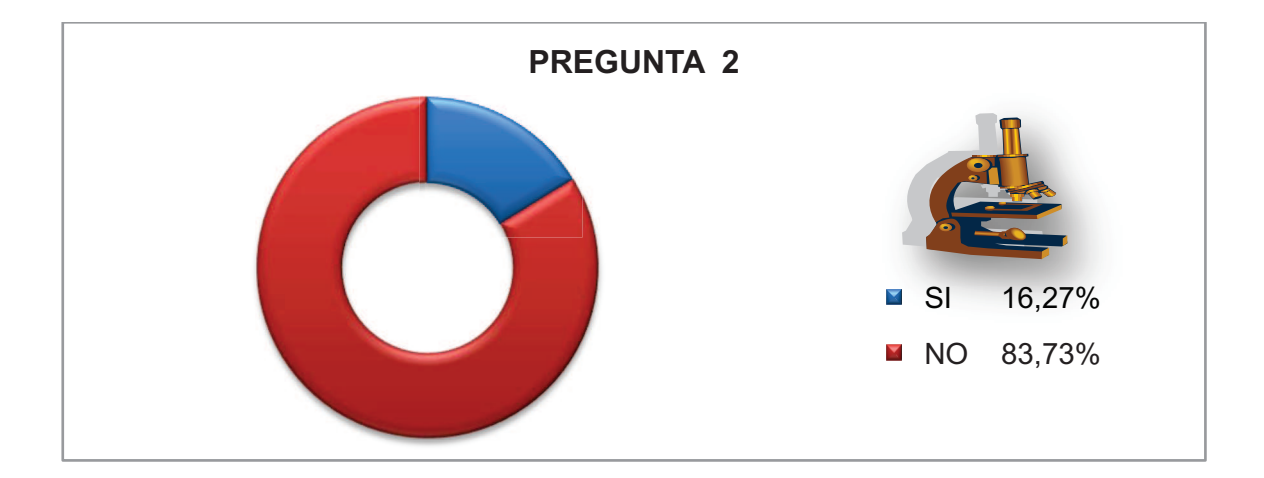

**Análisis:** El 83,73% de los estudiantes encuestados, considera que el ITSA no posee en sus laboratorios y talleres suficiente material didáctico que permitan un mejor entendimiento de los temas que se tratan en clases. El 16,27% de los estudiantes encuestados opina lo contrario.

**Interpretación:** En base al resultado obtenido es fácil observar que en los talleres y laboratorios de la Carrera de Mecánica Aeronáutica no se cuenta con material didáctico e interactivo, y si se encuentran la mayoría de ellos se encuentran inoperativos.

# **PREGUNTA Nro. 3**

¿En qué grado cree usted que afectaría en su desempeño en las clases al no contar con un material didáctico?

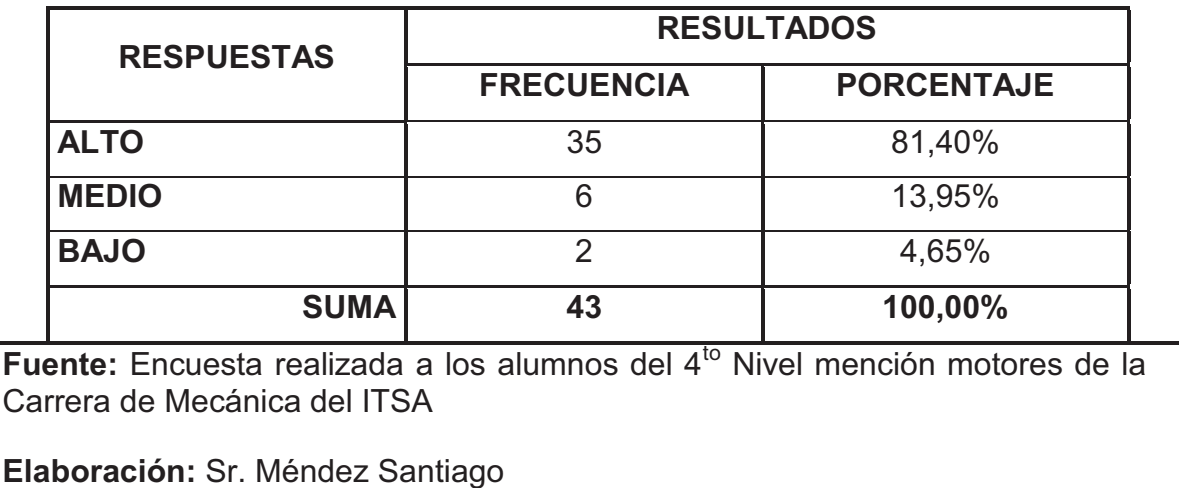

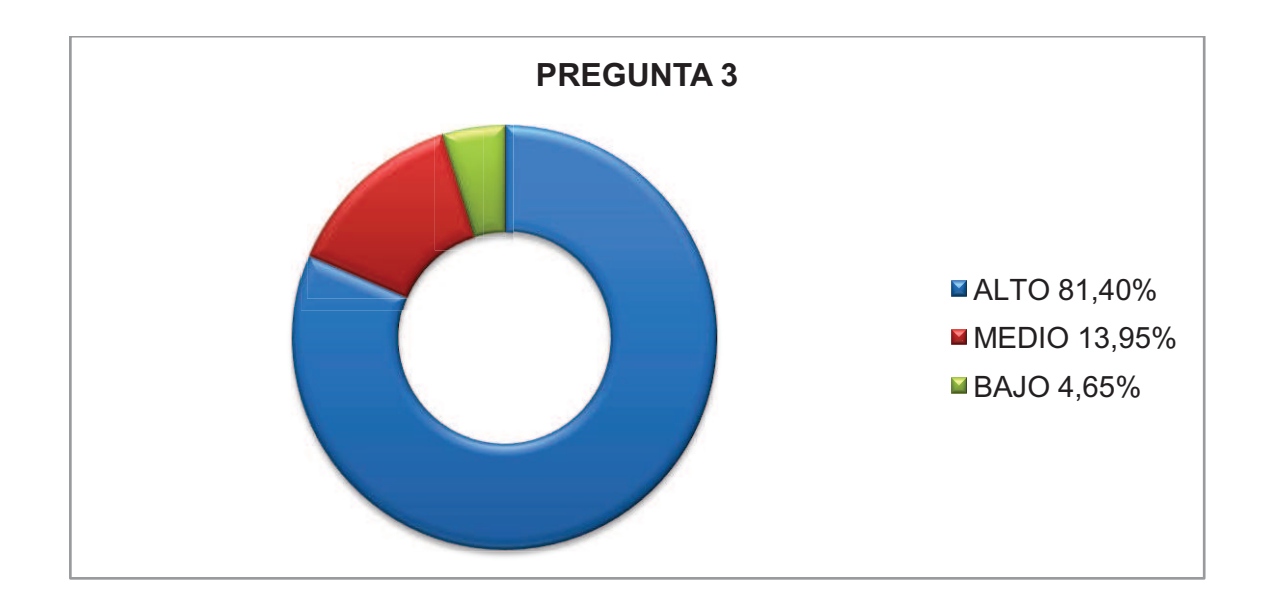

#### **Tabla Nº 5**

#### **Análisis:**

El 81,40% de los estudiantes encuestados considera que al no contar con un material didáctico, afectaría su desempeño en un grado **"alto"** en el aprendizaje.

El 13,95% de los estudiantes encuestados considera que al no contar con un material didáctico, afectaría su desempeño en un grado **"medio"** en el aprendizaje.

El 4,65% de los estudiantes encuestados considera que al no contar con un material didáctico, afectaría su desempeño en un grado **"bajo"** en el aprendizaje.

**Interpretación:** En base al resultado obtenido de las encuestas, nos damos cuenta que en un **"alto"** grado si afectaría al estudiante, el desempeño en clases al no contar con un material didáctico.

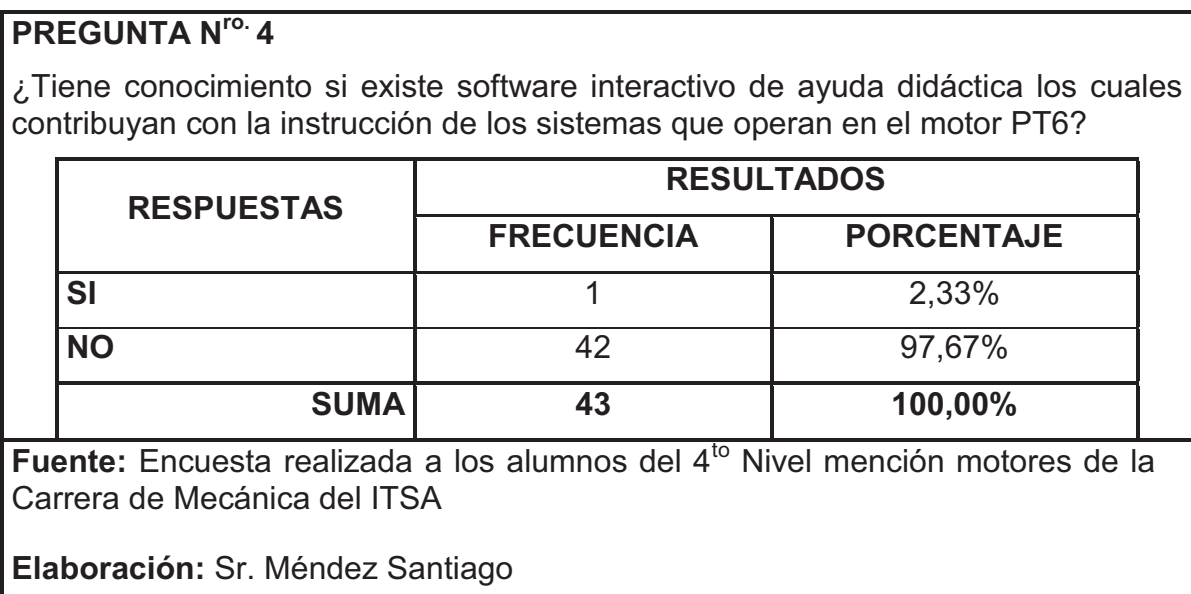

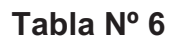

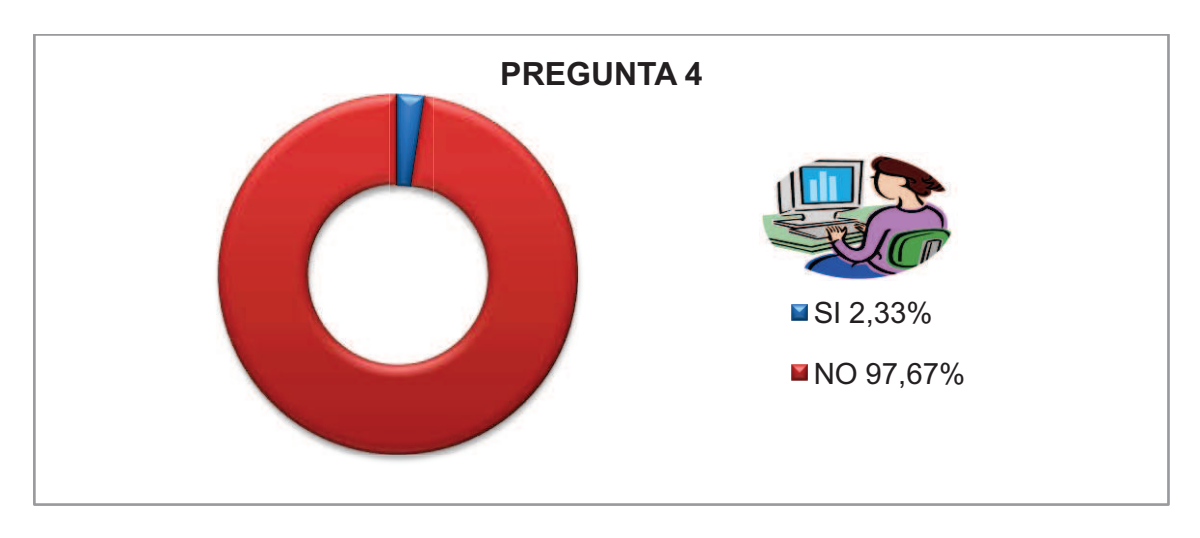

**Análisis:** El 97,67% de los estudiantes encuestados, desconocenla existencia de maquetas didácticas, las cuales contribuyan con la instrucción de los sistemas que operan en el motor PT-6

**Interpretación:** Por la información adquirida se determina la no existencia de las maquetas de los sistemas del motor PT-6 en los talleres y laboratorios de la Carrera de Mecánica Aeronáutica, por lo tanto los estudiantes que afirmaron conocer de la existencia de las mismas están equivocados.

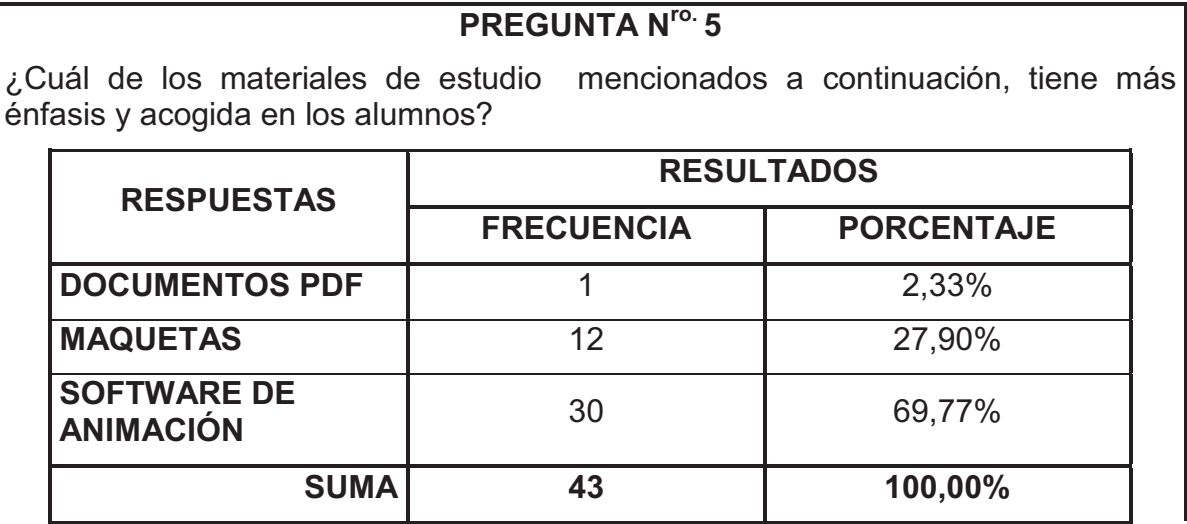

Fuente: Encuesta realizada a los alumnos del 4<sup>to</sup> Nivel mención motores de la Carrera de Mecánica del ITSA

**Elaboración:** Sr. Méndez Santiago

**Tabla Nº 7** 

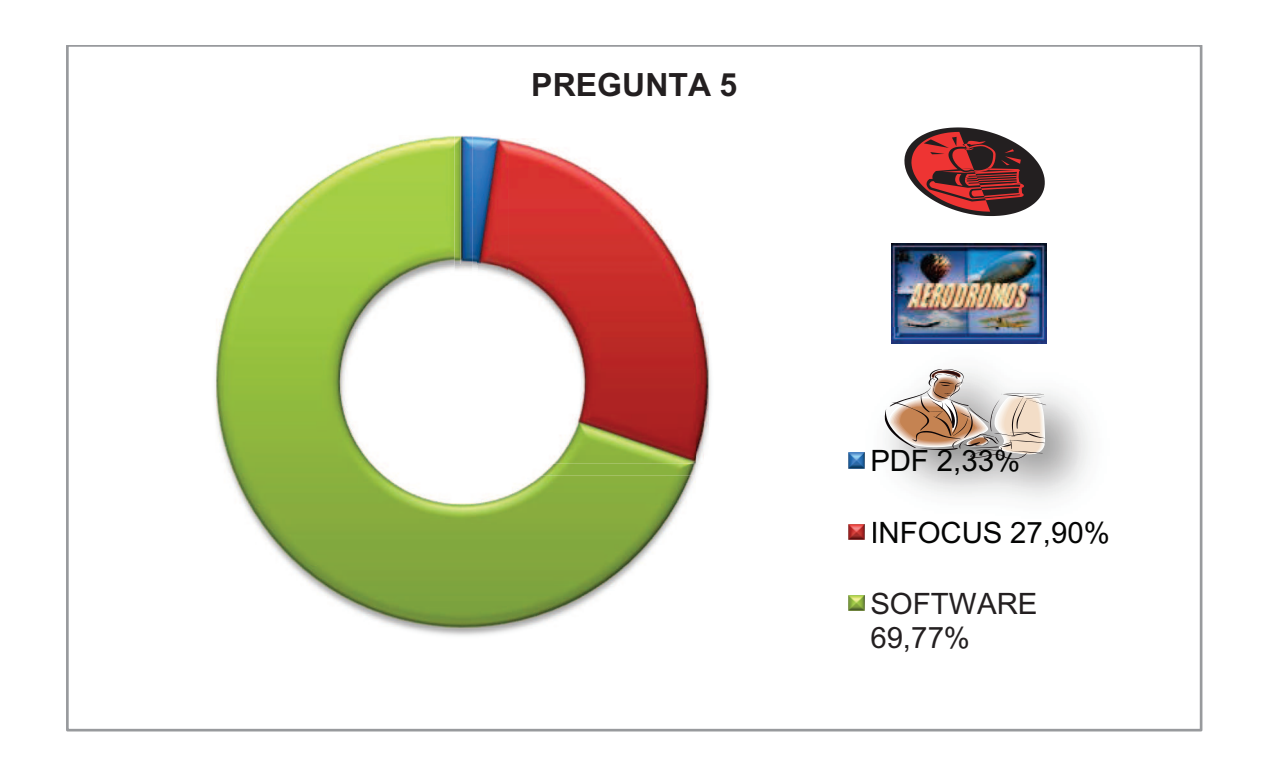

## **Análisis.-**

- El 2,33% del total de la población afirma mayor énfasis en aplicar los documentos PDF en las clases.
- El 27,90% del total de la población afirma mayor énfasis en aplicar las maquetas en las clases.
- El 69,77% del total de la población afirma mayor énfasis en aplicar el software de animación en las clases.

**Interpretación.-** el resultado con más énfasis en los estudiantes ha sido en implantar un nuevo método de enseñanza con ayuda de software de animación en las clases.

# **PREGUNTA Nro. 6**

Del material escogido de la pregunta #5, califique su opinión en porcentaje:

¿Cree usted que la implementación de estos materiales de instrucción didáctica mejorará la calidad del proceso de inter – aprendizaje en un……..%?

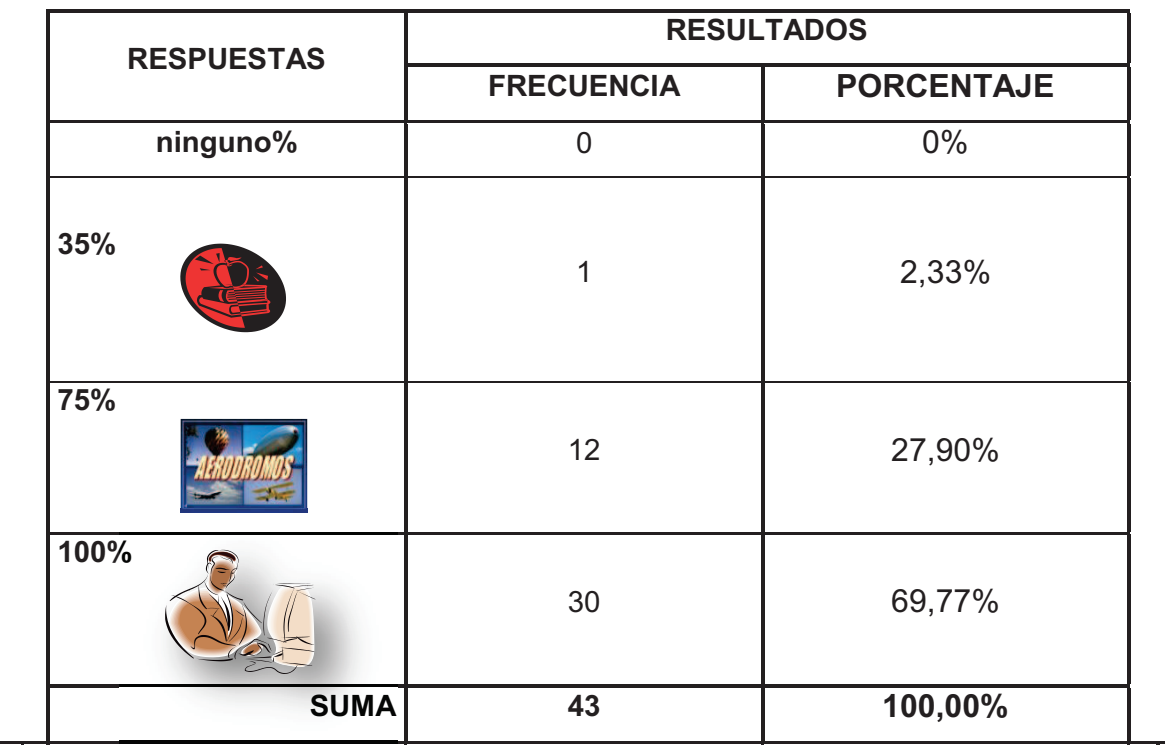

Fuente: Encuesta realizada a los alumnos del 4<sup>to</sup> Nivel mención motores de la Carrera de Mecánica del ITSA

**Elaboración:** Sr. Méndez Santiago

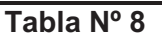

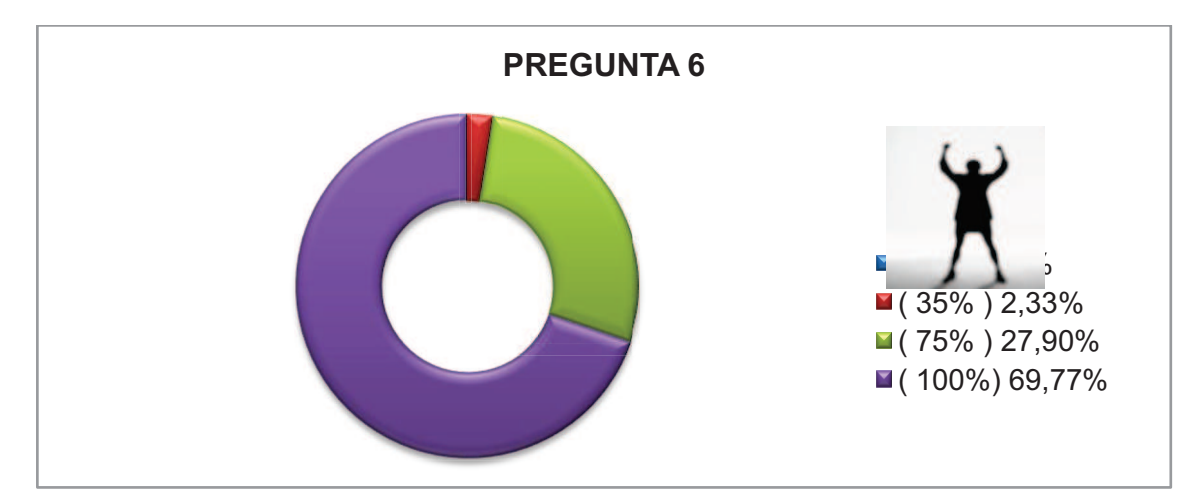

### **Análisis.-**

- El 2,33% del total de los estudiantes considera un mejoramiento de calidad en el proceso de inter aprendizaje en el alumno.
- El 27,90% del total de los estudiantes considera un mejoramiento de calidad en el proceso de inter aprendizaje en el alumno.
- El 69,77% del total de los estudiantes considera un mejoramiento de calidad en el proceso de inter aprendizaje en el alumno.

**Interpretación.-** se ha notado en los estudiantes un mejor interés en el software interactivo para llenar los vacios de una forma visual, antes que teórica para mejorar la calidad del proceso de inter – aprendizaje en el alumno.

### **3.9 Conclusiones y recomendaciones de la investigación**

#### **3.9.1 Conclusiones**

- En base a las entrevistas realizadas permitió visualizar las respuestas, se pudo conocer que los estudiantes de la carrera de Mecánica Aeronáutica del ITSA no poseen información de material de ayuda didáctica existentes en los talleres, podemos decir que la elaboración e implementación de software interactivos facilitará de mejor manera el desempeño en el aprendizaje del estudiante en clases con respecto al motor PT-6.
- Se debería construir e implementar software didáctico que optimicen las condiciones de aprendizaje, permitan visualizar y comprender con mayor facilidad el funcionamiento, operatividad y objetivos de los sistemas del motor PT-6 y otros motores que existen en las flotas de las compañías Aeronáuticas.
- Al implementar software de ayuda didáctica referente a Motores en los talleres y laboratorios de la Carrera de Mecánica Aeronáutica se estaría actualizado maquetas existentes en los mismos.

De lo que se pudo observar y de acuerdo a los docentes especializados en esta rama, se pudo establecer que él no contar con los materiales y manuales didácticos necesarios para la enseñanza y entrenamiento de los estudiantes de la carrera de mecánica perjudicaría el correcto aprendizaje de estas labores, de esta manera bajaría el nivel de aprendizaje, vacios producto a la mala recopilación de ideas en nosotros los estudiantes podrían ocasionar mal desempeño de sus conocimientos en el campo laboral.

#### **3.9.2 Recomendaciones**

- Se recomienda que los instructores empleen los medios de ayuda didáctica existentes en los laboratorios y talleres Mecánica Aeronáutica en el momento de impartir la cátedra de sus respectivas materias con el fin de que los estudiantes desarrollen y optimicen el conocimiento teórico - práctico necesario para la inserción laboral y la obtención de la Licencia de la DGAC.
- Se recomienda también la elaboración de maquetas, manuales, y software interactivo didáctico de todos los sistemas del motor ya que es muy extenso y abarcan muchos sistemas el cual dependen mucho del funcionamiento del motor.
- Ejecutar proyectos de implementación y construcción de herramientas, equipos y elaboración de maquetas, manuales, y software interactivo, con el fin de que contribuyan a los trabajos que se realizan en la institución y fomentar un adelanto tecnológico para la empresa y para el país.

### **4 Factibilidad del tema**

### **4.1 Técnica**

El presente proyecto de investigación, dejó como resultado que es factible la elaboración de un manual didáctico interactivo del motor PT-6, debido a que en las entrevistas, encuestas tuvo como fin la acogida de este tema impartiendo con los conocimientos y equipos necesarios como manuales y diagramas para llevar a cavo nuestro proyecto.

### **4.2 Legal**

La autorización se fundamenta en la RDGAC 147 que trata sobre "ESCUELAS DE TÉCNICOS DE MANTENIMIENTO AERONÁUTICO".

### **4.3 Operacional**

El equipo que se pretende elaborar e implementar en el ITSA, será utilizado por los docentes que les será de mucha ayuda en el enlace del aprendizaje del estudiante.

## **4.4 Apoyo**

Para el desarrollo de esta investigación se cuenta con el apoyo de varias personas y del Instituto Tecnológico Superior Aeronáutico al cual va a beneficiar el proyecto.

El ITSA, brinda su apoyo, permitiendo acceder a la información técnica que se encuentra en los manuales de algunos motores de entrenamiento del motor PT-6.

**4.5 Recursos** 

**4.5.1 Talento Humano.** 

**Tabla Nro9 Talento Humano** 

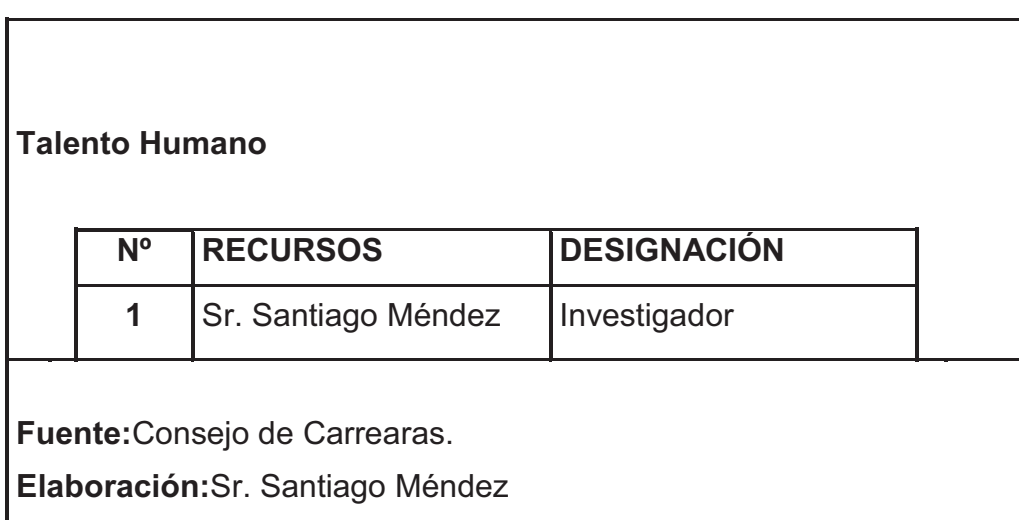

## **4.5.2 Recurso Material**

# **Tabla Nro10Costos Primarios**

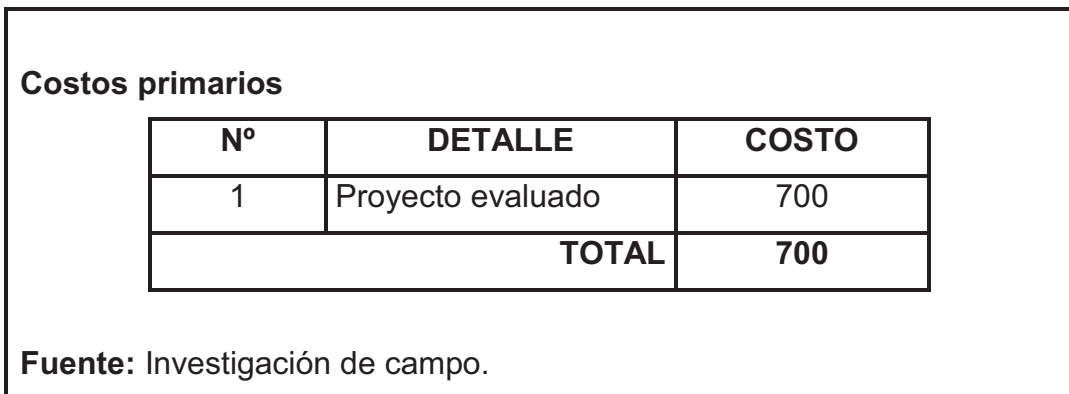

**Elaboración:** Sr. Santiago Méndez

# **Tabla Nro11Costos Secundarios**

# **Costos Secundarios.**

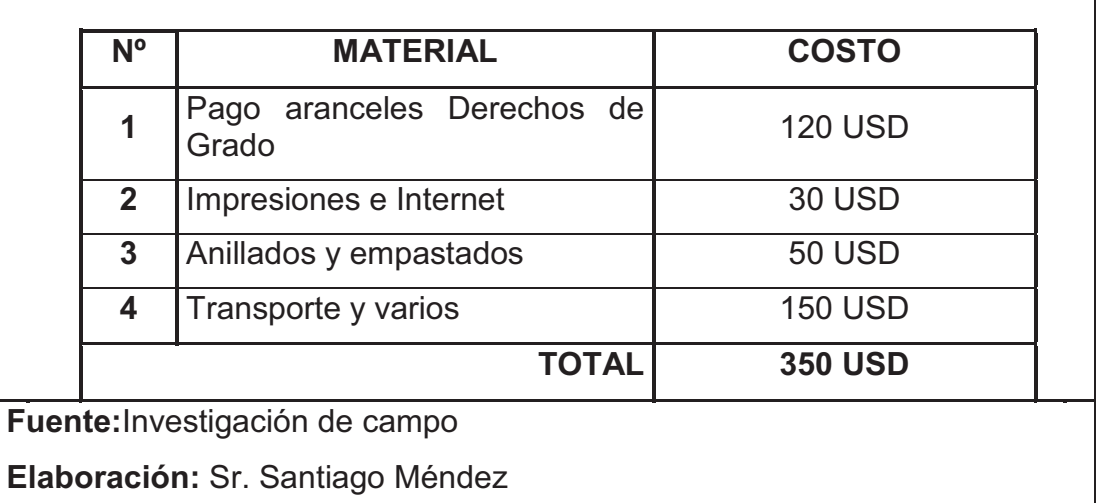

# **5.- Denuncia del Tema**

"ELABORACIÓN DE UN MANUAL INTERACTIVO, DEL SISTEMA DE ARRANQUE DEL MOTOR PT-6".

### **ANEXO "A"1**

# **INSTITUTO TECNOLÓGICO SUPERIOR AERONÁUTICO**

# **ENTREVISTA PARA LOS DOCENTES Y ALUMNOS DE LA CARRERA DE MECÁNICA "MOTORES"**

## **Objetivo:**

Ola me llamo Santiago Méndez soy estudiante del I.T.S.A. De este modo me dirijo a ustedes, ya que su opinión en esta encuesta es muy valiosa, y me será de mucha ayuda para conocer cuan necesario es mejorar el conocimiento teórico de los alumnos, mediante nuevos métodos de enseñanza.

### **Indicaciones:**

Lea detenidamente las preguntas y luego conteste cada una de ellas, ya que no le tomara si no unos pocos minutos de su tiempo para responderlas.

1.- ¿Considera usted que la Institución requiere mejorar el conocimiento teórico de los alumnos del ITSA en la carrera de Mecánica- Motores, mediante nuevos métodos de enseñanza?

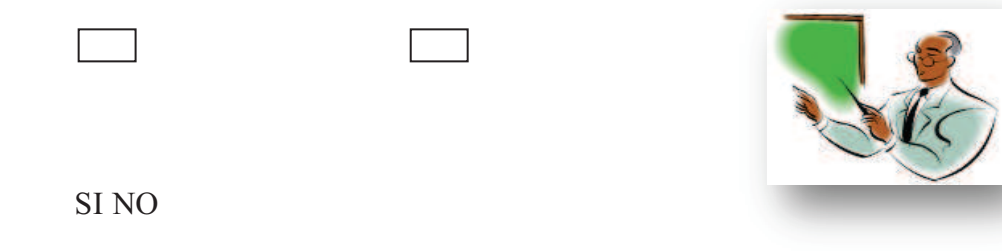

2.- ¿Considera usted que el ITSA posee en sus laboratorios y talleres suficiente material didáctico que permitan un mejor entendimiento de los temas que se tratan en clases?

 $SI$   $\Box$  NO

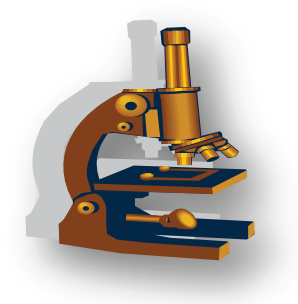

3.- ¿En qué grado cree usted que afectaría en su desempeño en las clases al no contar con un material didáctico?

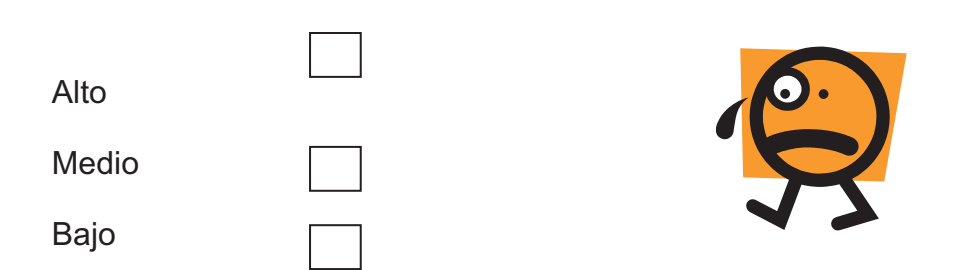

4.- ¿Tiene conocimiento si existen software interactivo de ayuda didáctica los cuales contribuyan con la instrucción de los sistemas que operan en el motor PT<sub>6?</sub>

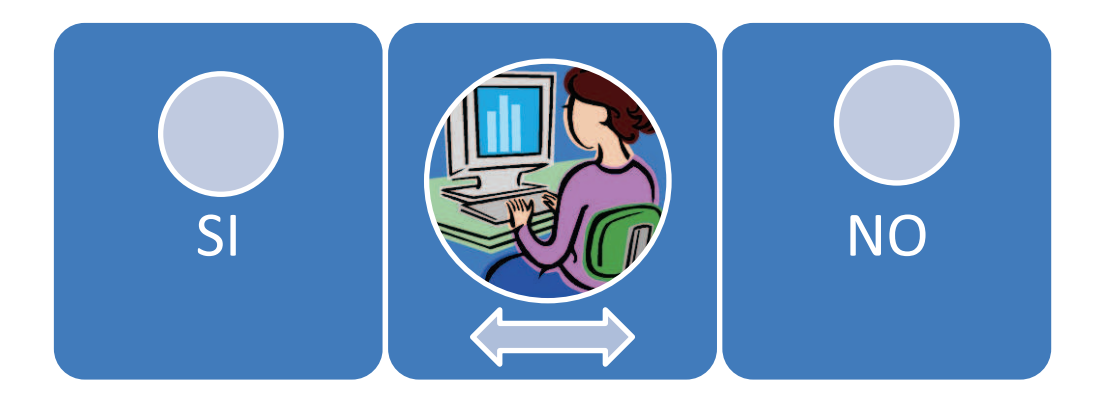

5.- ¿Cuál de los materiales de estudio que se mencionan a continuación, tiene más énfasis y acogida en los alumnos?

Documentos PDF; Maquetas proyectadas por infocus;

Material Audio Visual y Software de Animación.

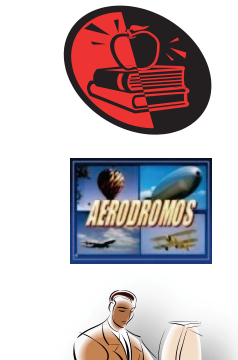

6.- Del material escogido de la pregunta #5, califique su opinión en porcentaje: ¿Cree usted que la implementación de estos materiales de instrucción didáctica mejorara la calidad del proceso de inter – aprendizaje en un……..%?

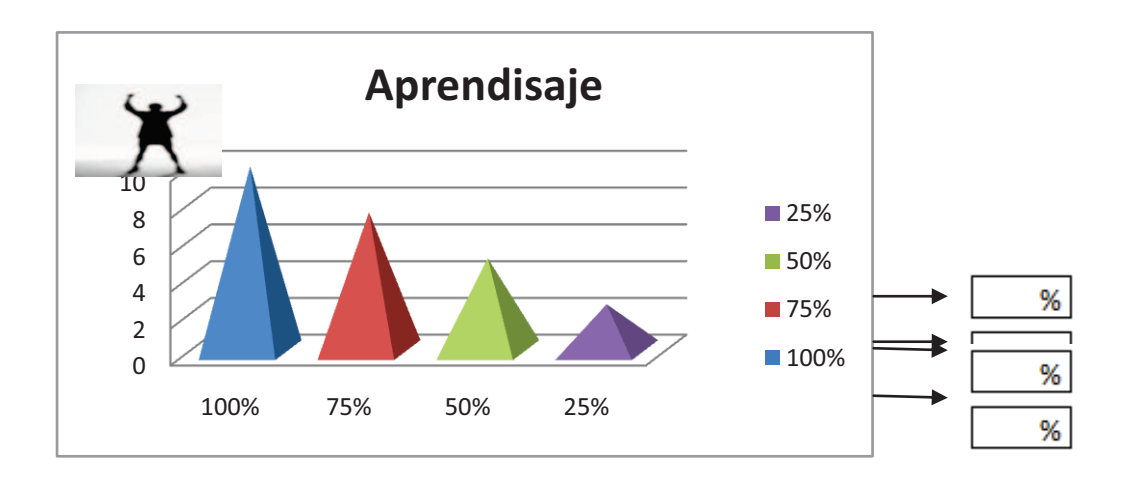

# **Gracias por su valioso tiempo entregado a esta encuesta.**

Nota.- toda información proporcionada es confidencial si gusta déjeme los datos mencionados a continuación para hacerle llegar los resultados de las encuestas, gracias.

Mail: ……………………… Firma: ………………………….

**"BUEN DÍA"**

# **HOJA DE VIDA**

# **1.- DATOS PERSONALES**

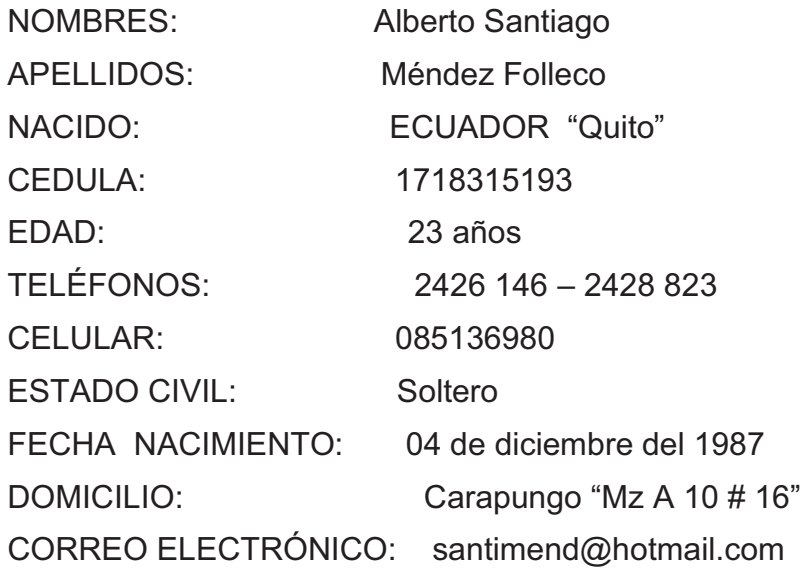

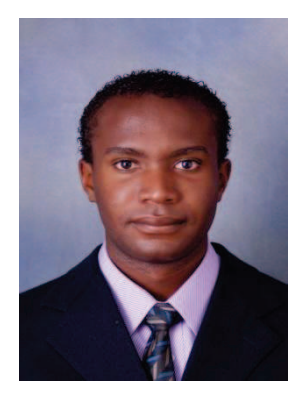

### **2.- ESTUDIOS REALIZADOS:**

**PRIMARIA:** Centro Educativo Integral Antonio Flores.

**SECUNDARIA:**Colegio Técnico Aeronáutico Coronel Maya

**SUPERIOR:**Instituto Tecnológico superior aeronáutico I.T.S.A

# **TÍTULOS OBTENIDOS**

- Bachillerato Técnico Industrial Especialización Motores de Aviación.
- Tecnólogo en "Mecánica Aeronáutica mención Motores".
- Suficiencia en Idioma Ingles Escuela de Idiomas ITSA.

# **PRACTICAS PREPROFECIONALES**

- Practicas realizadas en Aviación del Ejercito GAE 45 Pichincha.
- Practicas realizadas en Aeropolicial Quito.
- Practicas realizadas en Icaro.
- Practicas realizadas en Aerogal.

# **CURSOS Y SEMINARIOS**

- **•** Defensa Civil.
- Titulo de Conductor Tipo -B-
- Seminario de las III Jornadas de Ciencia y Tecnología ITSA 2006 Capitulo Aeroespacial.
- Curso básico de helicópteros 206-A BELL con una duración de 100 horas. (23 de mayo del 2005).
- Curso inicial del avión BOEING 737 200 con una duración de 132: 30 hrs (16 de Agosto del 2008). ITSA
- Curso Inicial del Avión EMBRAER E 170 con una duración de120 hrs (02 de Marzo del 2009). ITSA
- Seguridad AeroportuarioAerogal 2009.
- Seguridad en Rampa (Dictado por la compañía AEROGAL)2009.  $\bullet$
- Curso básico de del Avión AIRBUS A-320 con una duración de 120 hrs (08 de marzo al 02 de abril del 2010) ITSA.
- Curso de abastecimiento de combustible por la compañía DELTA de los Aviones (Boeing737, 757, 767,777) 2010 "MANTOMAIN**".**
- Curso de seguridad en rampa (dictada por la compañía AMERICAN AIRLINES). 2011 "MANTOMAIN".
- Curso básico de entrenamiento de Airbus 320 (dictada por la compañía Avianca, de oyente 2010) MANTOMAIN.
- Curso básico del avión AIRBUS A-318**(**dictada por la compañía AVIANCA de oyente 2011) "MANTOMAIN".

# **EXPERIENCIA LABORAL**

- Aerolíneas Galápagos del Ecuador Auxiliar de Servicio a Bordo.
- MANTOMAIN CIA. LTDA. Auxiliar técnico de Mantenimiento

# **AERONAVES TRABAJADAS EN LA COMPAÑÍA MANTOMAIN CIA. LTDA.**

Boeing 737, 757, 777 de la compañía AMERICAN AIRLINES.

Boeing 737,757 de la compañía DELTA AIRLINES.

Boeing 757, 767 de la compañía UPS.

Boeing 767 de la compañía TAMPA

Boeing 737 y Embraer 190 de la compañía Copa.

Embraer 190 de la compañía AERO REPÚBLICA.

Foker 100 de la compañía AVIANCA.

Airbus A-318, A- 320 de la compañía AVIANCA.

Airbus A-340 de la compañía IBERIA

# **HOJA DE LEGALIZACIÓN DE FIRMAS**

# **EL CONTENIDO DE LA PRESENTE INVESTIGACIÓN SE RESPONSABILIZA EL AUTOR**

**\_\_\_\_\_\_\_\_\_\_\_\_\_\_\_\_\_\_\_\_\_\_\_\_\_\_\_\_\_\_\_\_\_\_\_\_\_\_ Alberto Santiago MéndezFolleco** 

**DIRECTOR DE LA CARRERA DE MECÁNICA** 

**\_\_\_\_\_\_\_\_\_\_\_\_\_\_\_\_\_\_\_\_\_\_\_\_\_\_\_\_\_\_\_\_\_\_\_\_\_\_\_\_\_\_\_ SUBS. HEBERT ATENCIO V.** 

**Latacunga, 07 de julio del 2011**